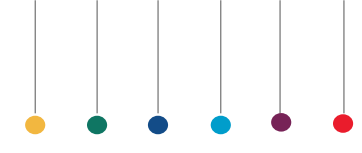

# **DxH 520 PERFORMANCE VERIFICATION WORKBOOK**

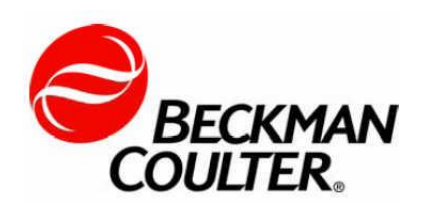

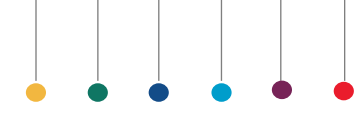

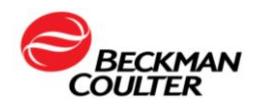

### **WARNING AND PRECAUTIONS NOTICE**

READ ALL PRODUCT MANUALS AND CONSULT WITH BECKMAN COULTER-TRAINED PERSONNEL BEFORE ATTEMPTING TO OPERATE INSTRUMENT.

BECKMAN COULTER. INC. URGES ITS CUSTOMERS AND EMPLOYEES TO COMPLY WITH ALL NATIONAL HEALTH AND SAFETY STANDARDS SUCH AS THE USE OF BARRIER PROTECTION/ THIS MAY INCLUDE, BUT IS NOT LIMITED TO, PROTECTIVE EYEWEAR, GLOVES, SUITABLE LABORATORY ATTIRE WHEN OPERATING OR MAINTAINING THIS OR ANY OTHER AUTOMATED LABORATORY EQUIPMENT.

### **INTENTION FOR USE**

THIS WORKBOOK IS FOR TRAINING USE ONLY. IT IS NOT INTENDED TO REPLACE YOUR INSTRUMENT'S INSTRUCTION FOR USE DOCUMENTATION. CURRENT IFU'S CAN BE FOUND ON BECKMAN COULTER'S WEB SITE AT BECKMANCOULTER.COM. ALWAYS FOLLOW PRODUCT LABELING AND MANUFACTURER'S RECOMMENDATION FOR INTENDED USE.

### **TRADEMARKS**

Beckman Coulter, the stylized logo, and the Beckman Coulter product and service marks mentioned herein are trademarks or registered trademarks of Beckman Coulter, Inc. in the United States and other countries.

All other trademarks, service marks, products or services are trademarks or registered trademarks of their respective holders.

© 2018 Beckman Coulter, Inc.<br>All Rights Reserved

Find us on the World Wide Web at: www.beckmancoulter.com

### **REVISION STATUS**

Initial issue. Revision 1.0, 04/19 Revision 1.2, 05/19 Revision 2.1, 06/19 Revision 2.2 07/19

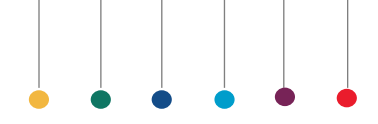

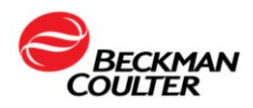

# **TABLE OF CONTENTS**

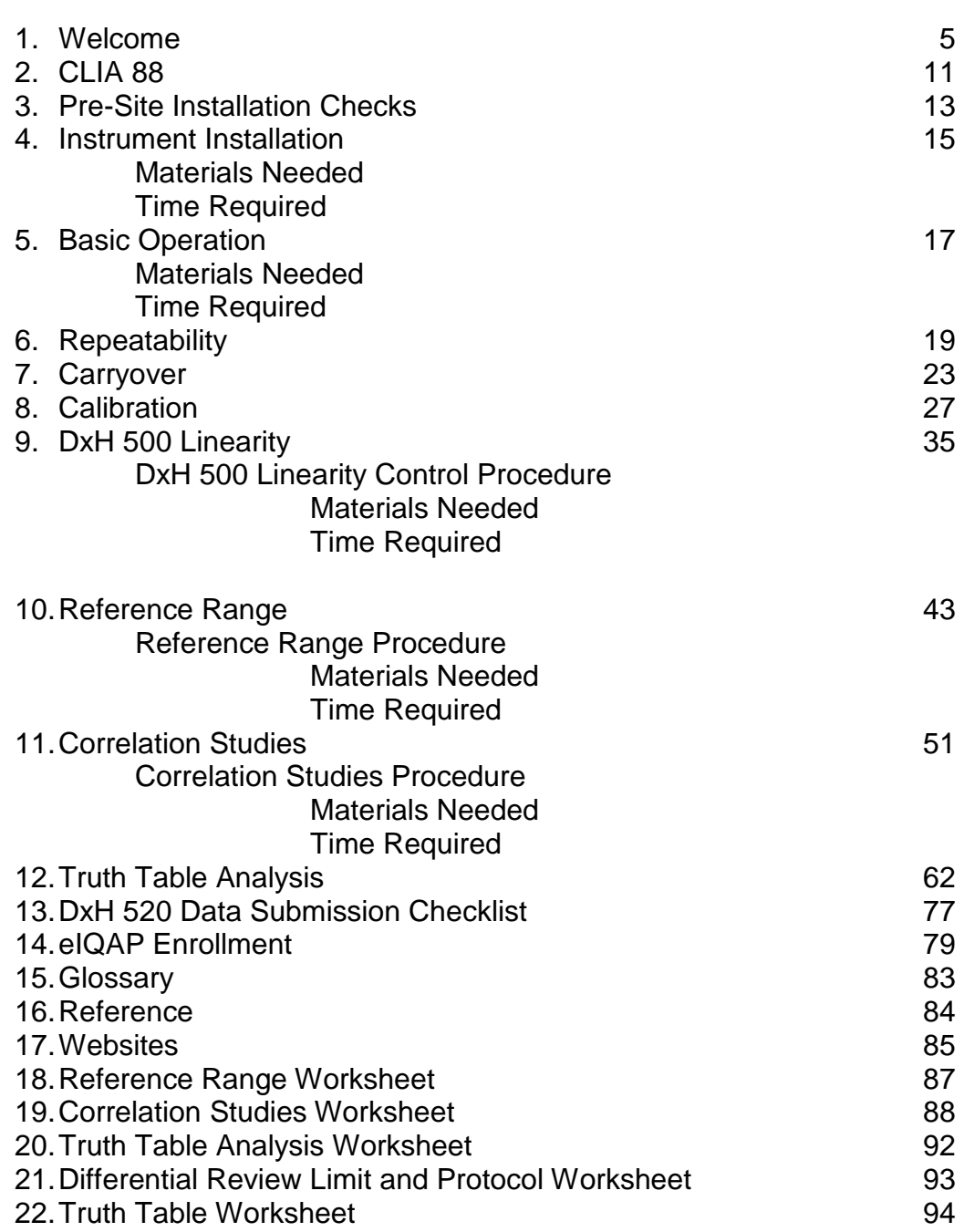

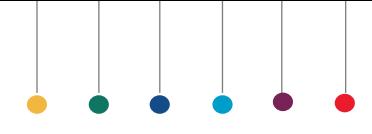

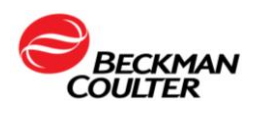

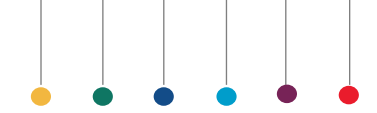

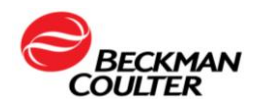

# **WELCOME**

#### Welcome!

Beckman Coulter Inc. has created this workbook to serve you as a place to keep important implementation documents for later reference.

The installation and performance verification process will consist of the following main steps listed within the table below and who will be the key individual responsible with completing these steps:

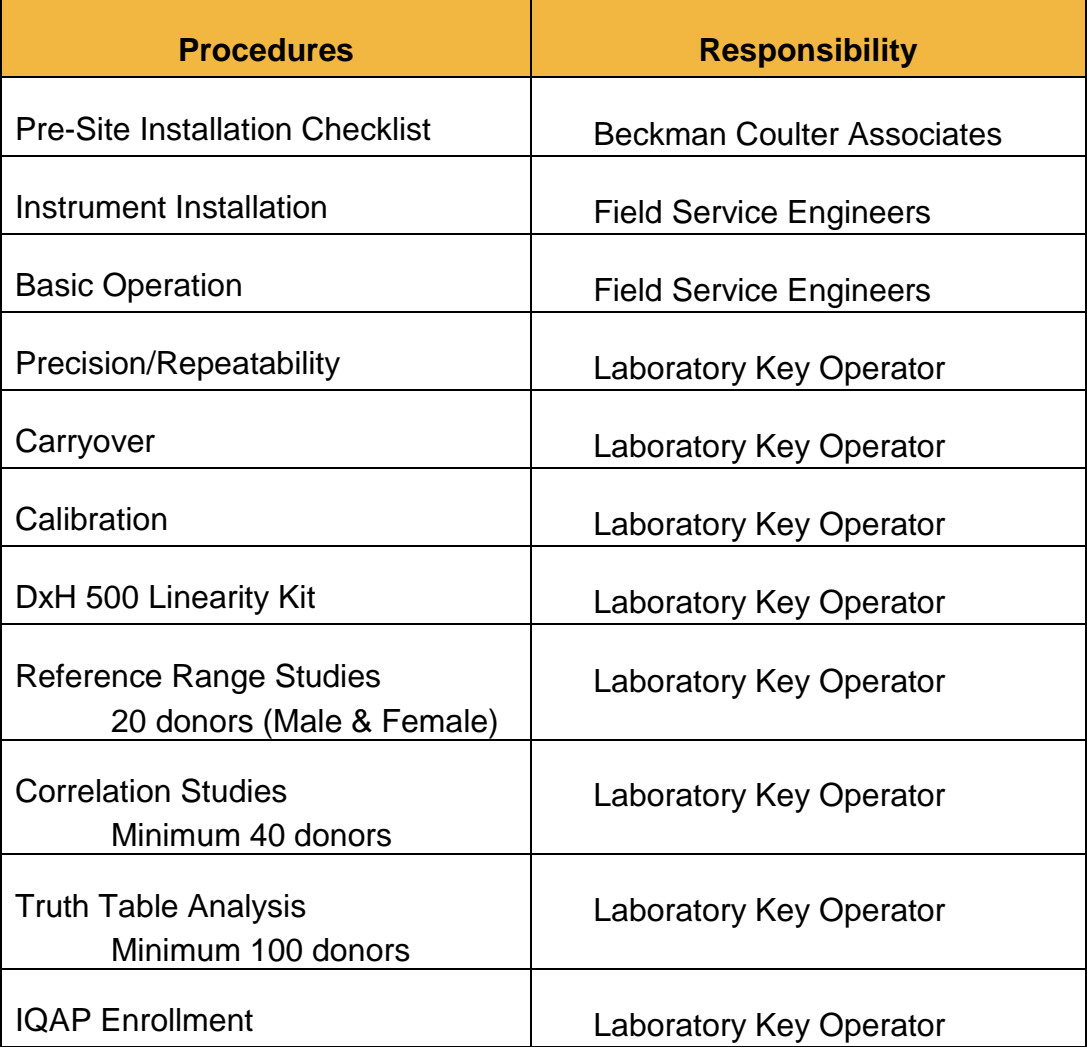

Each of these steps will be covered as a chapter in this guide, additional training opportunities may be available at a later date, therefore check online at [www.beckmancoulter.com](http://www.beckmancoulter.com/) for latest offerings and advance topics.

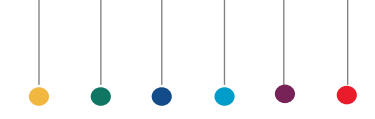

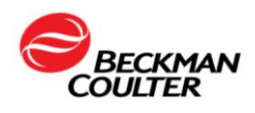

The following icons will be used throughout this guide:

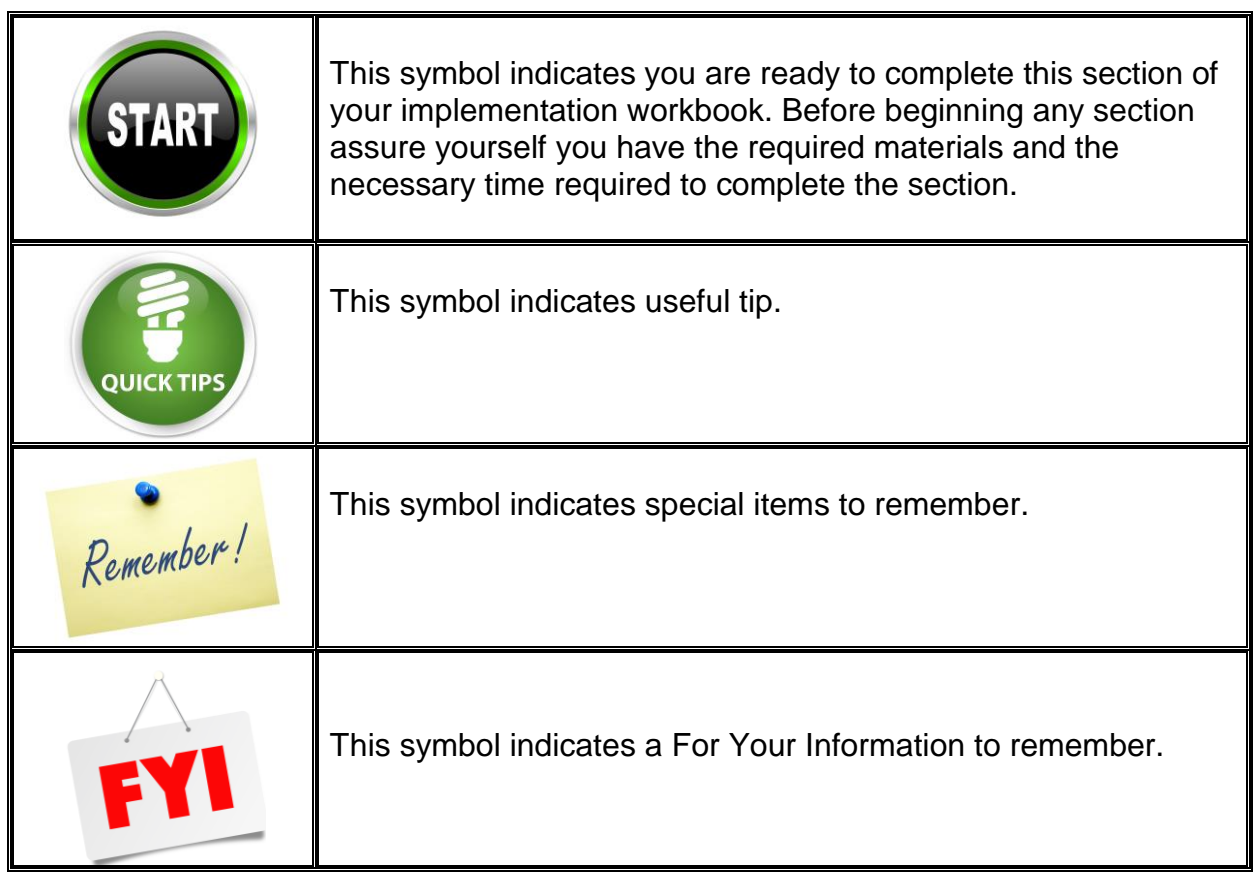

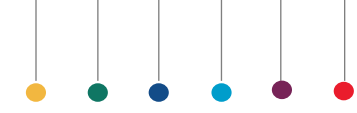

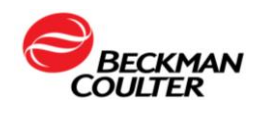

### **HEMATOLOGY CUSTOMER SUPPORT CONTACTS**

### SALES AND SERVICE OFFICES FOR SERVICE OR TECHNICAL INFORMATION

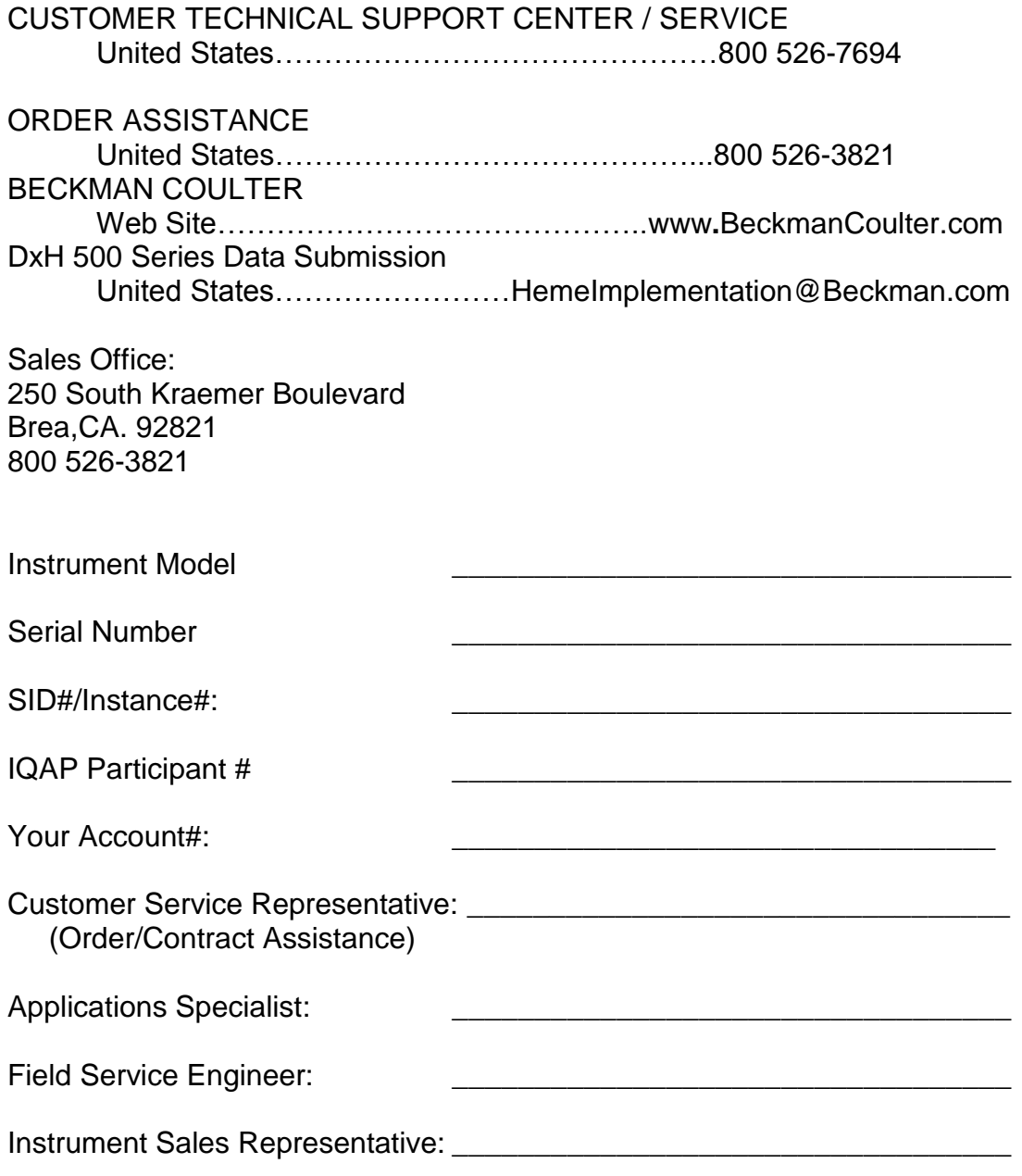

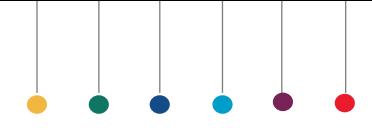

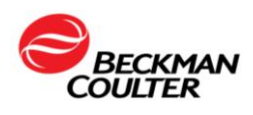

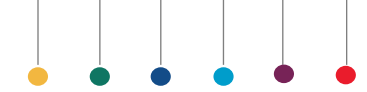

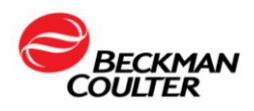

# **BEFORE YOU BEGIN**

The DxH 520 Workbook is designed to assist you in making a smooth transition integrating your new Hematology System into your laboratory. Please take the time to review this book thoroughly. Within this Workbook you will find guidelines for evaluating your new analyzer. You will find procedures and worksheets to assist you with each stage of the verification process. Please note that the procedures provided outline the general steps for characterizing the performance of your new system. Your current laboratory policies or your local regulatory agency may dictate more specific procedures for your laboratory to follow. We suggest that you use this DxH 520 Workbook to store all of your installation records and subsequent characterization data for your system. We hope you will find the information contained in this manual a useful tool for making a smooth transition to your new hematology system.

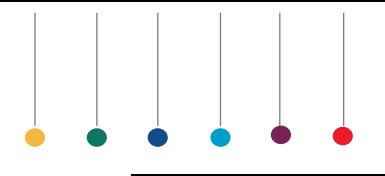

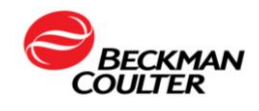

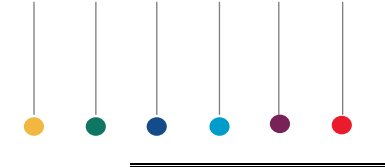

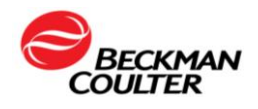

# **ABOUT CLIA '88**

Much has been said and written about the impact of the **Clinical Laboratory Improvement Amendments of 1988** (CLIA'88) on the laboratory and method evaluation.<sup>1</sup> It is often confusing to determine what is needed for accreditation and certification for the different types of testing categories.

The Centers for Medicare & Medicaid Services (CMS) regulates all laboratory testing (except research) performed on humans in the U.S. through the Clinical Laboratory Improvement Amendments (CLIA).

The following procedures will assist you in the evaluation of a new instrument or clinical test. Not all of these procedures are required by CLIA; however, some of them may be required by the College of American Pathologists (CAP), the Joint Commission of Accreditation of Healthcare Organizations (known as JCAHO), and/or individual agencies. It is important to know local requirements as well as those of any other accrediting agencies that will impact your laboratory. The data generated from some of these procedures will help to establish the baseline characterization of your system.

Your laboratory must compile its own policies and procedures manual for method evaluation in compliance with the appropriate accrediting agencies. You are empowered to make your own decisions as to what procedures are appropriate, and which performance limits or specifications are acceptable.

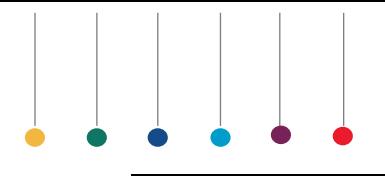

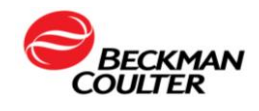

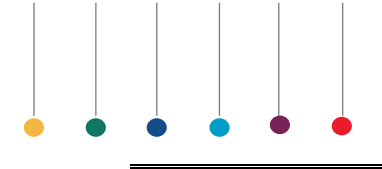

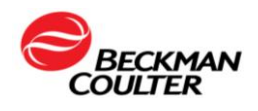

# **PRE-SITE INSTALLATION CHECKS**

We recommend that the individual responsible for the implementation of the instrument in your lab participate in the pre-installation checks with the Beckman Coulter Field Service Engineer. This may be the key operator, laboratory consultant, supervisor, or the physician. In this section you will verify the minimum instrument requirements regarding space and accessibility requirements and electrical requirements as well as operational ambient temperature, humidity and altitude requirements. To help guide the Beckman Coulter Field Service Engineer and you through the DxH 520 pre-installation checks, we provide a checklist. The checklist will assist with completing the preinstallation checks prior to the installation of the DxH 520 instrument by a certified Beckman Coulter trained Field Service Engineer. This section is intended to be a storage area for the DxH 520 Pre-Installation Checklist.

#### **Responsibility:**

Beckman Coulter Associates

### **Materials Needed:**

Pre-Site Installation Checklist.

### **Time Required**:

• Approximately  $\frac{1}{2}$  hour

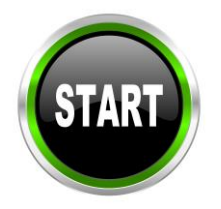

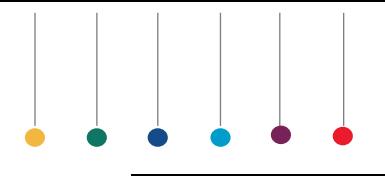

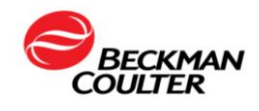

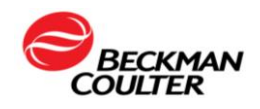

# **INSTRUMENT INSTALLATION**

Once your DxH 520 Hematology System arrives at your institution with the DxH 500 Series reagents, calibrators, controls, and linearity kit, you will need to carefully inspect the instrument carton and determine if all reagents are received within the proper temperature. If you see signs of mishandling, damage, or incorrect temperature, contact our customer service representative by calling 800-223-0130. Installation of the DxH 520 instrument will be performed by a certified Beckman Coulter trained Field Service Engineer. The system will be positioned on a table in a secure location away from any vibration, electromagnetic interference, or combustible materials. The instrument will require at least 4 feet of counter space and be within 6 feet of an electrical outlet.

#### **Responsibility:**

Beckman Coulter Field Service Associate

#### **Materials Needed:**

- **DxH 520 Hematology Instrument**
- **DxH 500 Series Controls, Calibrators and the DxH 500 Linearity Kit**
- **DxH 500 Series Diluent, Lyse and Cleaner reagents**

#### **Time Required**:

Approximately 3 hours

#### **Important Note:**

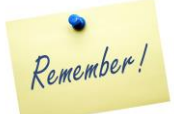

 The DxH 500 Series Controls, and Calibrators and DxH 500 Linearity Kit should be stored upright at  $2 - 8$ <sup>o</sup>C when not in use. Protect tubes from overheating and freezing.

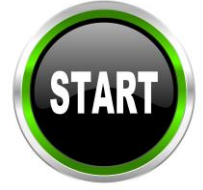

#### **Now:**

Complete DxH 520 Instrument installation

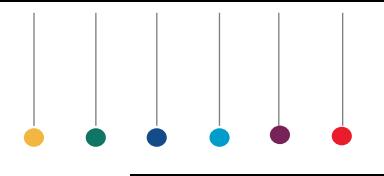

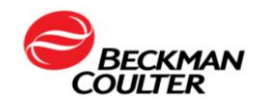

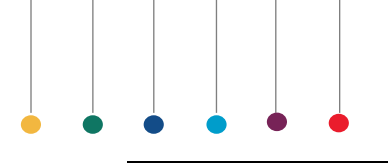

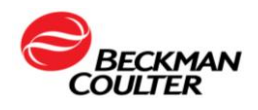

# **BASIC OPERATION**

To complete the required procedures for instrument implementation, you will need to know how to process patient samples through your new instrument.

Several tools are available to guide you. The reference for instrument operation and performance is found in the Instructions for Use. Future updates of this document can be found on the Beckman Coulter website at www.beckmancoulter.com.

To simplify your basic training, a Beckman Coulter trained associate will facilitate your DxH 520 basic operation training. Topics that will be covered during your instrument training are: Software and Hardware system overview, System Operations which includes Startup, Daily Checks, Instrument Setup, Shutdown and Quality Control Setup. Additional training topics will include processing quality controls, patient samples analysis, and maintenance. Extra training opportunities can be found on the Beckman Coulter Learning Lab at [www.beckmancoulter.com.](http://www.beckmancoulter.com/)

#### **Responsibility:**

Laboratory Key Operator and Beckman Coulter Field Service Associate

#### **Materials Needed:**

**DxH 520 In-Laboratory Training Guide**

Provided in the Beckman Coulter website is the DxH 520 In-Laboratory Training guide. This training guide provides easy-tofollow one-page overview of daily procedures.

#### **DxH 520 Instructions for Use**

Also provided in the Beckman Coulter website is the DxH 520 Instructions for Use. This will contain a more detailed description of the DxH 520 Instruments along with a training checklist and for Use training procedures and installation steps beyond the Quick Start Installation Guide above.

**DxH 520 Training Checklist and Implementation Checklist**

### **Time Required**:

Variable

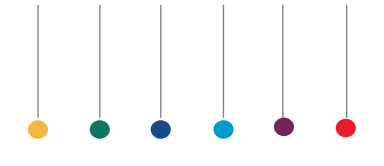

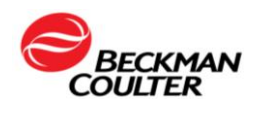

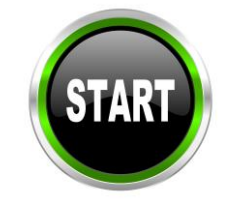

**Now:**

• Complete your Basic Operation Training

 **Important Note:** To access the additional training module:

- Go to [www.beckmancoulter.com](http://www.beckmancoulter.com/)
- Under Resources
	- o Select Training Courses
	- Register New Account or Login to your existing account
		- o New Account: Fill out the form with your address and account information.
		- o Existing Account: Click on Login
- Enter your Username or Email and password
- Click on the training eLearning modules.

For data submission and non-urgent inquires on the DxH 520 implementation workbook or instrument operation, contact Customer Technical Support by emailing HemeImplementation@Beckman.com

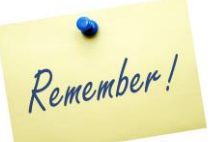

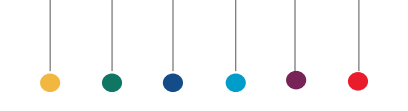

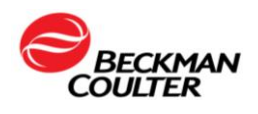

# **Precision/Repeatability**

Repeatability is the closeness of agreement between the results of successive measurements on the same substance carried out under the same conditions of measurement. Also known as reproducibility, precision, within run precision, within-assay, within-run, intra-assay, and intra-run precision.

A Repeatability procedure is required by your regulatory agency or your own laboratory protocol.This procedure may be used at any time to verify the precision of the instrument. This section is intended to be a storage area for the DxH 520 instrument Repeatability printout.

#### **Responsibility:**

Laboratory Key Operator

#### **Materials Needed:**

- 1 fresh EDTA tube of blood, enough for a minimum of ten cycles
- 3 Additional tubes

**Time Required**: Approximately 1 hour

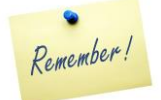

**Important Note:** Capped samples cannot be pierced more than four times. When an uncapped whole-blood is processed, separating the blood into three tubes is not necessary.

**Now:**

• Running Repeatability procedure

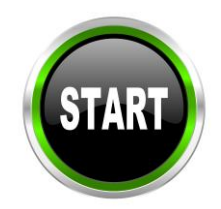

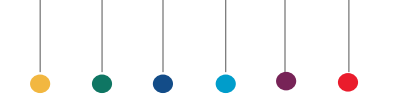

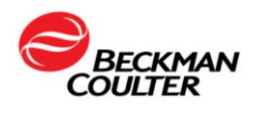

# **Precision/Repeatability**

Remember!

Risk of loss of data. When performing a Repeatability, do not leave the screen until you have finished analyzing the required number of replicates.

#### **Running Repeatability on DxH 520 Analyzer**

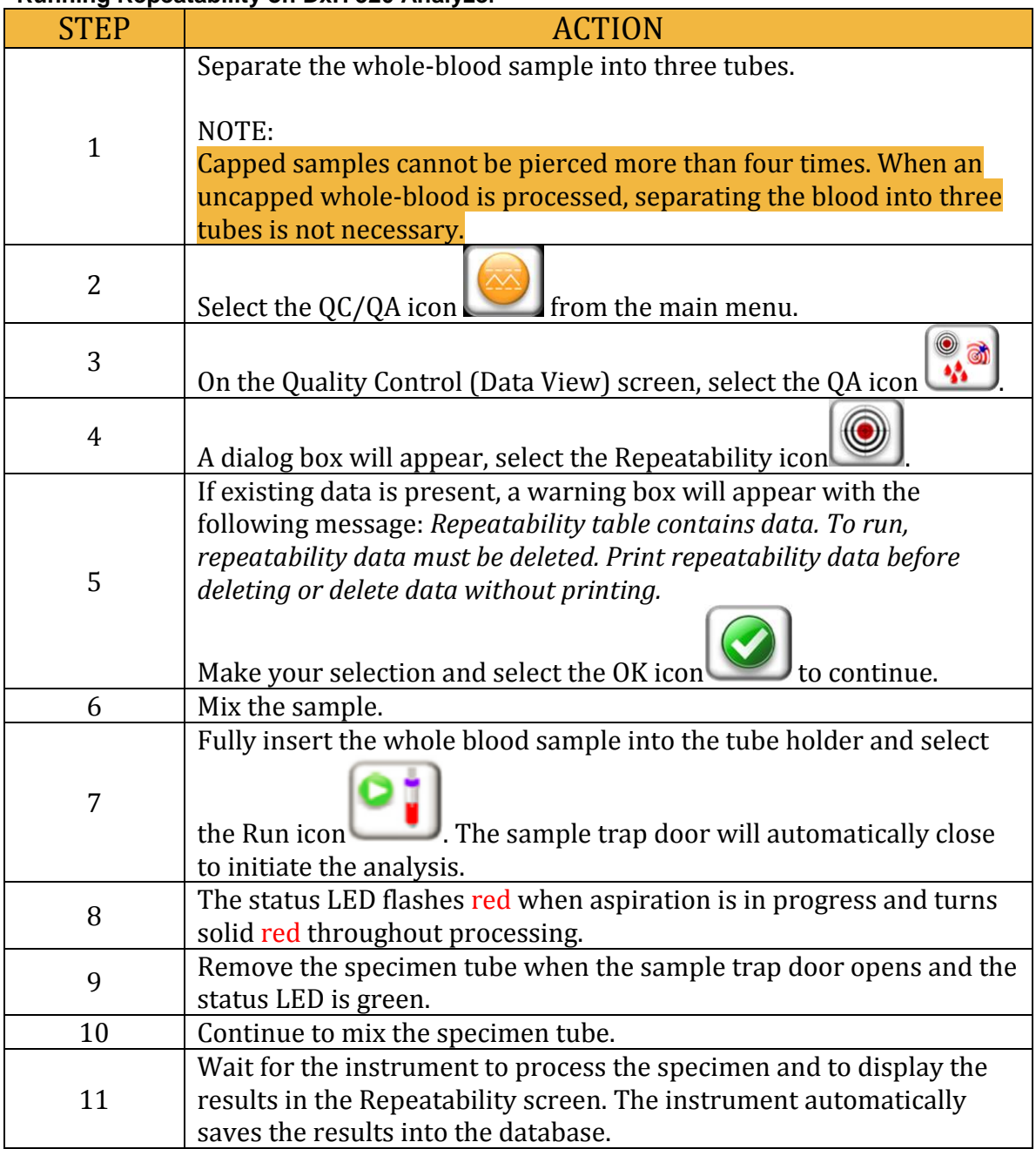

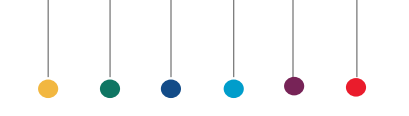

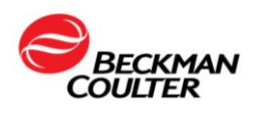

# **Precision/Repeatability**

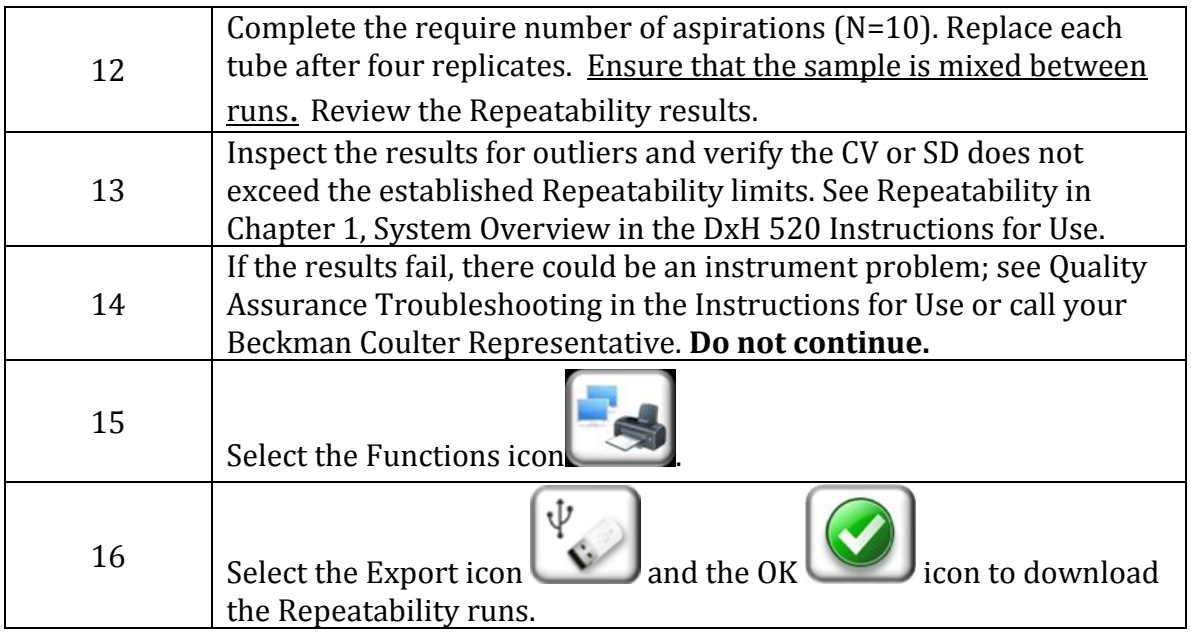

# **Quality Assurance Troubleshooting: Repeatability**

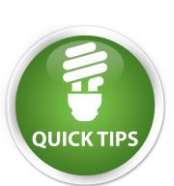

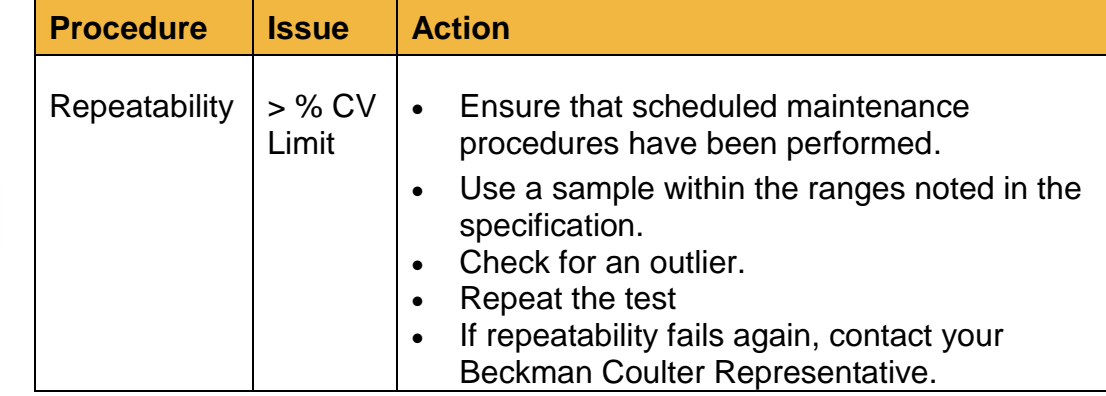

#### **Note:**

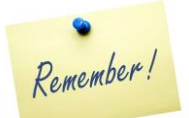

 For data submission and non-urgent inquires on the DxH 520 implementation workbook or instrument operation, contact Customer Technical Support by emailing HemeImplementation@Beckman.com.

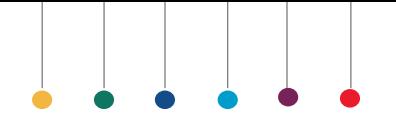

.

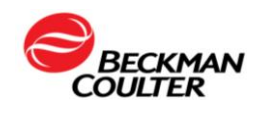

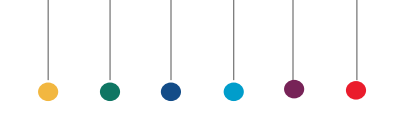

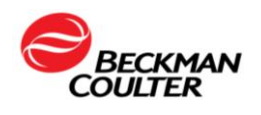

### **Carryover**

Carryover is the amount, in percent, of sample remaining in the system and picked up by the next sample cycled. Low-to-high carryover is the amount of sample with low cell concentrations carried over to samples with high cell concentrations, such as diluent to blood. High-to-low carryover is the amount of samples with high cell concentrations carried over to samples with low cell concentrations, such as blood to diluent.

A Carryover procedure is required by your regulatory agency or your own laboratory protocol. This procedure may be used at any time to verify the performance of CBC parameters. Most Beckman Coulter hematology instruments have a high to low carryover test procedure that automates running samples and does the statistical calculations. This section is intended to be a storage area for the DxH 520 instrument Carryover printout.

#### **Responsibility:**

Laboratory Key Operator

#### **Materials Needed:**

- 1 fresh EDTA tube of blood
- 3 Additional tubes labeled Diluent 1, Diluent 2, Diluent 3

### **Time Required**: Approximately ½ hour

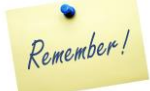

Risk of loss of data. When performing Carryover, do not leave the screen until you have finished the entire procedure.

#### **Now:**

Complete Carryover procedure

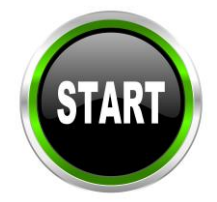

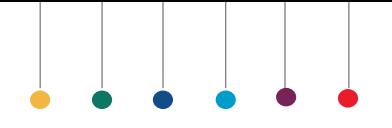

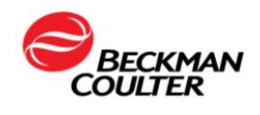

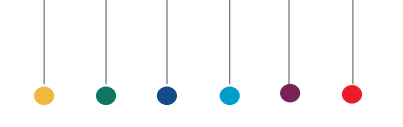

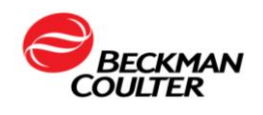

# **Carryover**

### **Running Carryover on DxH 520 Analyzer**

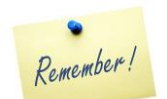

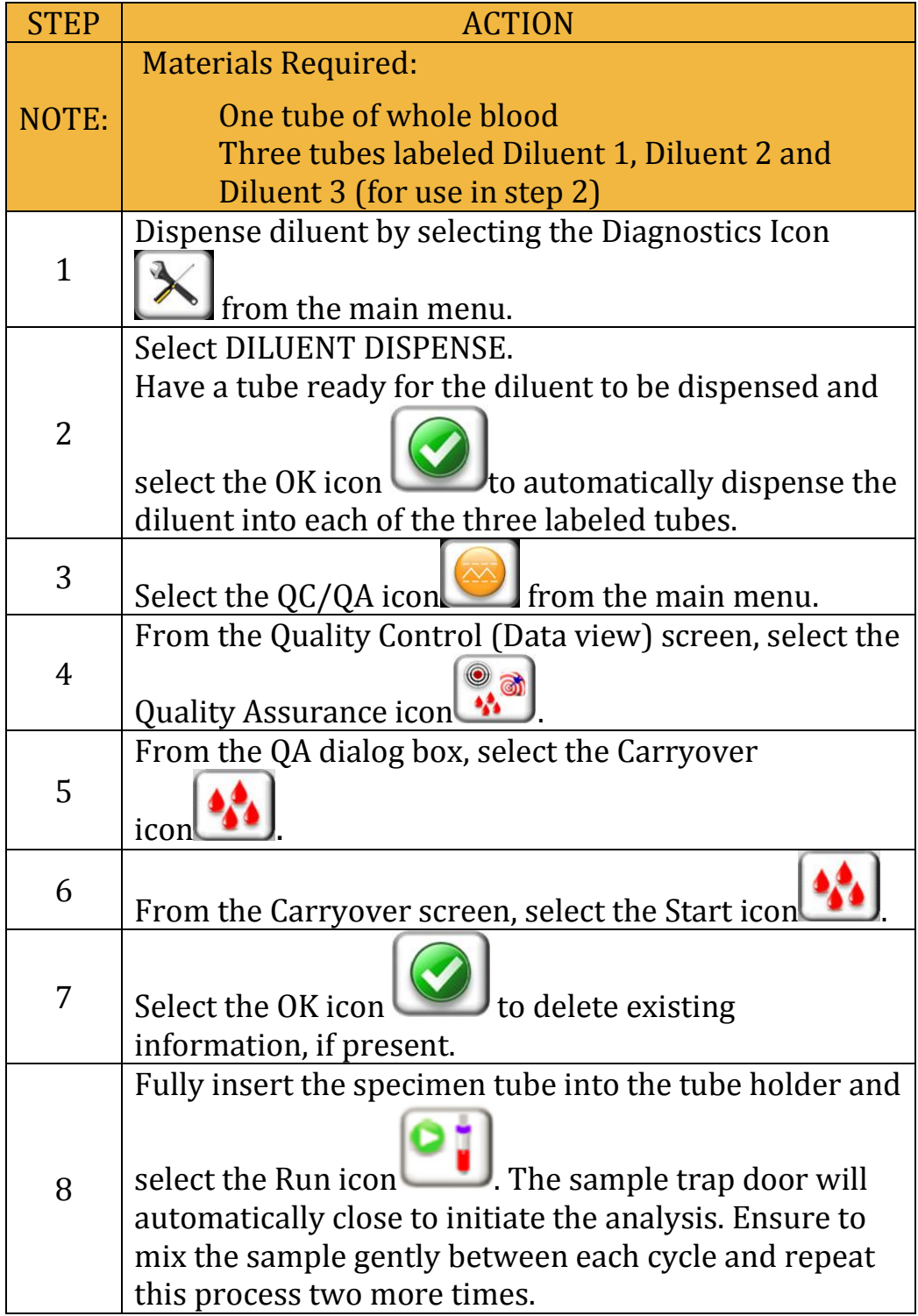

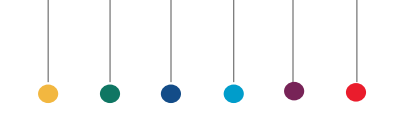

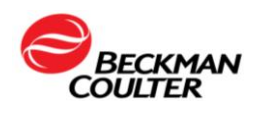

# **Carryover**

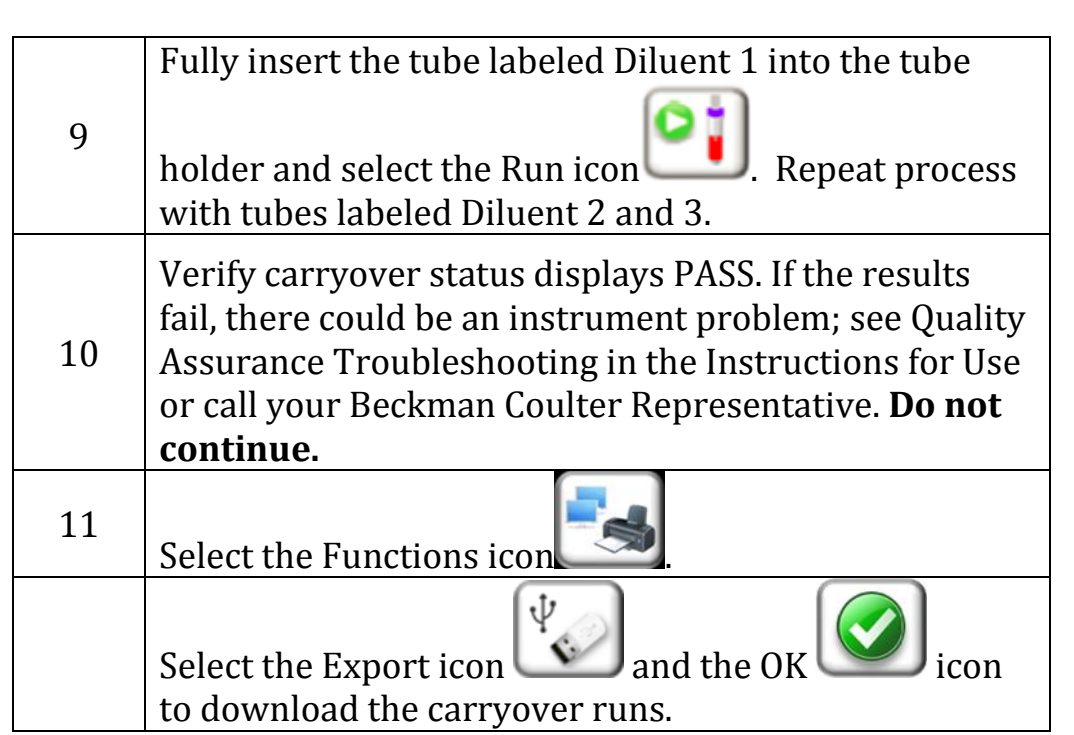

# **Quality Assurance Troubleshooting: Carryover**

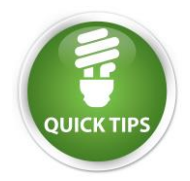

Remember!

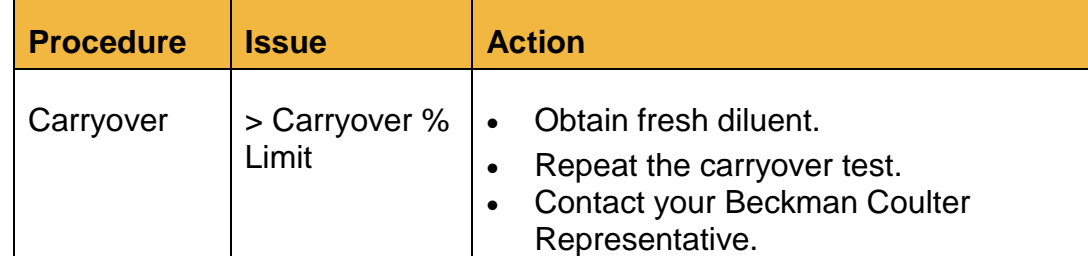

#### **Note:**

 For data submission and non-urgent inquires on the DxH 520 implementation workbook or instrument operation, contact Customer Technical Support by emailing HemeImplementation@Beckman.com.

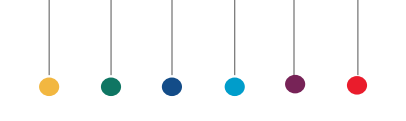

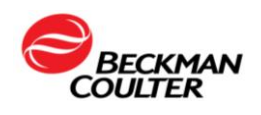

Calibration procedure is used to set an instrument at a specific value or values using a reference method.

When the calibration procedure is performed under the following conditions, it will assure the following:

- DxH 520 instrument data output accurately reflects sample input.
- Demonstrate that the performance of the instrument is consistent with the manufacturer's claims.
- Assure when to verify vs. when to calibrate your instrument.
- To bring an established method, device or analytical system online.
- Demonstrate acceptable performance as follow-up corrective actions taken after a failed proficiency-testing event.

The DxH 500 Series Calibrator is designed for the determination of calibration factors for the DxH 500 Series Systems in conjunction with specific DxH 500 Series reagents.

### **Responsibility:**

Laboratory Key Operator

### **Materials Needed:**

DxH 500 Series Calibrator

### **Time Required**: Approximately 1 hour

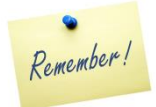

**Important Note:** The DxH 500 Series Calibrator should be stored upright at 2 – 8<sup>o</sup>C when not in use. Protect tubes from overheating and freezing. Unopened tubes are stable until the expiration date. Opened tubes are stable for 5 days, provided they are handled properly.

**Now:**

• Prepare for calibration

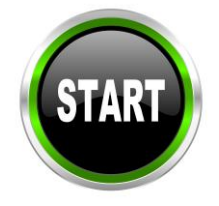

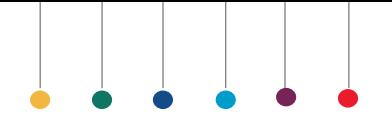

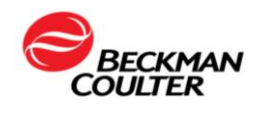

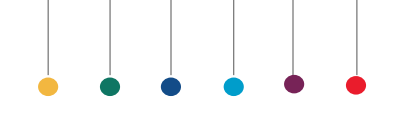

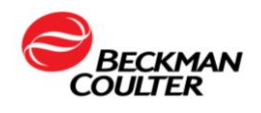

#### **Summary and Explanation**

It is important that we remember that a Hematology calibrator cannot, by nature of the product, be an "absolute" constant. The product does contain a standard or exact number of cells at its creation and they are preserved to ensure a certain amount of time in which the product can be used. However, as these are viable cells, they can undergo changes due to handling that can alter the final values. The parameters most commonly affected are the RBC (cells may lyse if frozen or overheated), MCV, and Plt (may increase if there is stroma from RBC lysis). It is good practice to evaluate your current QC prior to performing the calibration procedure.

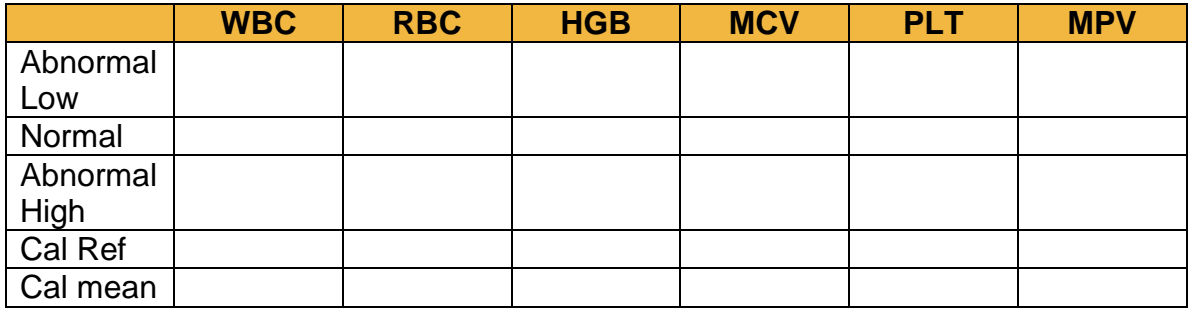

### **When to Verify Calibration**

You should verify the calibration of your instrument:

- As dictated by your laboratory procedures and local or national regulations.
- When controls show evidence of unusual trends (all levels demonstrate similar parameter recovery).
- When controls exceed the manufacturer's defined acceptable limits.
- If the average ambient room temperature changes more than  $10^{\circ}$ F or 6 $^{\circ}$ C from the calibrating temperature.

Verify the calibration by analyzing a new tube of calibrator as indicated in the calibrator's Instructions for Use.

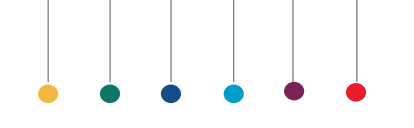

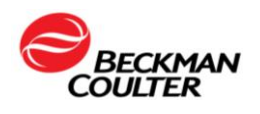

### **Verify Instrument Functions Properly**

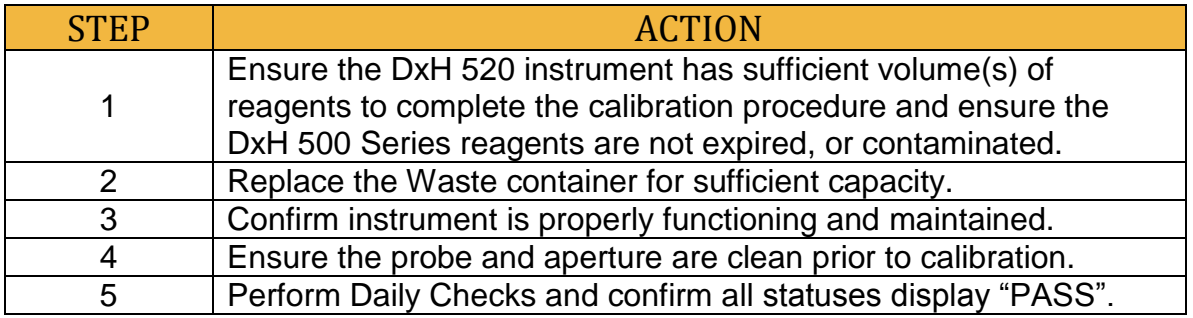

#### **Prepare the Calibrator**

### **Mxing and handling directions:**

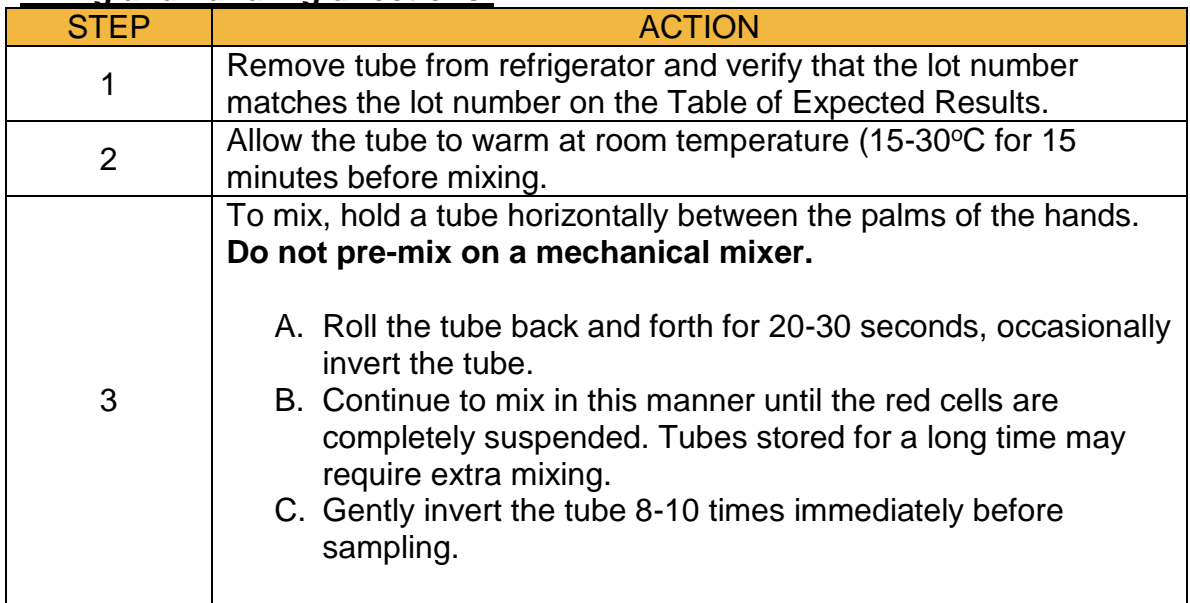

**Now:** Process the DxH 500 Series Calibrator

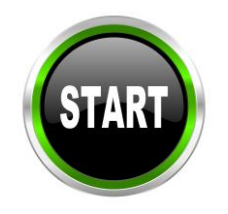

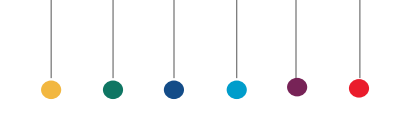

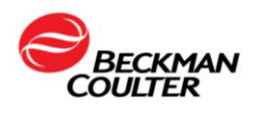

The Table of Expected Results provided with the DxH 500 Series Calibration kit contains the expected values for the calibrator. You will use these values during the preparation of the software for running the calibrator.

### **Set Up the Calibration**

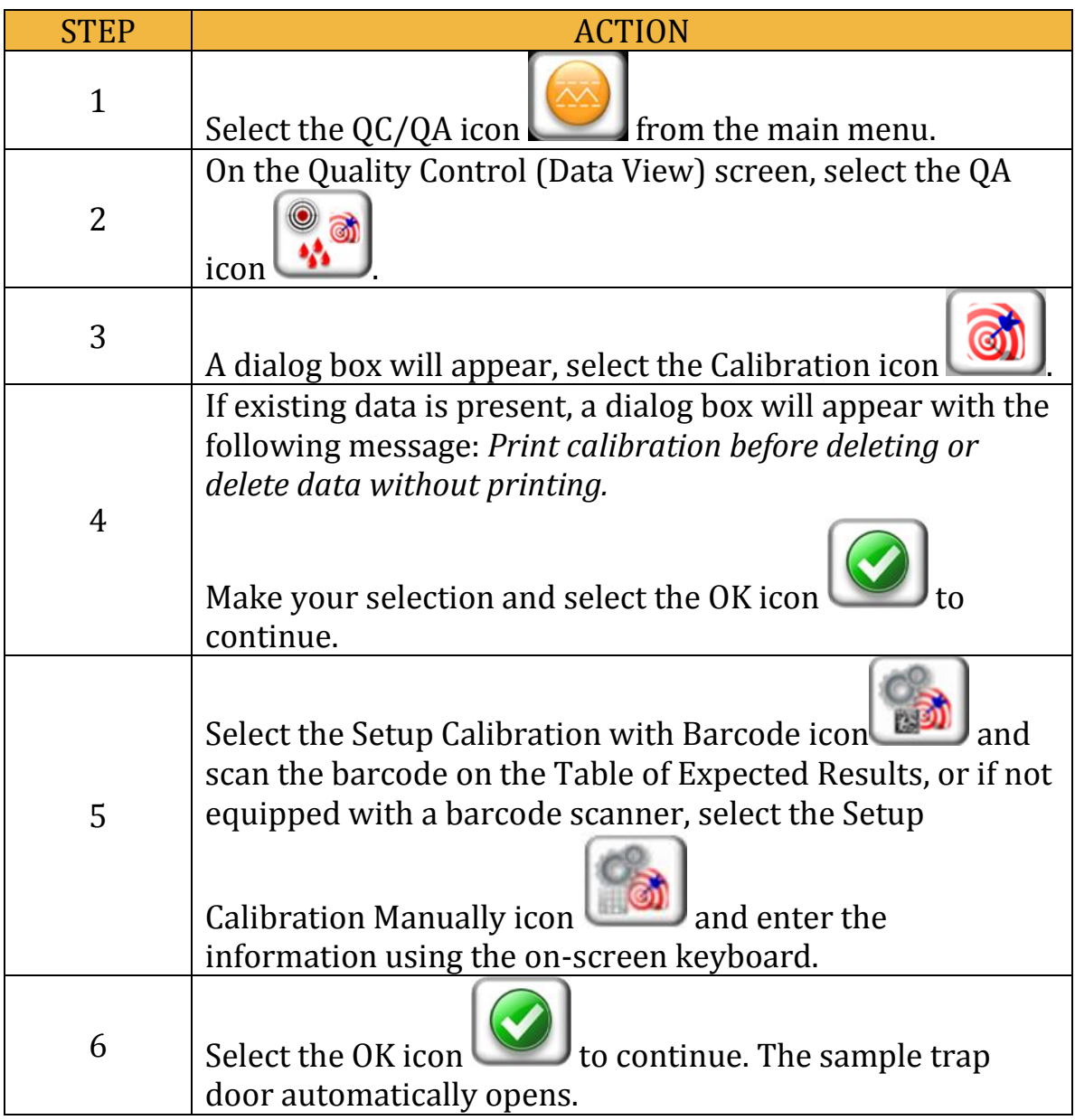

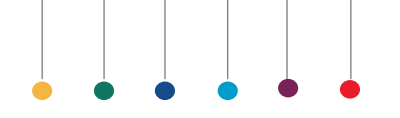

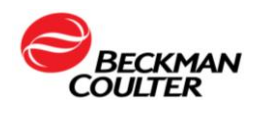

### **Run DxH 500 Series Calibrator**

Remember!

Risk of loss of data. When calibrating, do not leave the screen until you have finished analyzing the required number of replicates.

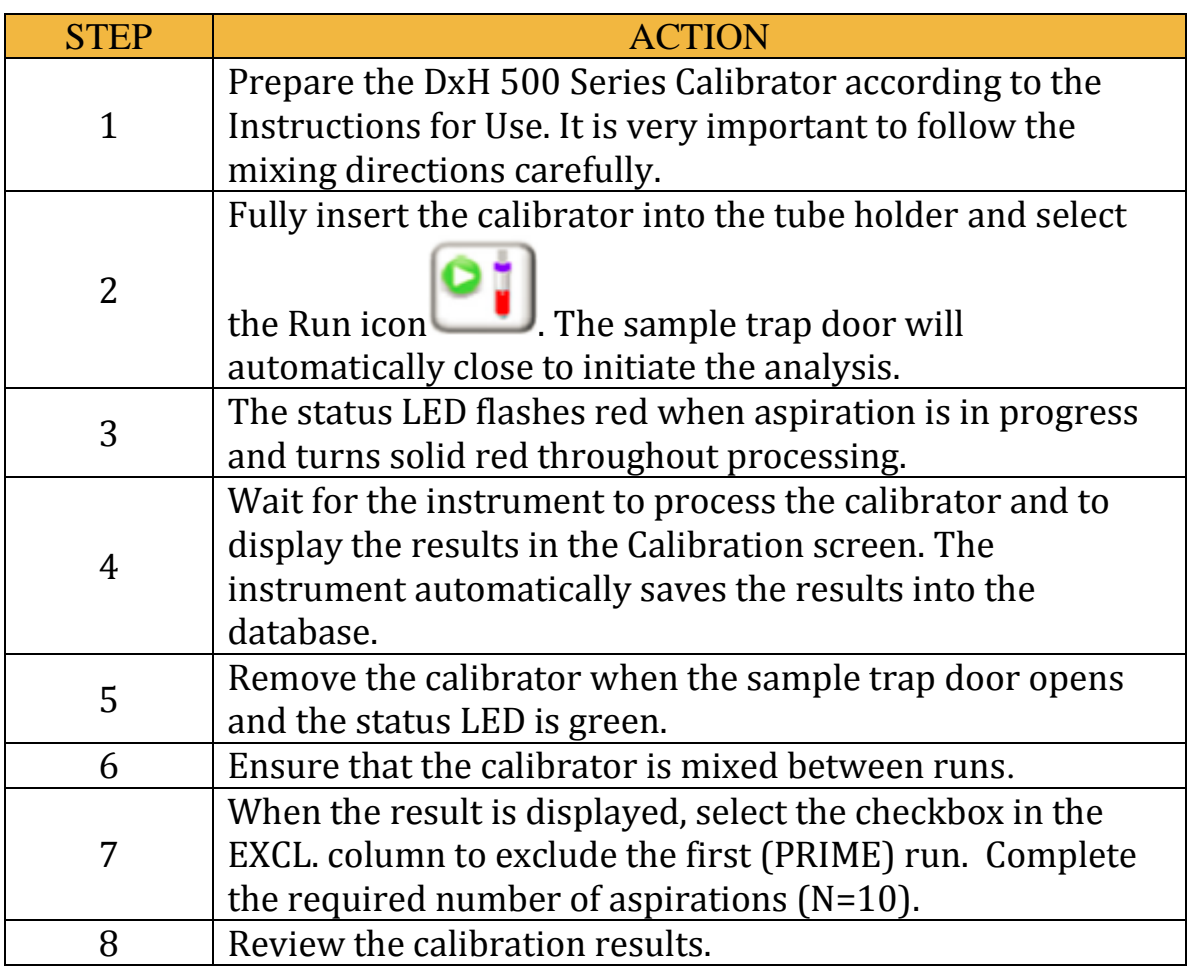

### **When to Calibrate**

Calibrate if:

- Calibration verification fails.
- Any component involved in dilution or primary measurement was replaced. This includes the aspiration line or probe, and the apertures.
- You are advised to do so by your Beckman Coulter Representative.

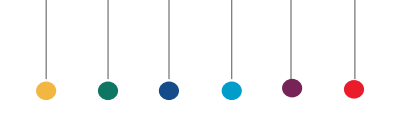

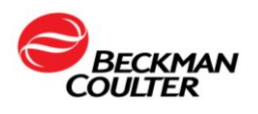

**Adjust instrument calibration and verify results:**

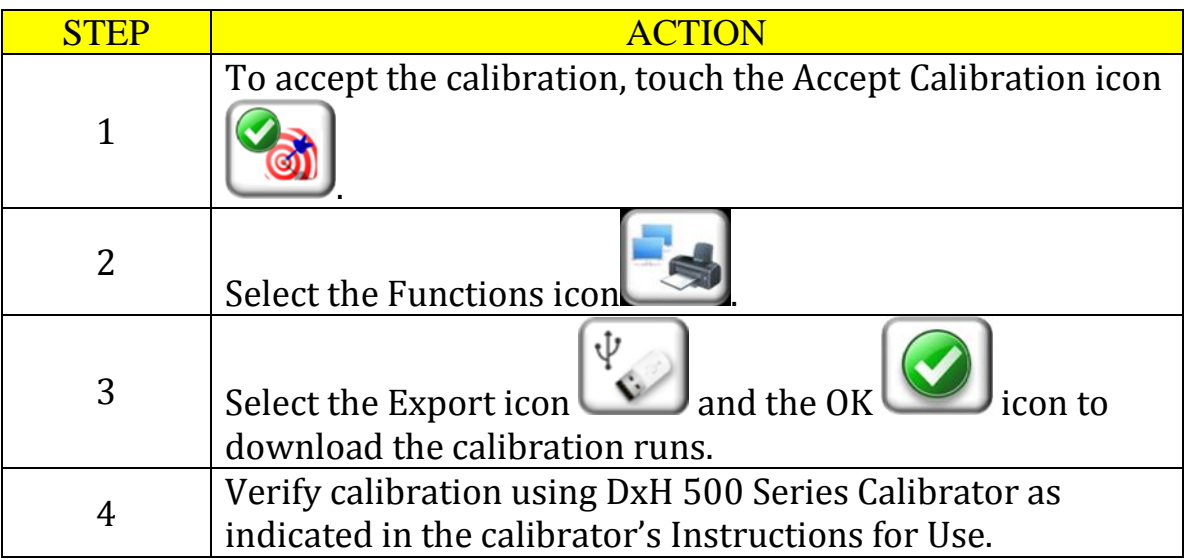

## **Quality Assurance Troubleshooting: Calibration**

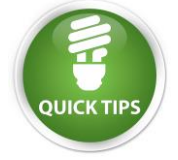

Remember!

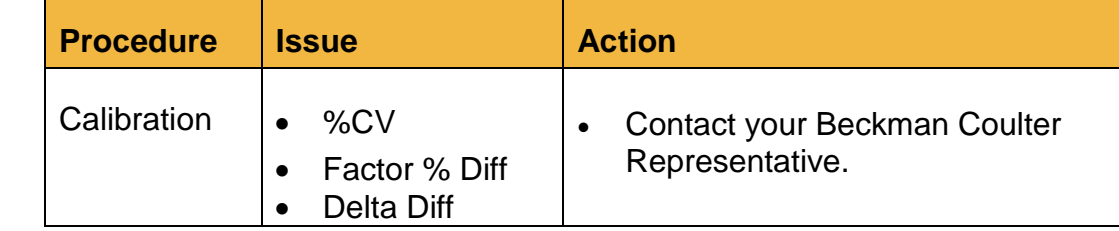

### **Note:**

 For data submission and non-urgent inquires on the DxH 520 implementation workbook or instrument operation, contact Customer Technical Support by emailing HemeImplementation@Beckman.com.

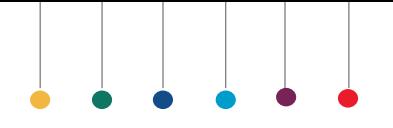

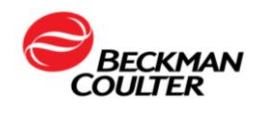

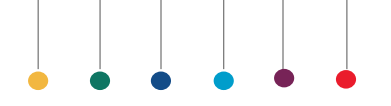

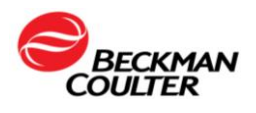

# **ABOUT DxH 500 Linearity Kit**

Verification of the instrument linearity is required by your regulatory agency or your own laboratory protocol. This procedure verifies instrument specific intended use. Furthermore, CAP requirements<sup>13</sup> and CLIA regulations<sup>14</sup> both mandate that laboratories establish reportable range for each test method. Additionally, CLIA requires that laboratories verify performance specification for accuracy, precision, measuring range and reference ranges upon instrument installation and prior to patient testing<sup>2</sup> **.**

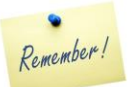

Please note that your laboratory may be subject to local, state, and federal regulatory laws. Different agencies may dictate more specific procedures for your laboratory to follow, therefore please contact your local regulatory agency for information on the specific requirements.

The instrument performance will need to be verified whenever new equipment is introduced to the laboratory, or when existing equipment is replaced. This documentation should be maintained with the instrument.

This section is intended to be a storage area for all instrument characterization studies printouts and for the final **DxH 500 Linearity** report.

### **Responsibility:**

Laboratory Key Operator

### **Materials Needed:**

- DxH 500 Linearity Kit
- Vortex
- DxH 500 Series Calibrator
- DxH 500 Series Control
- DxH 520 Instructions for Use

### **Time Required**:

Approximately 3 hours

### **Now:**

• Process DxH 500 Linearity (as follows)

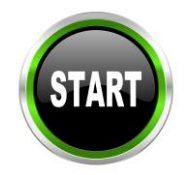

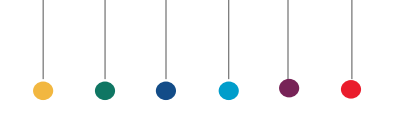

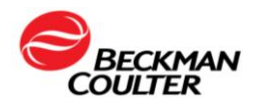

# **PROCESS DxH 500 Linearity**

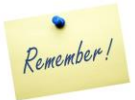

**Important Note:** The DxH 500 Linearity should be stored upright at 2 – 8<sup>o</sup>C when not in use. Protect tubes from overheating and freezing. Unopened tubes are stable until the expiration date. Opened tubes are stable for 5 days, provided they are handled properly.

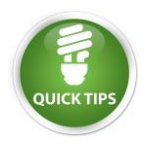

You may use your instrument's Repeatability screen. Risk of loss of data. When processing the DxH 500 Linearity when using the Repeatability screen, do not leave the screen until you have finished analyzing the required number of replicates.

### **Verify Instrument Functions Properly**

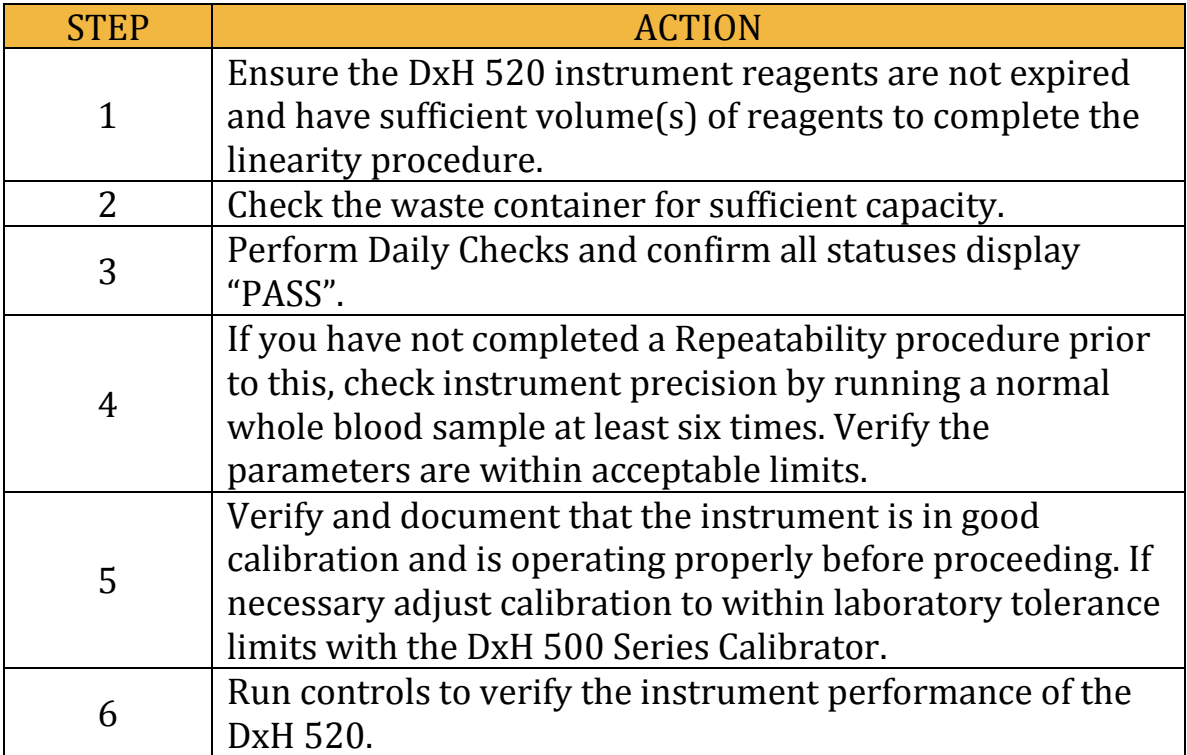
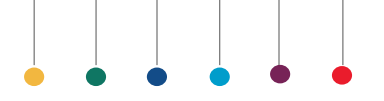

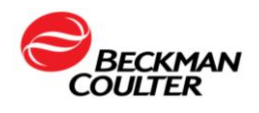

### **DxH 500 RBC Linearity**

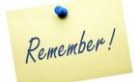

The performance of this product is assured only if it is properly stored and used as described in the DxH 500 Linearity Instructions for Use. Incomplete mixing or improper handling of a tube prior to use invalidates both the sample withdrawn and any remaining material in the tube.

### **Mixing and handling directions: DxH 500 RBC Linearity**

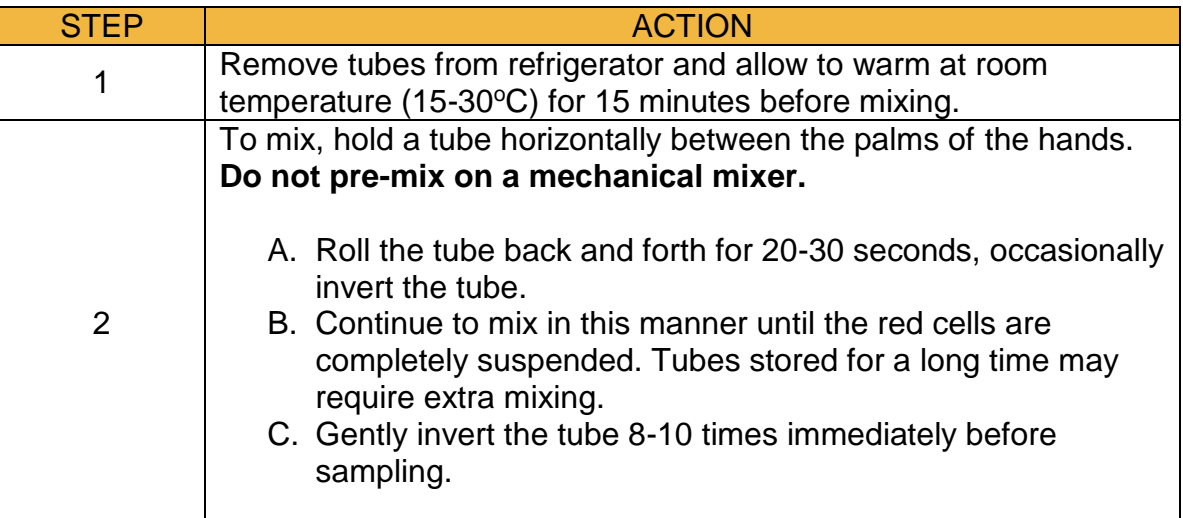

### **Process the DxH 500 RBC Linearity**

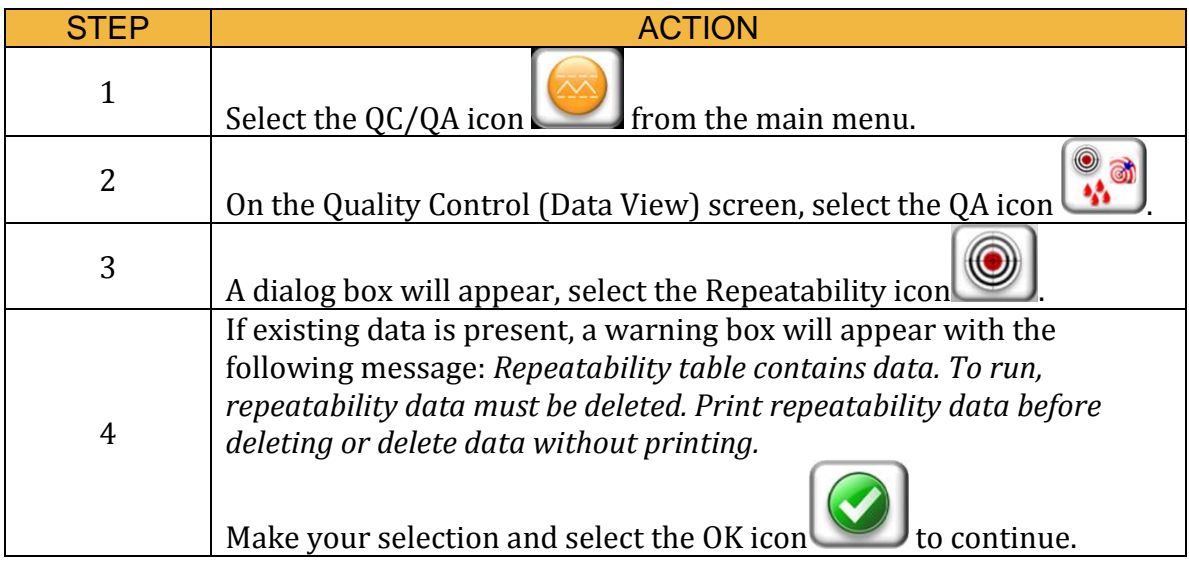

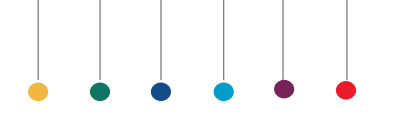

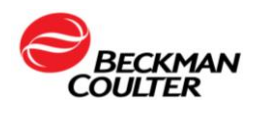

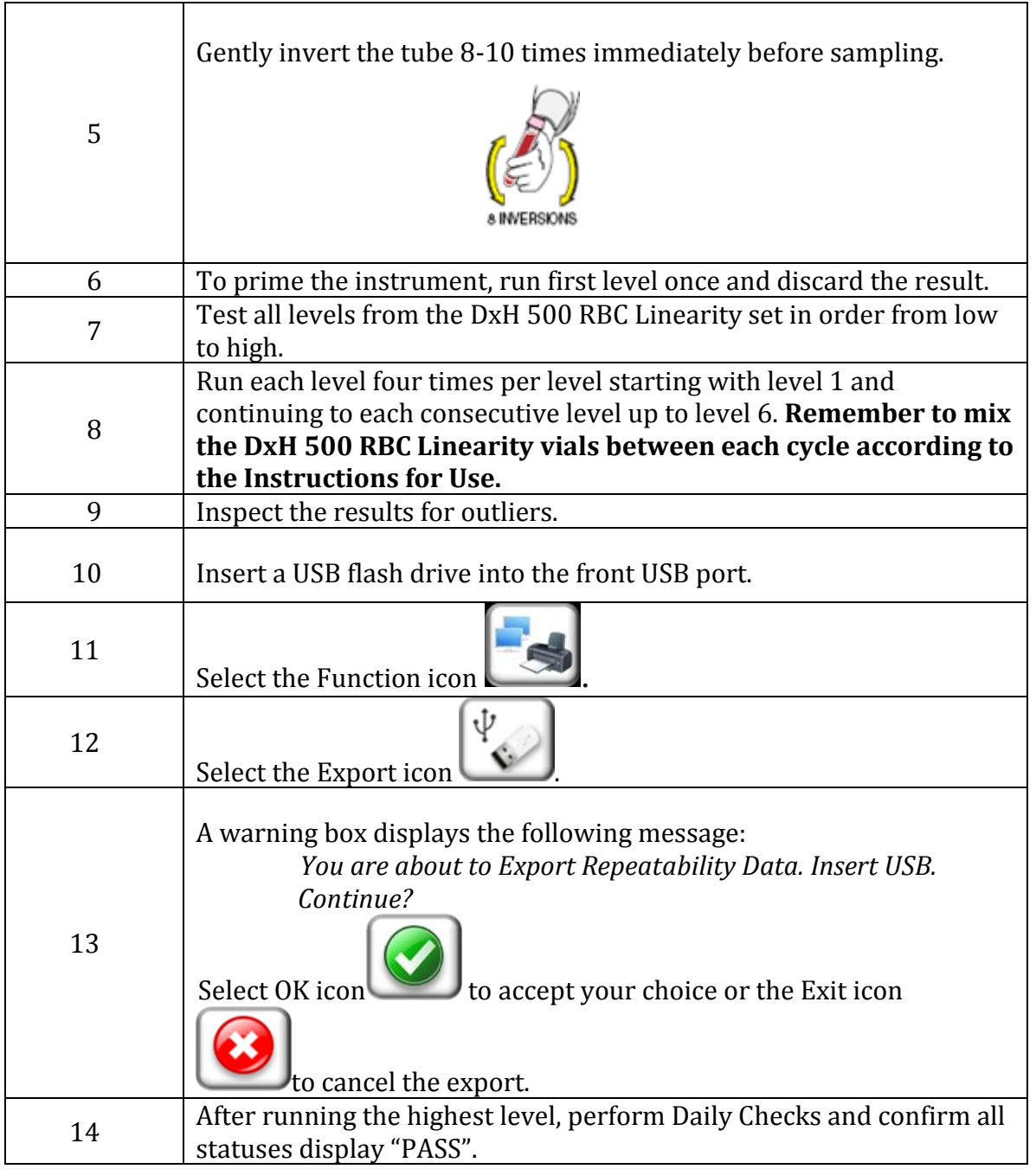

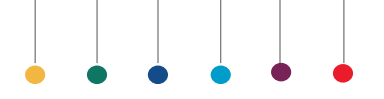

Remember!

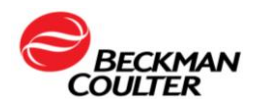

### **DxH 500 WBC Linearity**

The performance of this product is assured only if it is properly stored and used as described in the DxH 500 Linearity Instructions for Use. Incomplete mixing or improper handling of a tube prior to use invalidates both the sample withdrawn and any remaining material in the tube.

### **Mixing and handling directions: DxH 500 WBC Linearity**

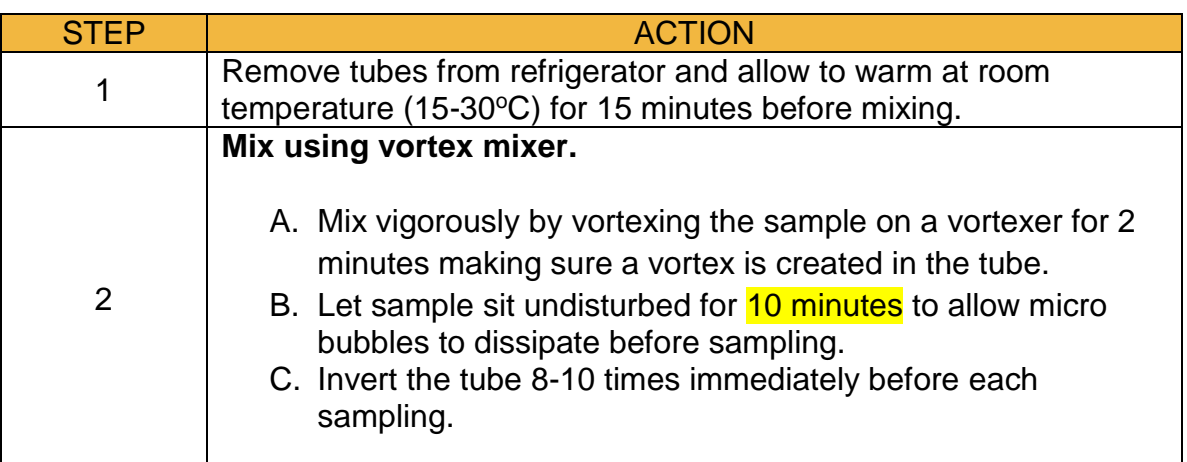

### **Process the DxH 500 WBC Linearity**

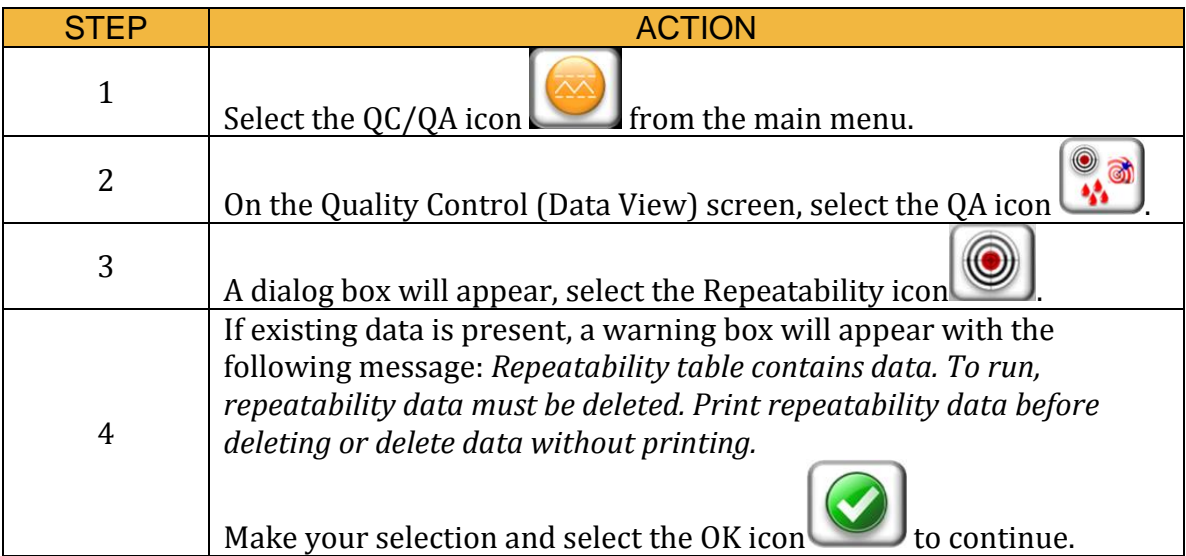

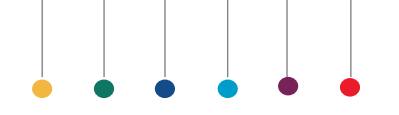

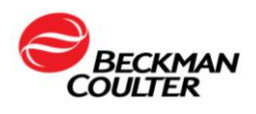

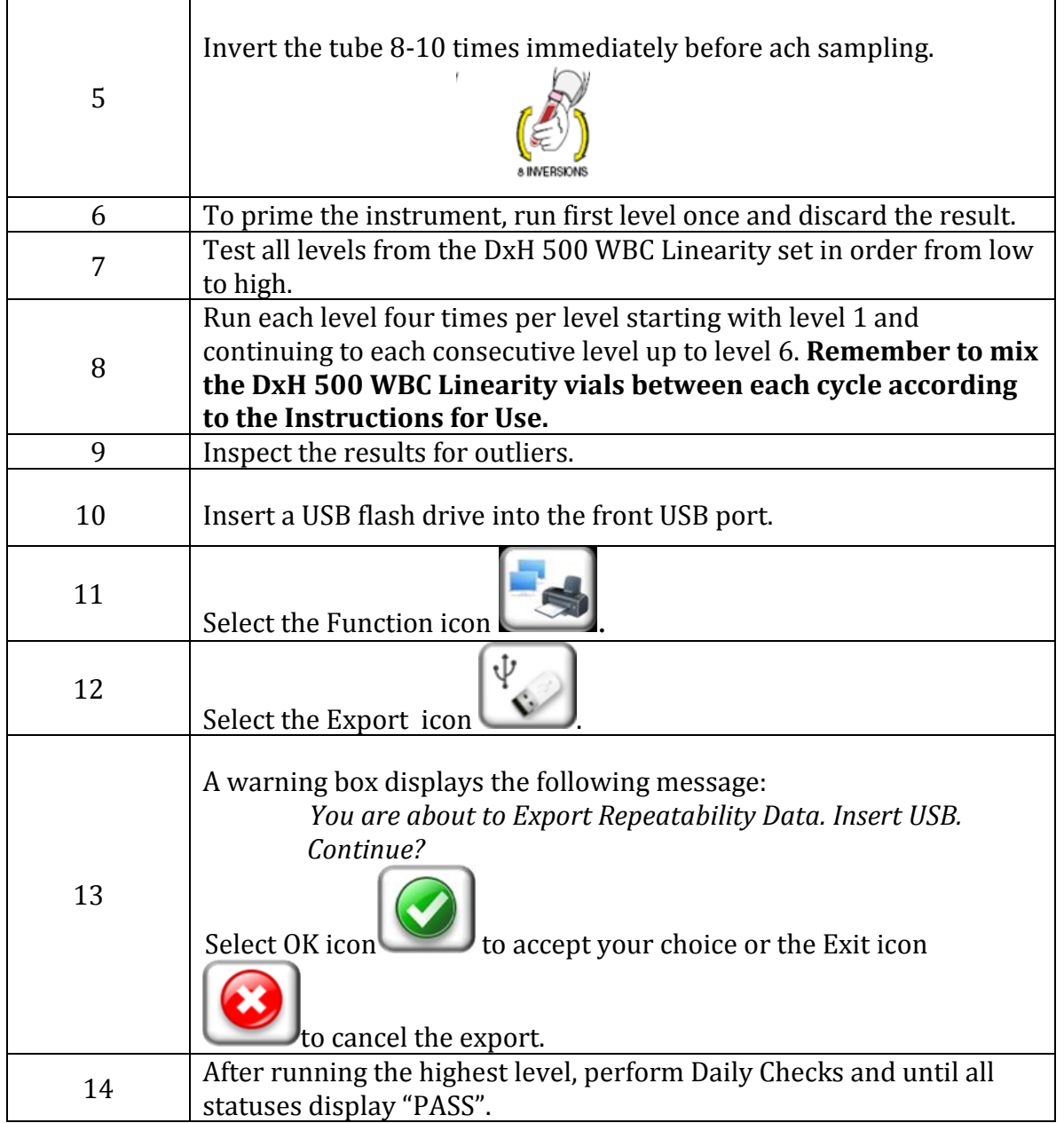

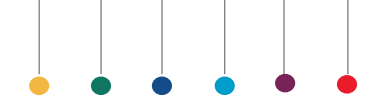

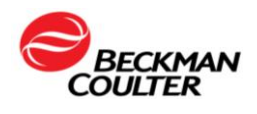

### **DxH 500 PLT Linearity**

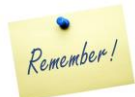

The performance of this product is assured only if it is properly stored and used as described in the DxH 500 Linearity Instructions for Use. Incomplete mixing or improper handling of a tube prior to use invalidates both the sample withdrawn and any remaining material in the tube.

### **Mixing and handling directions: DxH 500 PLT Linearity**

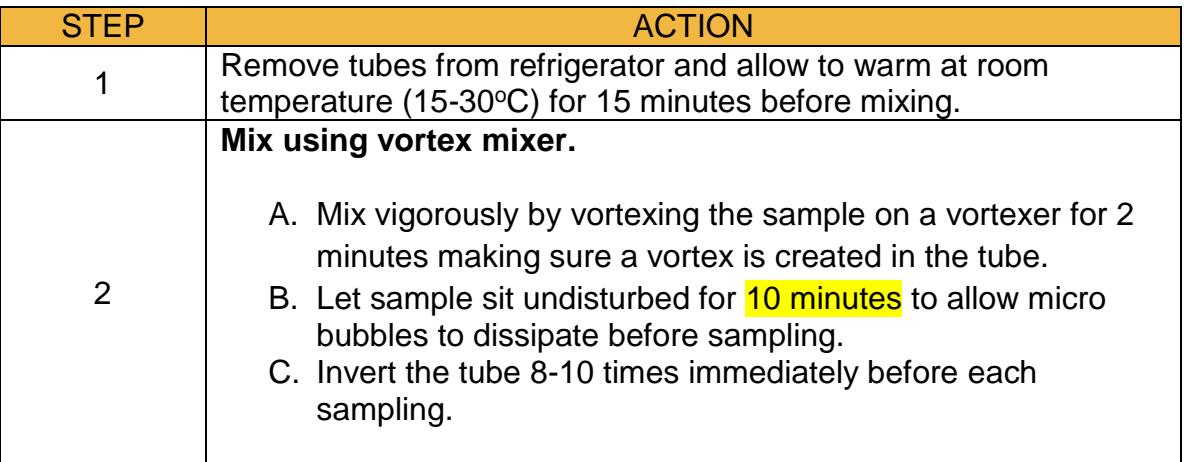

### **Process the DxH 500 PLT Linearity**

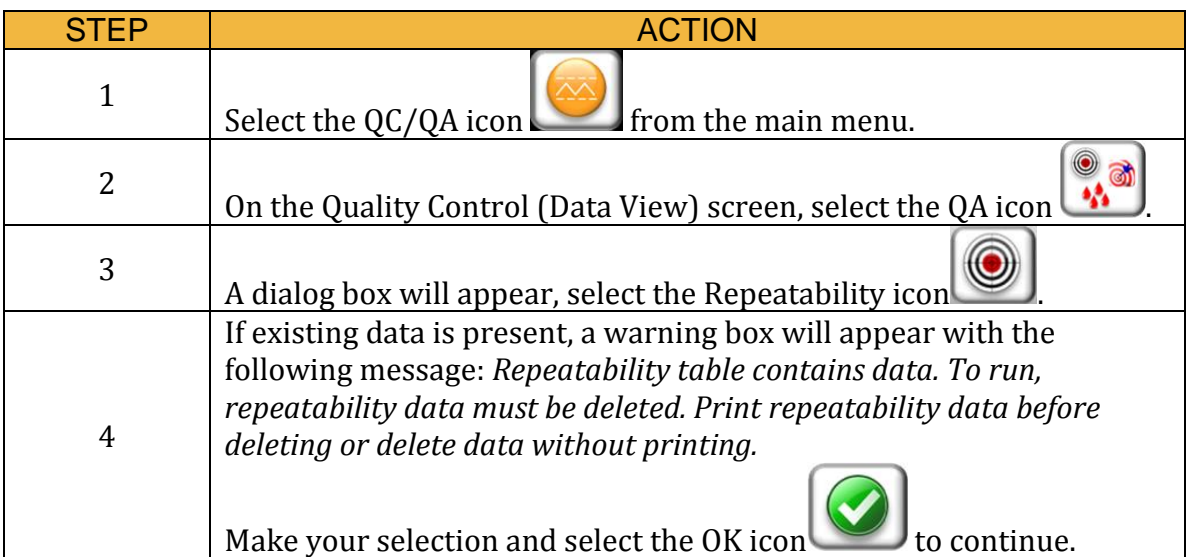

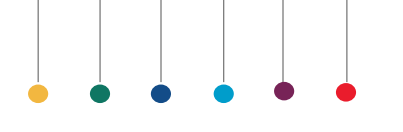

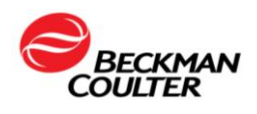

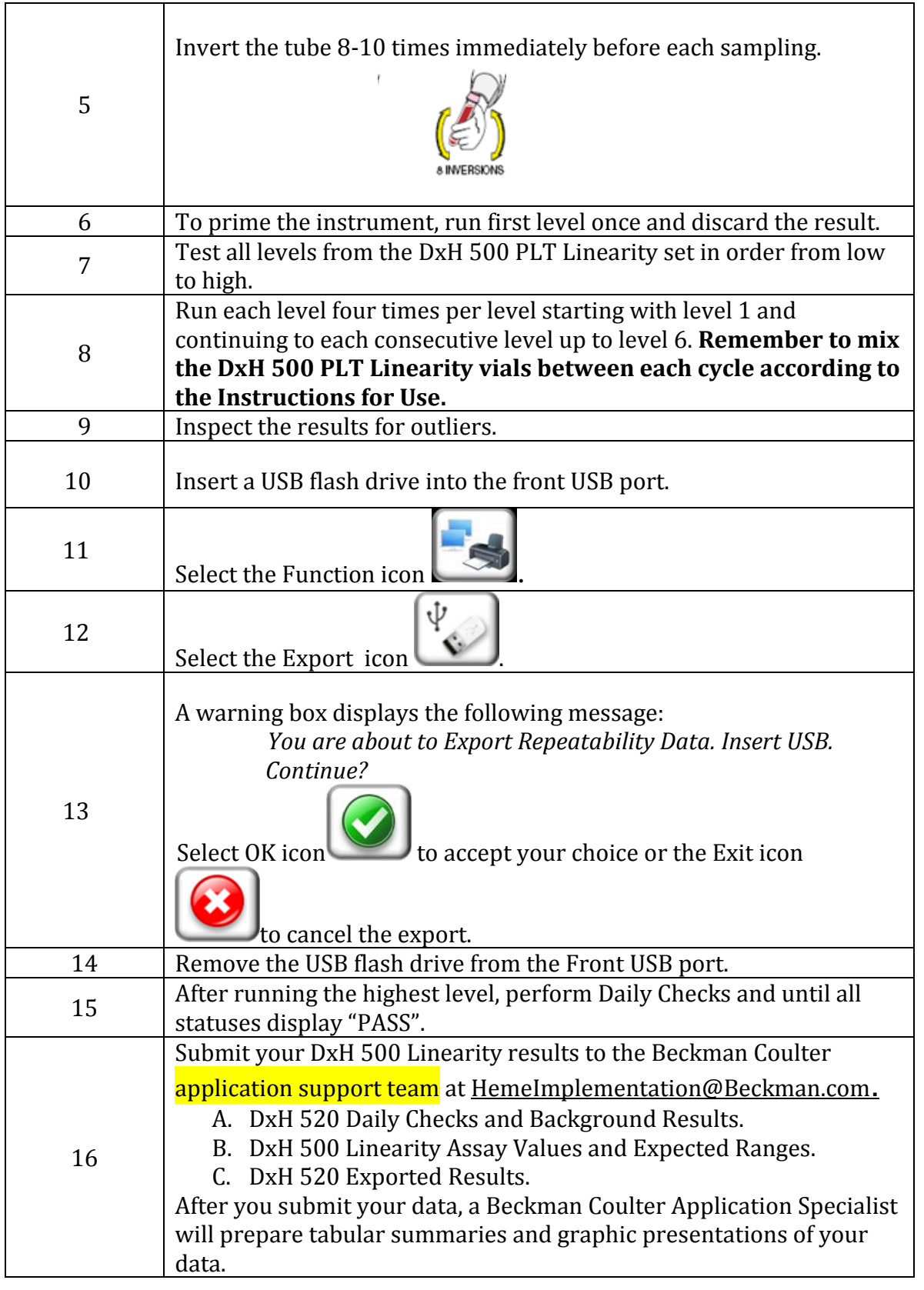

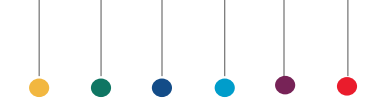

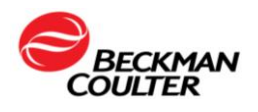

# **ABOUT REFERENCE RANGE**

The CLIA Quality System Regulations became effective on April 24, 2003. Now the laboratory is required to check (verify) the manufacturer's performance specifications provided in the package insert – for accuracy, precision, reportable range (Measuring Range), and reference range. The DxH 520 series analyzers will contain default reference ranges for Adult male and female. DxH 520 hematology systems will also contain additional age range flagging sets. These age range flagging sets are: Neonate, Infant, Child, and Adolescent.

In order to establish a reference interval/ range, the Clinical and Laboratory Standards Institute (CLSI) recommends labs collect a sufficient number of qualified reference donors to produce a minimum of 120 samples. This can be a difficult task. Therefore, CLSI strongly encourages laboratories to **verify** reference values established by the manufacturer or established by another laboratory.

To *verify* a reference interval / range:

- 1. If a lab has previously established a reference interval (using 120 samples) for its population, it may verify that reference interval by *transference.*
	- a. You may use transference if the original study was conducted:
		- Using the same analytical system / reagent, and
		- With similar subject population as your lab.
	- b. Perform a method comparison between your new method and the method used in the original study. You may use samples that exceed the reference interval. Evaluate the relationship between the two methods. If the new method provides values that are acceptably comparable, then the reference interval/range can be transferred
- 2. Or, a lab may verify a reference interval/range established elsewhere or by the manufacturer by collecting a minimum of 20 samples from qualified, healthy reference donors. Your 20 donors must fairly represent your population and the population in the original study.

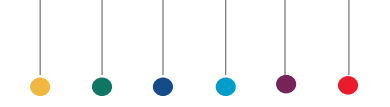

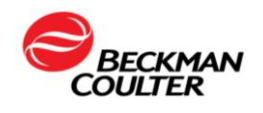

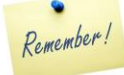

#### **The laboratory director and/or the Medical Laboratory consultant will need to validate the normal range studies.**

This section is intended to be a storage area for all instrument installation printouts, regarding Normal Range verification.

#### **Responsibility:**

Laboratory Key Operator

#### **Materials Needed:**

- 20 Donor (Female, Male) Whole-blood samples.
- Barcode Labels [Provided]

#### **Time Required**:

Variable

NOTE: For data submission and non-urgent inquires on the DxH 520 implementation workbook or instrument operation, contact Customer Technical Support by emailing HemeImplementation@Beckman.com.

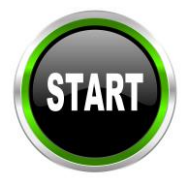

#### **References**

- 1.Clinical and Laboratory Standards Institute. Defining, Establishing and Verifying Reference Intervals in the Clinical Laboratory; Approved Guideline. CLSI document C28-A3C, 2010
- 2.Clinical and Laboratory Standards Institute. Method Comparison and Bias Estimation Using Patient Samples; Approved Guideline. EP09-A3, 2013.

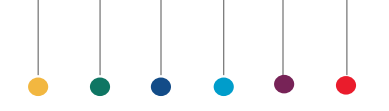

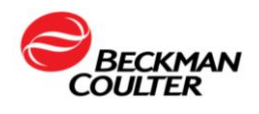

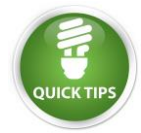

You may verify all adult normal or each sex individually. Reference range studies are typically done for Female and Male patient populations ONLY.

#### **Reference Range Studies on the DxH 520 Analyzer**

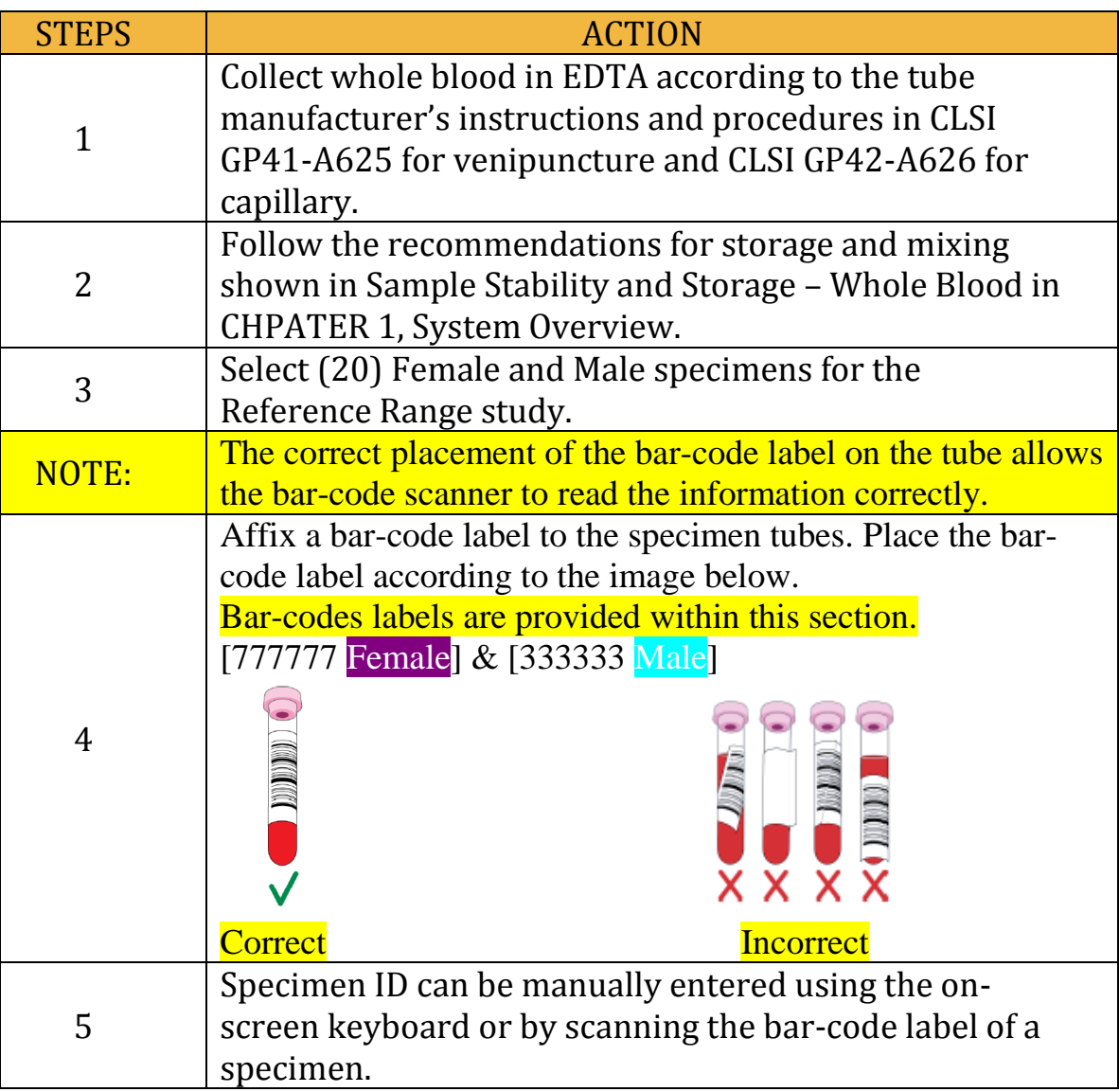

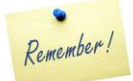

**It is up to each laboratory to evaluate the Reference Range data and determine the acceptability and utility of the data according to the laboratory's established Policies and Procedures for method evaluation acceptance criteria.**

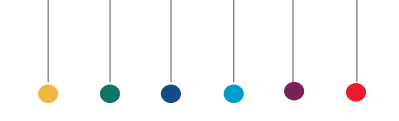

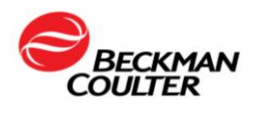

## **PERFORM VERIFICATION OF REFERENCE RANGE FEMALE BARCODE LABELS**

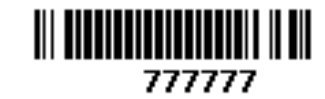

<u> III BIBIDI ILIBIDI ILI IL</u> 777777

<u> III TITULITTIIN III III</u> 777777

<u> III AITHITII IIII IIII III III</u> 777777

<u> III ANTIITII ANTII ILI</u> 777777

## FEMALE FEMALE FEMALE

<u> III TITULITTIIN III III</u> 777777

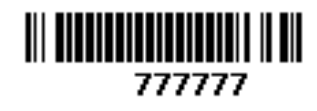

FEMALE FEMALE FEMALE

777777

FEMALE FEMALE FEMALE

<u> III ALAMANININININI IL</u> 777777

<u> III TITULITII TITTII T</u> 777777

FEMALE FEMALE FEMALE

<u> III AITITTIITTIITTII JA TII</u> 777777

<u> III AITTITIITTIITTII III III</u> 777777

<u> III TITULITUTTUI ILI</u> 777777

## FEMALE FEMALE FEMALE

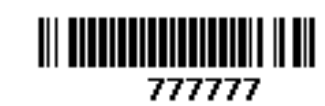

<u> III AITTITUTTIITTII JA TII</u> 777777

777777

FEMALE FEMALE FEMALE

<u> III ANTIITIITIITIITII III</u> 777777

<u> III ANTIITIITIITIITII III</u> 777777

FEMALE FEMALE FEMALE

<u> III ANTIITIITIITIITII III</u> 777777

<u> III ALTITTIITTIIN LIITTIIN K</u> 777777

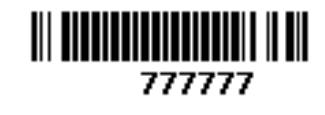

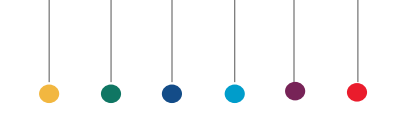

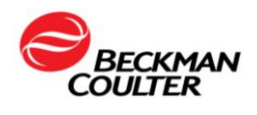

## **PERFORM VERIFICATION OF REFERENCE RANGE MALE BARCODE LABELS**

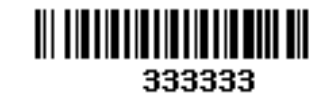

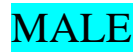

333333

333333

<u> III IIII IIIIIIIII</u> 333333

<u> III IIIIIIIIIIIIIIIIIIIIII</u> 333333

<u> III III IIIIIII IIII IIII III</u> 333333

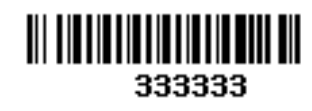

333333

<u> III IIII IIII III III III III III</u> 333333

MALE MALE MALE MALE

333333

<u> III III IIII III III III III III III</u> 333333

## MALE MALE MALE MALE

<u> III III IIII IIII</u> 333333

MALE MALE MALE MALE

<u> III IIIIIIIIIIIIIIIIIIIIII</u> 333333

MALE MALE MALE MALE

333333

## MALE MALE MALE MALE

333333

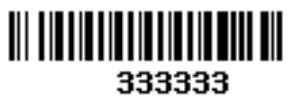

MALE MALE MALE MALE

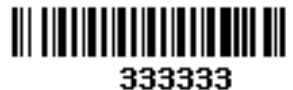

<u> III III IIIIIII III IIII IIII III</u> 333333

MALE MALE MALE MALE

<u> III III IIII III III III III III</u> 333333

<u> III III IIIIIII IIII IIII III</u> 333333

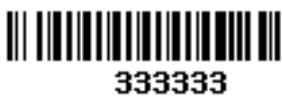

<u> III III IIIIIII IIII IIII III</u> 333333

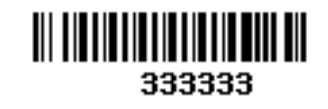

MALE MALE MALE MALE

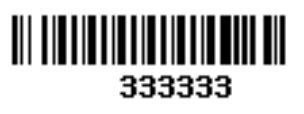

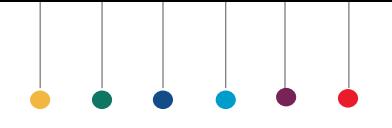

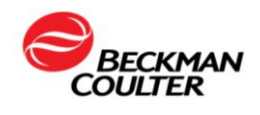

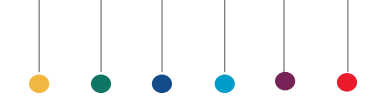

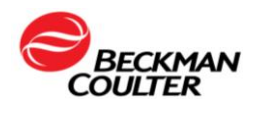

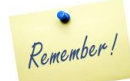

Carefully choose your samples to be included in the Reference Interval Study. Once you have samples, export the results. If a USB drive is not available, use the worksheet available in page 87.

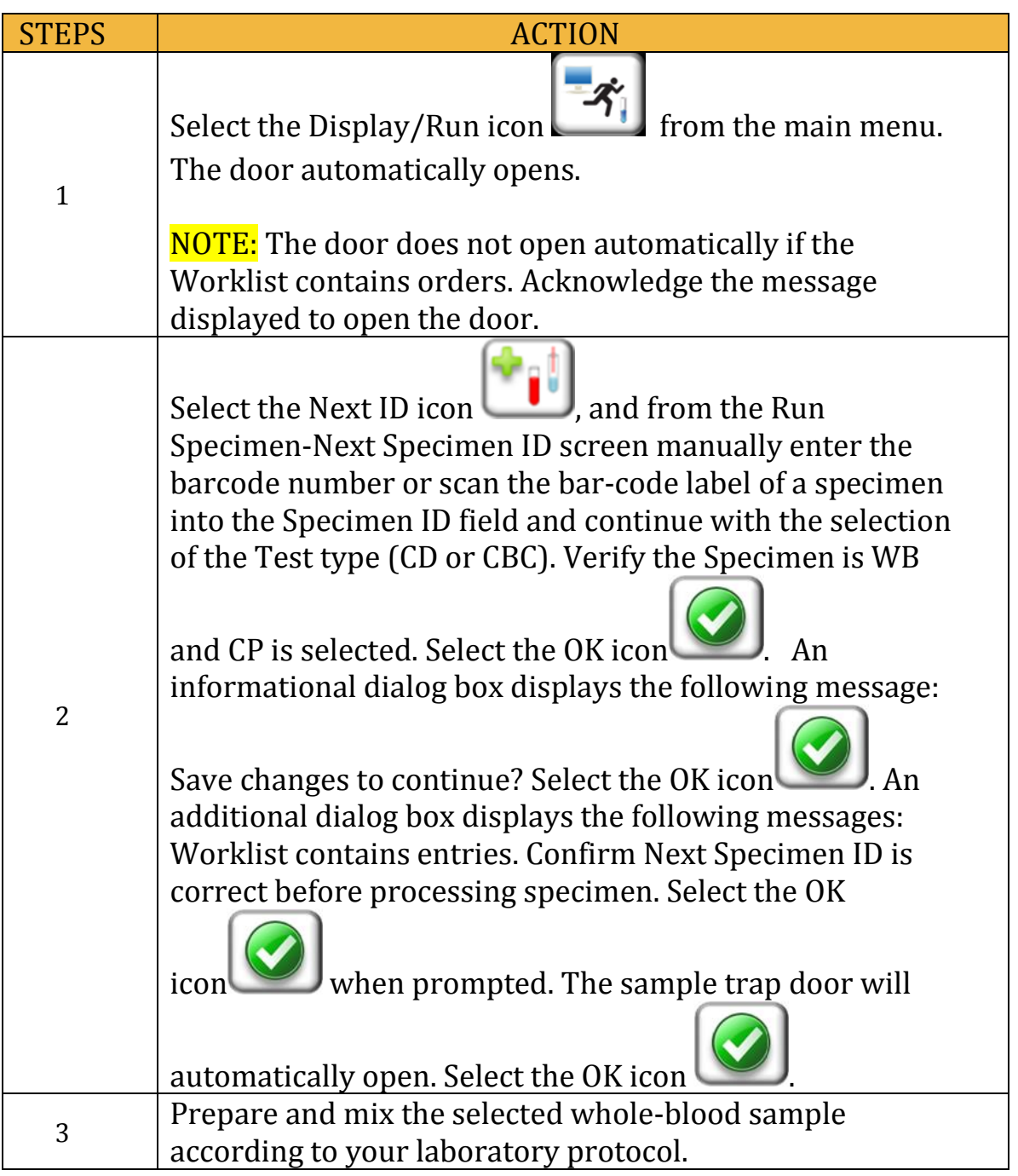

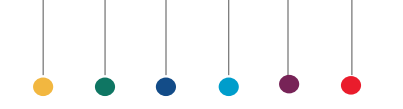

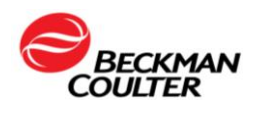

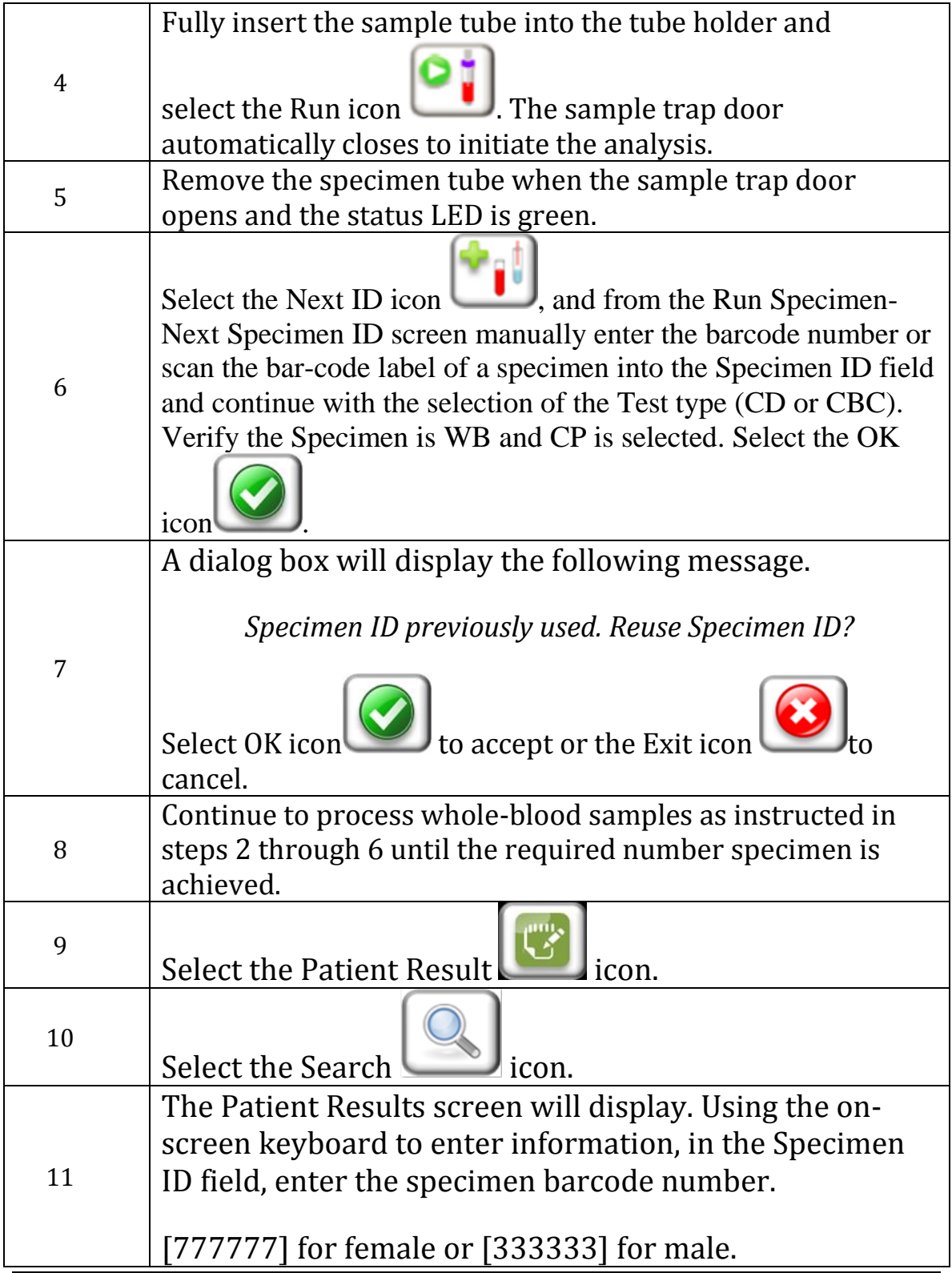

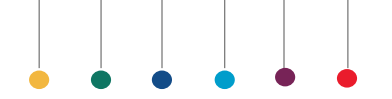

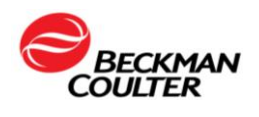

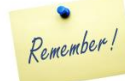

The original study's reference interval/range may be considered valid if no more than two of the 20 donors' values (or 10% of the results) fall outside of the original study's limits. In general, specimens should be handled in a manner similar to the patient samples.

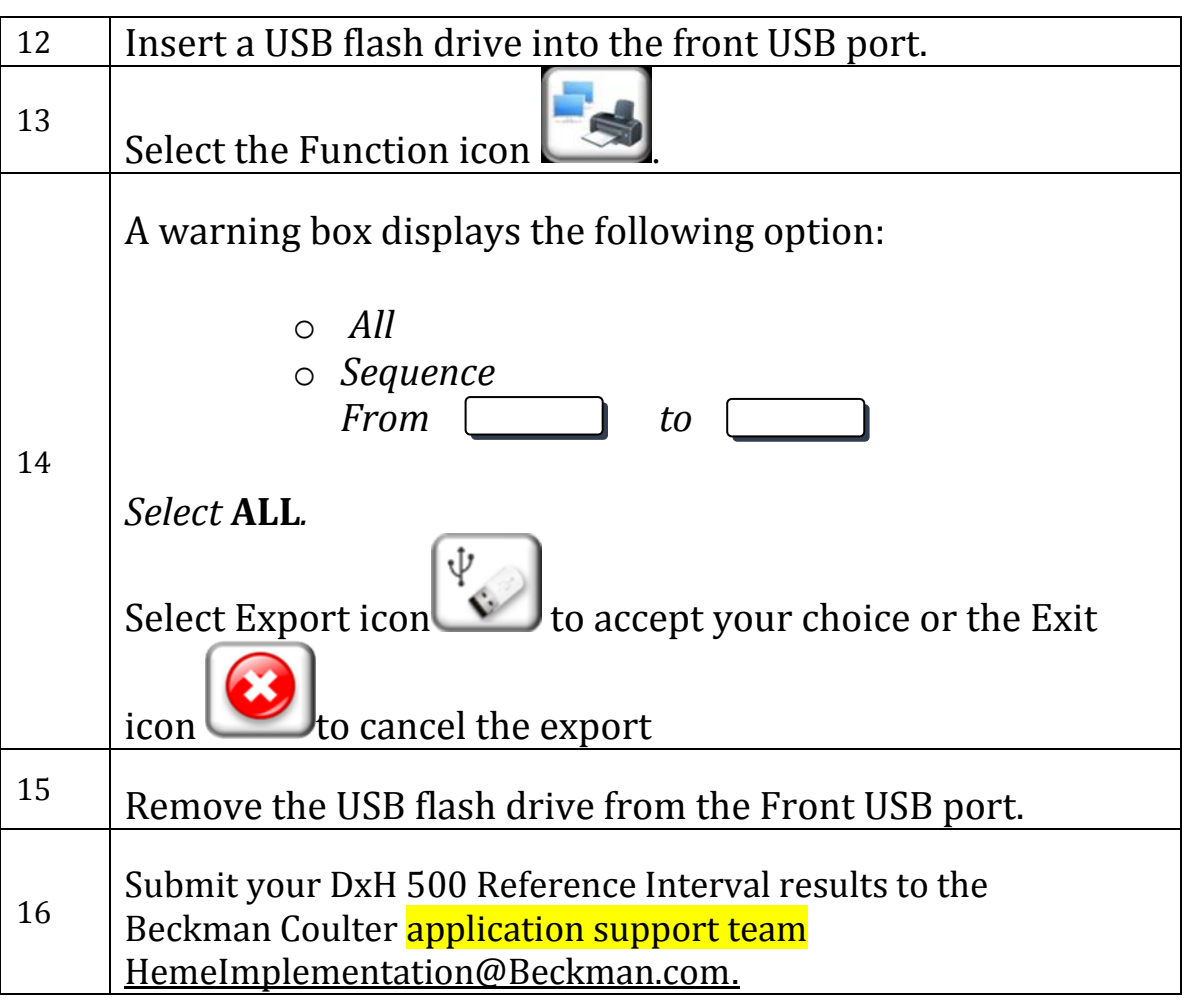

NOTE: For data submission and non-urgent inquires on the DxH 520 implementation workbook or instrument operation, contact Customer Technical Support by emailing HemeImplementation@Beckman.com.

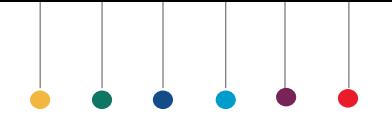

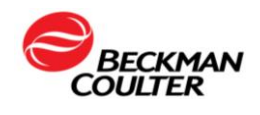

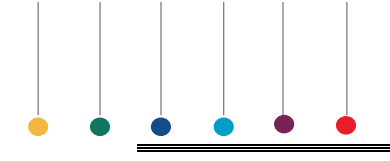

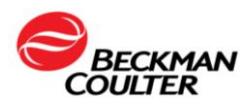

# **ABOUT CORRELATION STUDIES**

This section will discuss Correlation Studies (method comparison). Please note that your laboratory must be in compliance with all local, state and federal regulatory laws. Different agencies may dictate more specific procedures for your laboratory to follow, so contact your local regulatory agency to verify if Method Comparison is necessary for your laboratory.

Method Comparison is a regulatory requirement to show agreement between two methods. Most often, a new instrument will be compared to the lab's current method. The comparison must be completed before the new method is placed into use. Patient specimens for analysis are usually acquired from the lab's routine population. Some specimens should be specially chosen to test the complete measuring range.

Before beginning the process of method comparison, verify the performance and calibration of both the current (reference) instrument and the test instrument. Both instruments should meet the manufacturer's specifications with regard to maintenance, background checks, reproducibility/repeatibility, carryover, calibration, and quality control. Refer to the DxH 520 Instructions for Use for specifications.

This section is intended to be a storage area for all DxH 520 instrument printouts regarding Method Comparison.

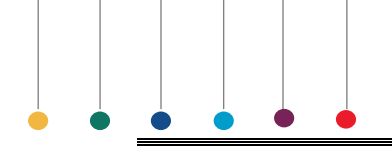

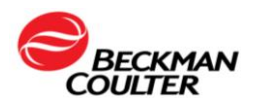

# **CBC AND DIFF PARAMETERS COMPARISION**

## **Specimen Collection Guidelines**

The specimens collected for method comparison should reflect the typical patient population of the laboratory and be indicative of the clinically meaningful range for making medical decisions. This includes normal and abnormal inpatients, outpatients, and pediatric and specialty clinics existing in the laboratory population.

The quality of specimens is an important factor when collecting data. Poorly collected specimens contribute to poor data and lead to false conclusions. In the pages that follow, we provide you with information regarding: guidelines for properly collected specimens, general information and data analysis.

#### *Properly collected and maintained specimens are***:**

- Collected in tubes containing a salt of EDTA and filled to the appropriate volume according to the tube manufacturer's specifications to ensure the proper proportion of blood to anticoagulant.
- Collected according to the tube manufacturer's instructions.
- Sufficient quantity of samples to be run on both the current instrument and the test instrument.
- Processed on both instruments within one or two hours of each other and within the same time frame as the laboratory routinely analyzes specimens.
- Thoroughly mixed before processing to establish cellular equilibration.

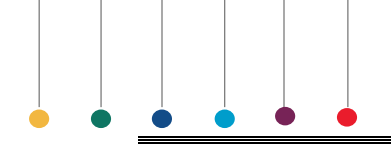

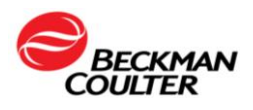

## **Data Analysis**

If a laboratory intends to compare a current automated differential to the new automated differential, then linear regression may be used. Keep the following in mind if you choose to do this:

### **CONSIDERATIONS**

Compare similar technology (e.g. 5-part diff to 5-part diff or 3-part diff to 3part diff).

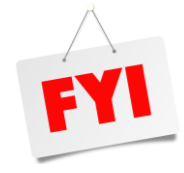

Use the same samples on each instrument. Run the samples within 2 hours on both analyzers.

Many white cell count parameters including basophils and eosinophils often have correlation coefficients in the range of 0.2 to 0.5. Slopes and intercepts for such parameters are not statistically optimal for evaluation. The only important statistic resulting from this analysis is the bias at the upper and lower limits of the normal range." (EP Evaluator Report Interpretation Guide 8.0.0.165, David G. Rhoads Associates, Inc.).

Linear regression may not be an adequate statistical tool for analysis of the differential parameters due to the variability of the manual differential. Commonly used methods for determining clinically acceptable method comparison between automated differential and manual differentials are:

- Mean Difference
- Binomial Envelope Distribution

NOTE: For data submission and non-urgent inquires on the DxH 520 implementation workbook or instrument operation, contact Customer Technical Support by emailing HemeImplementation@Beckman.com

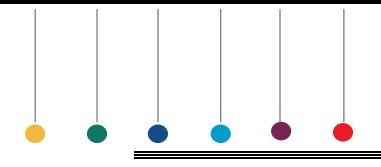

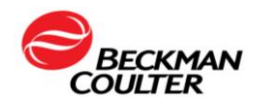

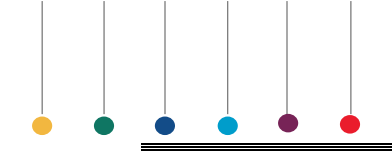

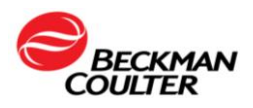

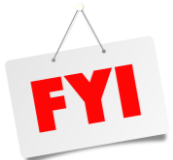

**The laboratory director and/or the medical laboratory consultant will need to validate the correlation studies.** 

#### **Responsibility:**

Laboratory Key Operator

#### **Materials Needed:**

• Minimum of 40 Donor whole blood samples collected in  $K_2$  or  $K_3$  EDTA tubes.

#### **Samples Needed:**

 The number of specimens required for method comparison depends on the needs of the laboratory. CLSI EP09-A3 recommends that at least 40 samples be analyzed. Samples chosen should span the upper and lower end of the measuring range and incorporate unexpected interfering substances using the available patient population.

### **Time Required**:

Variable

NOTE: For data submission and non-urgent inquires on the DxH 520 implementation workbook or instrument operation, contact Customer Technical Support by emailing HemeImplementation@Beckman.com

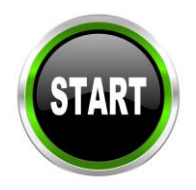

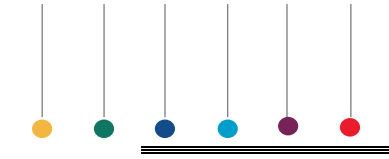

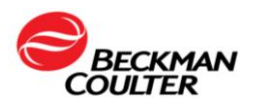

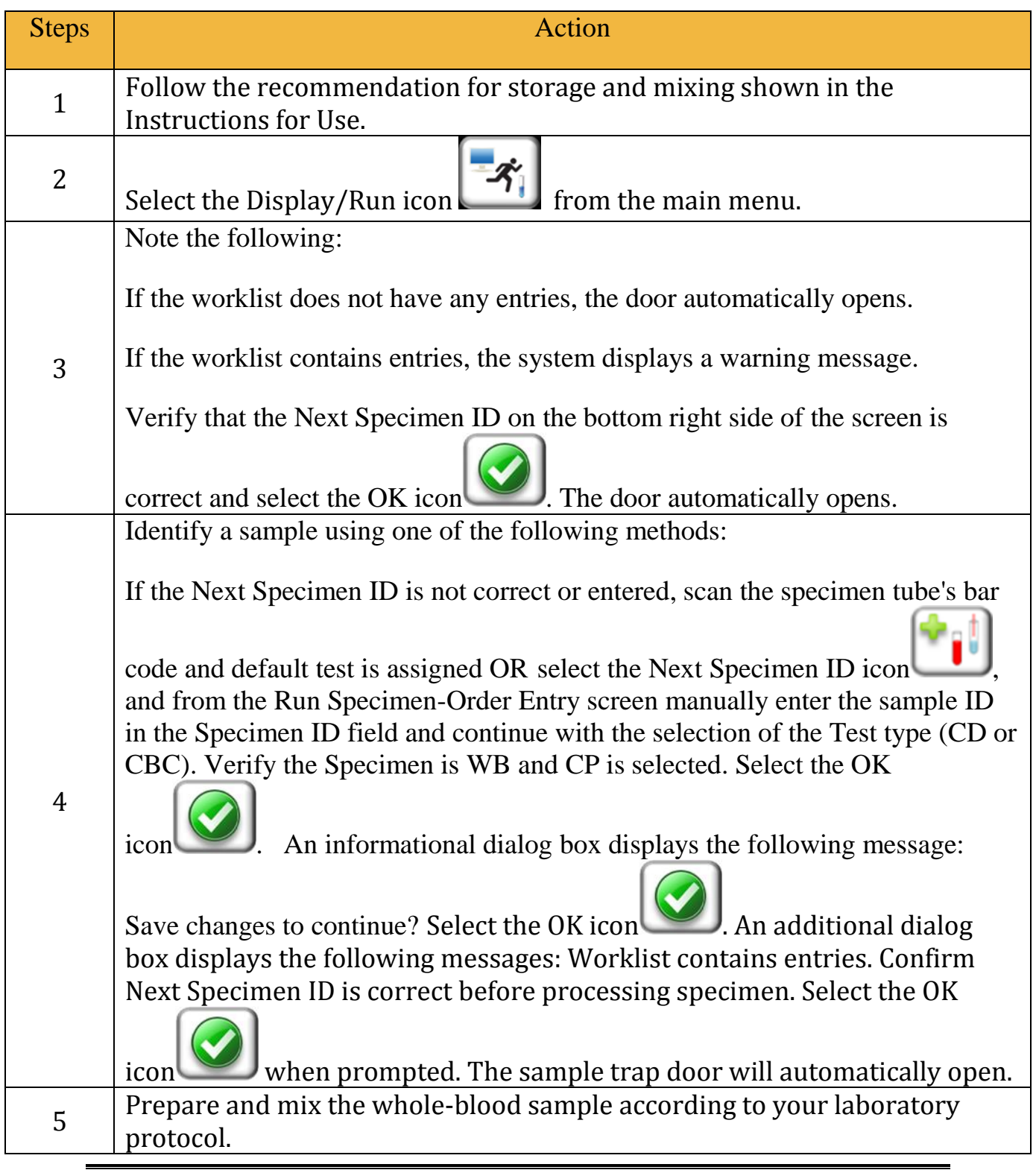

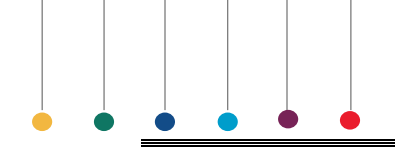

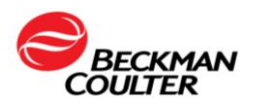

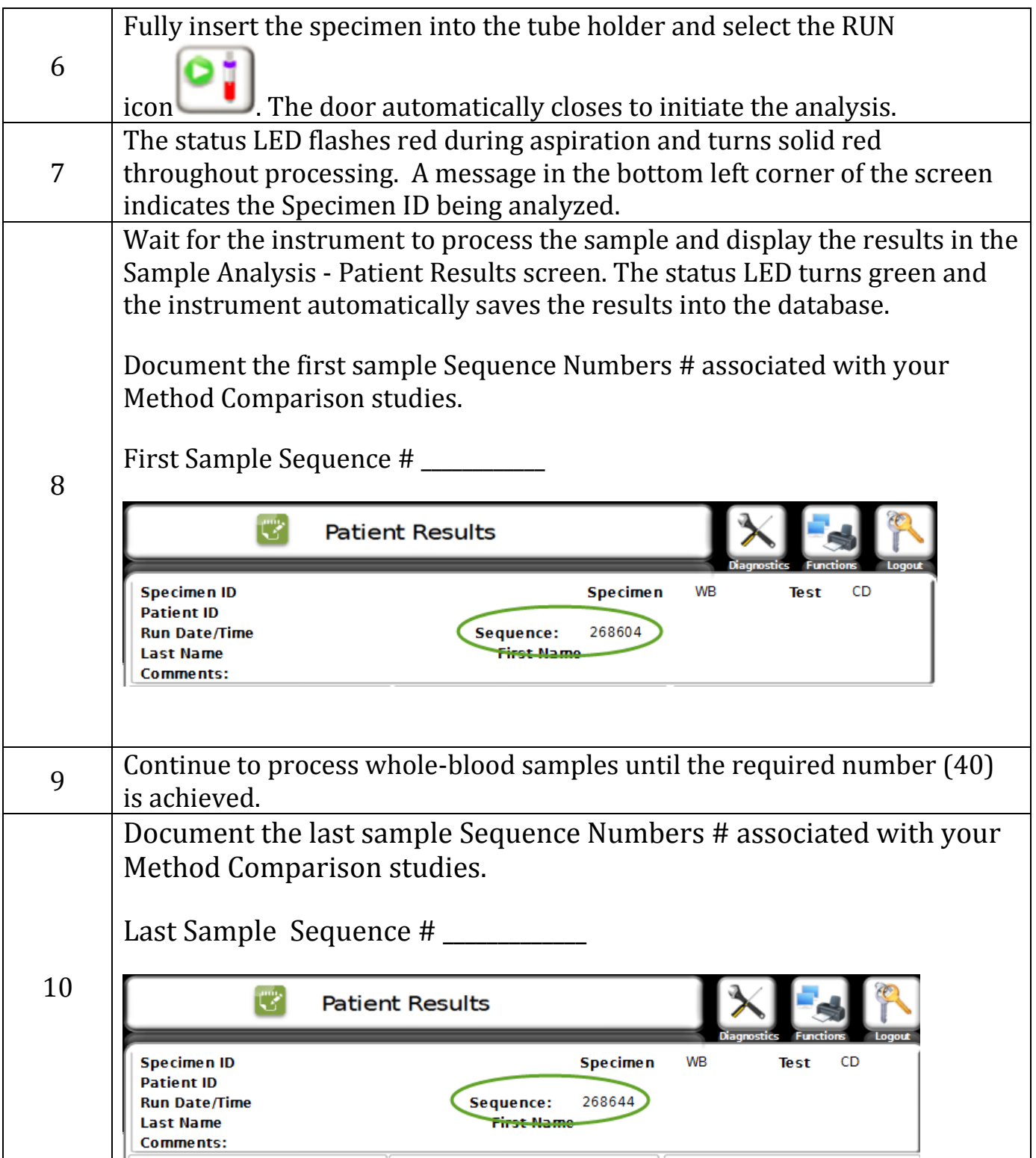

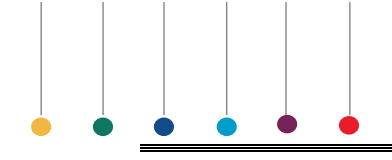

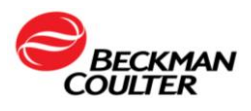

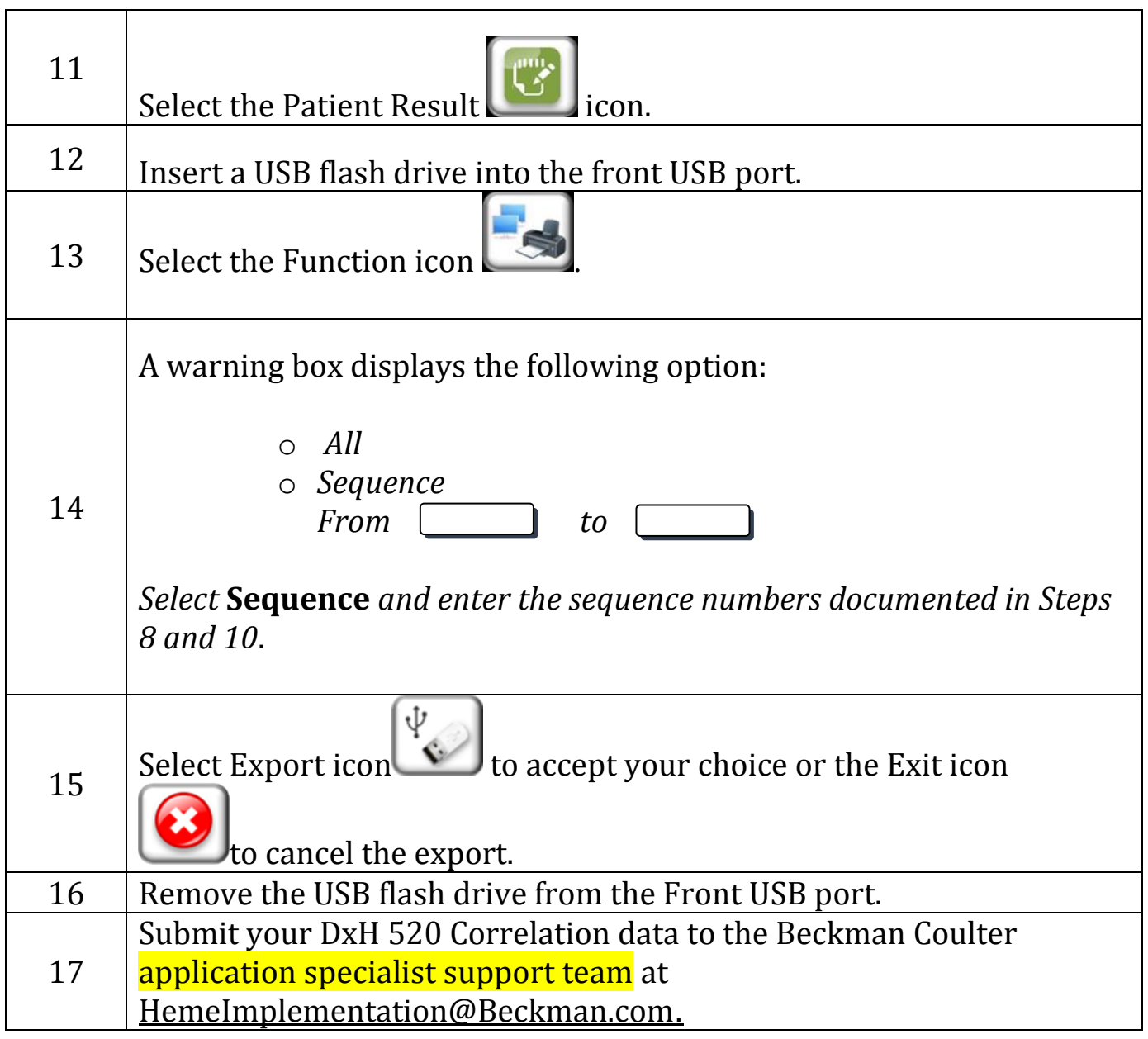

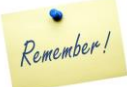

NOTE: For data submission and non-urgent inquires on the DxH 520 implementation workbook or instrument operation, contact Customer Technical Support by emailing HemeImplementation@Beckman.com

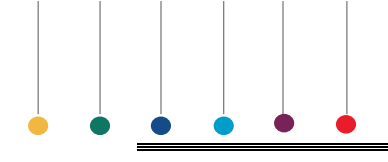

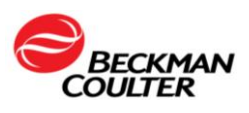

The following section will provide the Laboratory Director and/or the Medical Laboratory consultant with information regarding data analysis for Method Comparison.

#### **Data Analysis:**

Upon completion of specimen collection and processing, compare results from the current instrument and the DxH 520 Hematology instruments and review for acceptable comparison. Methods of data analysis include:

- 1. Calculation of mean difference statistics.
- 2. Determination of method comparison and linear regression.
- 3. Graphing.

J. Westgard and M. Hunt state "Statistical tests do not provide the criteria for acceptability. Acceptability depends on whether the errors limit the clinical usefulness of the method. Statistical tests can provide specific estimates of errors upon which judgements can be made, but they are not a substitute for judgments."<sup>2</sup>

### **IMPORTANT**

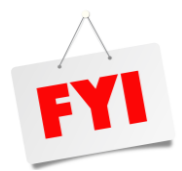

**The responsibility to determine acceptable performance of data lies with the evaluating laboratory**.

**Each laboratory is ultimately responsible for interpretation of comparison data and developing its own evaluation criteria for acceptability of results.**

NOTE: For data submission and non-urgent inquires on the DxH 520 implementation workbook or instrument operation, contact Customer Technical Support by emailing HemeImplementation@Beckman.com

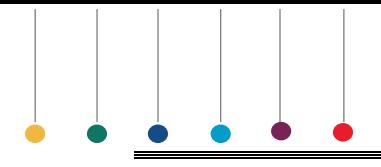

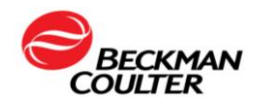

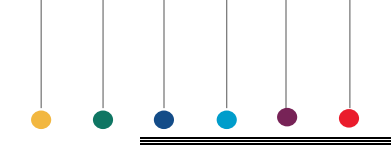

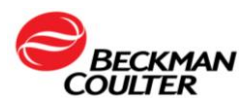

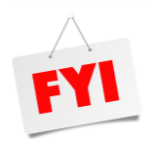

Please note that your laboratory may be subject to local, state, and federal regulatory laws. Different agencies may dictate more specific procedures for your laboratory to follow, therefore please contact your local regulatory agency for information on the specific requirements.

One of the most important tasks to accomplish during the implementation of any automated differential analyzer is to establish/verify an effective flagging protocol. **The purpose of the flagging protocol is to identify those samples which require a slide review so that significant morphology detail can be added to the automated report**. The extent to which an analyzer can effectively screen "normal" vs "abnormal" is defined as the instrument's clinical sensitivity. The Truth Table is an effective tool for evaluation of the instrument's clinical sensitivity.

The first step in establishing an effective flagging protocol is to clearly define those findings that are considered clinically significant. A significant finding would be considered some detail that could add value to the report and ultimately affect/improve patient care.

The next step is to identify ways to flag for these findings. Some flags and codes are already built into the analyzer and are generated when the analyzer detects an unusual or unexpected distribution of particles. Additional flags can be set up by the operator to reflect the laboratory's review requirements and to support the screening process.

Specimens determined to be abnormal by the automated system should be evaluated according to the laboratory's protocols. Specimens determined to be normal by the automated system could be released without further review (autovalidation). The evaluation of the instrument's clinical sensitivity is critical because over-flagging may lead to unnecessary differential review, while underflagging may miss abnormal samples.

The manual differential is used as a reference method to assess whether the instrument's flagging is appropriate. The lab determines the flagging limits which separate normal results from abnormal results, classifying each sample as a True Negative, True Positive, False Negative or False Positive. Reviewing and possibly adjusting the operator definable flags may further improve the efficiency of the automated differential system.

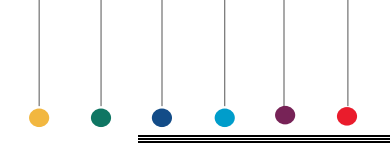

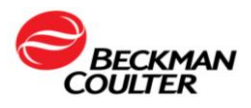

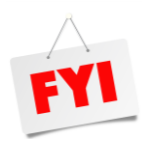

Please note that your laboratory may be subject to local, state, and federal regulatory laws. Different agencies may dictate more specific procedures for your laboratory to follow, therefore please contact your local regulatory agency for information on the specific requirements.

## **Automated vs Manual Differential Data Collection**

#### **Responsibility:**

Laboratory Key Operator

#### **Materials Needed:**

When comparing the automated differential to the manual differential, ensure that the inherent variations of slide preparation are minimized by:

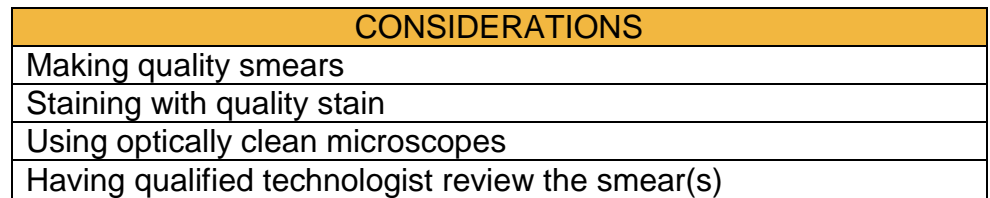

#### **Samples Needed:**

- Minimum of 100 Donor whole blood samples collected in  $K_2$  or  $K_3$  EDTA tubes.
- Specimens are identified by lab number on both printouts and microscopic slides for future reference.

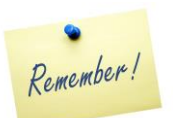

CLSI H20-A2<sup>3</sup> recommends that two technologists each perform a 200 cell manual differential on two different slides (total of 400 cells analyzed by each technologist). More cells counted results in a more precise and accurate reference against which to judge the accuracy of the automated method. Automated differential systems analyze thousands of cells. The Rumke Binomial Distribution Table<sup>4</sup>, published by C.L. Rumke in 1978, illustrates that the statistical uncertainty of reference values is a direct function of the number of cells counted. The imprecision of the manual differential is especially pronounced with low numbers (e.g., monocyte, eosinophil and basophil percent).

### **Time Required**:

Variable

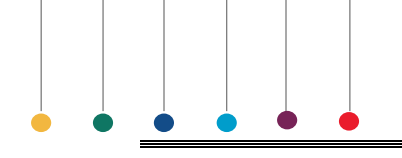

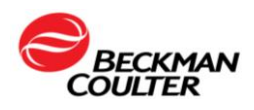

ī

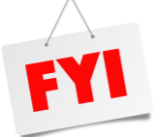

Beckman Coulter, Inc. does not claim to identify every abnormality in all samples. Beckman Coulter, Inc. suggests using all available flagging options to optimize the sensitivity of instrument results based on your patient population. All flagging options include reference ranges (H/L), action and critical limits, definitive flags, suspect flags, system messages, parameter codes, delta checks, decision rules and system alarms. Beckman Coulter, Inc. recommends avoiding the use of single messages or outputs to summarize specimen results or patient conditions. All Truth Tables and associated recommendations reflect the extent to which your workflow may be managed efficiently but are limited to the sample data submitted for evaluation. Accepting any of the suggested recommended changes to the current review criteria would require appropriate changes to action limits and/or lab protocol that were in place at the time of this evaluation. Finally, all observations are recommendations and subject to your review and discretion in the formation of your Laboratory's review and flagging protocols."

### **Preparing for Truth Table Analysis**

#### TRUTH TABLE ASSISTANCE

Assistance is available with a Beckman Coulter Application Specialist to discuss the following Truth Table areas:

- Key Operator Manual differential and truth table studies
- Individual Laboratory Requirement
- Sample Selection consideration
- Data Submission
- Expectations
- Final Report

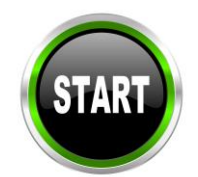

NOTE: For data submission and non-urgent inquires on the DxH 520 implementation workbook or instrument operation, contact Customer Technical Support by emailing HemeImplementation@Beckman.com

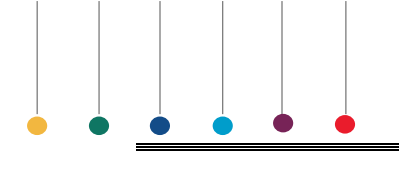

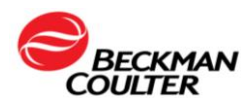

## **TRUTH TABLE ANALYSIS DIFF PARAMETERS COMPARISION**

## **Truth Table Differential**

## DATA COLLECTION

The ideal truth table would include **a minimum of 100 samples with 50% having an abnormal slide review.** Specimens should be collected into  $K_2$  or  $K_3$ EDTA. For optimum performance, all specimens should be analyzed within time limits recommended by the manufacturer(s). Analyze the same specimen within 2 hours on all instruments for accurate comparison. Refer to CLSI Standard for Reference Leukocyte (WBC) Differential Count (Proportional) and Evaluation of Instrumental Methods; H20-A2 or current revision.

In addition, a complete manual differential should be performed. A complete manual differential includes WBC differential, RBC and Plt morphology and WBC and Plt estimate. Results of other test procedures, e.g. manual Plt count, should be also noted.

Poor statistics could be obtained because of the imprecision of the manual differential. This will be especially pronounced in cell populations with lower numbers.

The statistical error of the manual differential can be reduced by performing several 200-cell differentials. Differential counts by several technologists are preferred. The CLSI protocol (H20) recommends two (2) technologists each doing a 200-cell differential for each sample. If you choose to have multiple technologists perform manual differentials, average them and submit the average differential counts.

Ensure a random sampling of the population. Specimens analyzed should represent your a general hospital population. Results should span as much of the clinical range of the instrument as possible. Check your instrument specifications.

Random sampling should include:

- $\Box$  Specimens with normal values.
- $\Box$  Abnormal specimens representing various types of leukocyte (WBC) disorders including but not limited to:

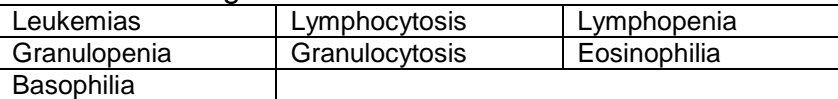

 $\Box$  Abnormal specimens representing various types of erythrocyte (RBC) disorders including but not limited to:

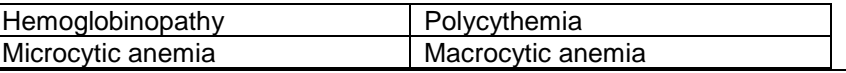

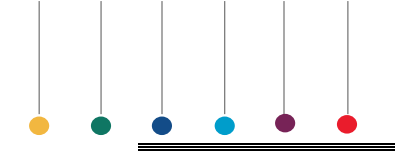

values.

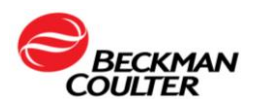

## **TRUTH TABLE ANALYSIS DIFF PARAMETERS COMPARISION**

## **Truth Table Differential**

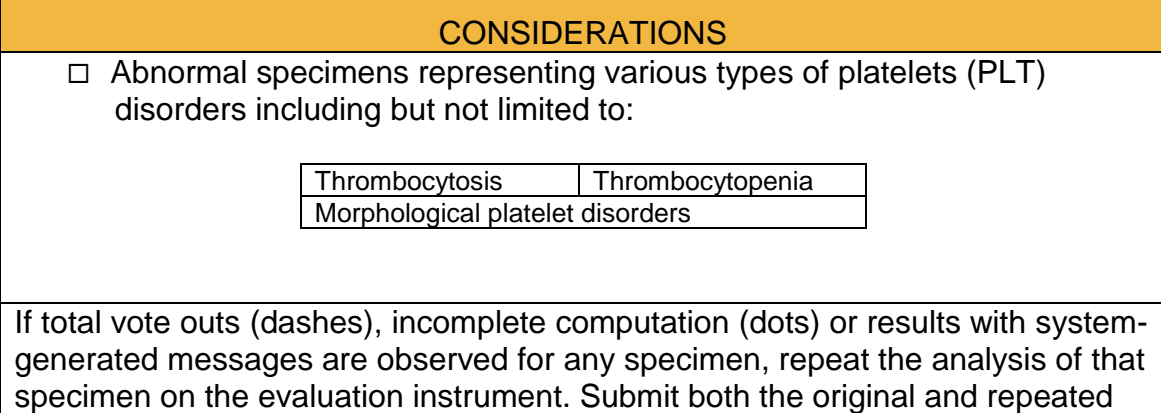

Results for all specimens analyzed on all instruments should be obtained and labeled appropriately. For each specimen, collect the following data:

**ASSEMBLE** 

The Evaluation "Test" instrument result(s). If possible, printed results The Reference "Current" instrument result(s). If possible, printed results

Any confirmatory results

Export specimen results to a flash drive. If possible, printed results

For data submission and non-urgent inquires on the DxH 520 implementation workbook or instrument operation, contact Customer Technical Support by emailing HemeImplementation@Beckman.com

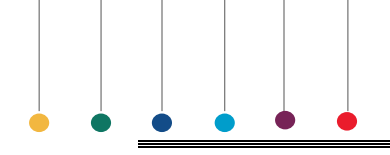

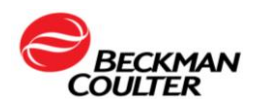

## **Truth Table Differential**

**Define Review Limits and Review Protocol**

**To establish review limits and a review protocol for your laboratory's patient population and specific needs:**

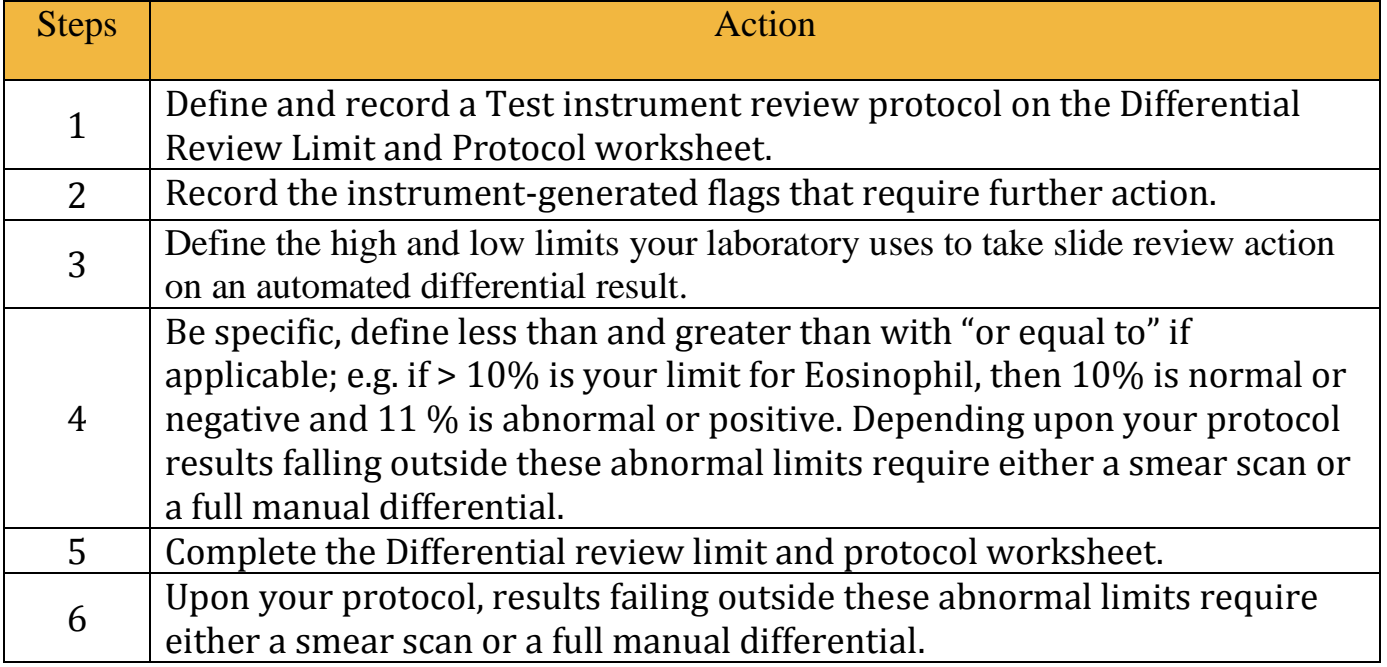

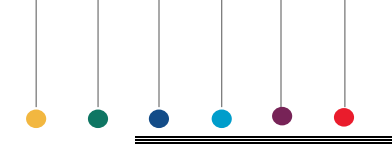

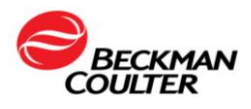

## **DIFFERENTIAL REVIEW LIMIT AND PROTOCOL WORKSHEET**

- 1. Define Test Instrument Review Protocol (Abnormal Limits)
	- a. All Instrument generated flags will be used. List exceptions below.

\_\_\_\_\_\_\_\_\_\_\_\_\_\_\_\_\_\_\_\_\_\_\_\_\_\_\_\_\_\_\_\_\_\_\_\_\_\_\_\_\_\_\_\_\_\_\_\_\_\_\_\_\_\_\_\_\_\_\_\_\_\_\_\_\_\_\_\_\_\_

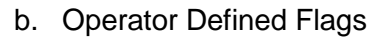

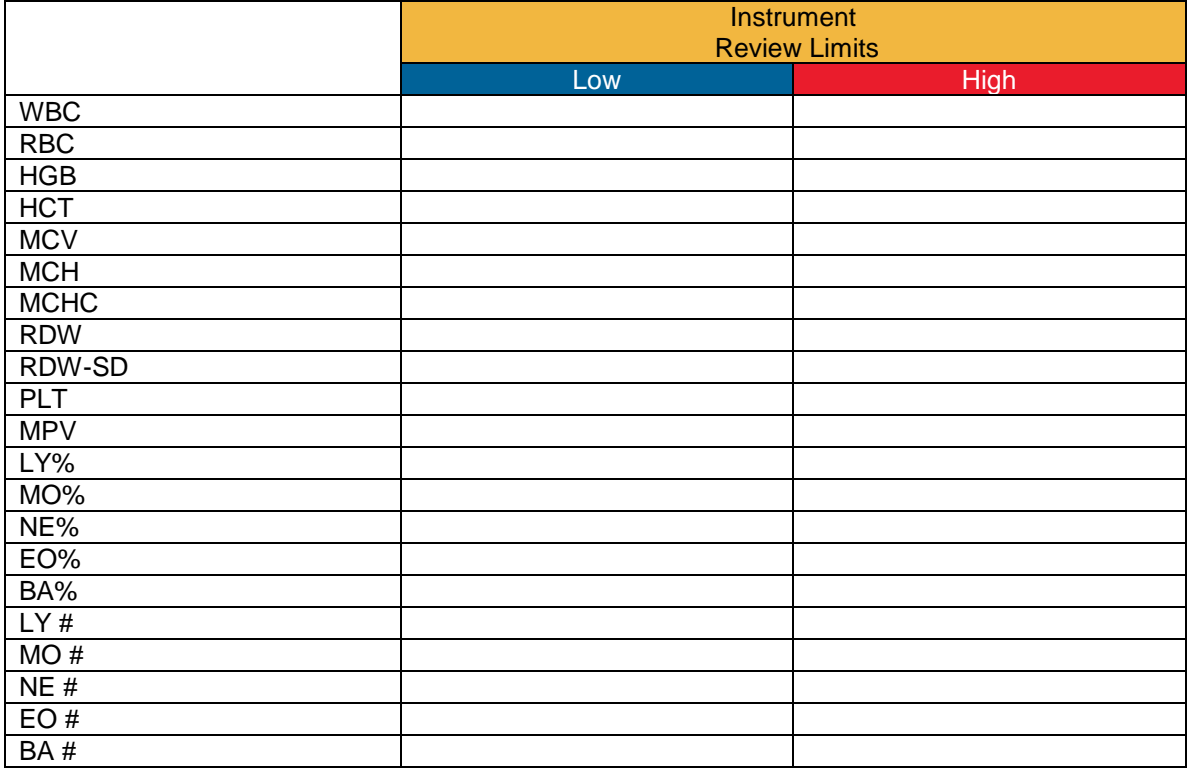

### 2. Define Reference Manual Differential Abnormal Limits

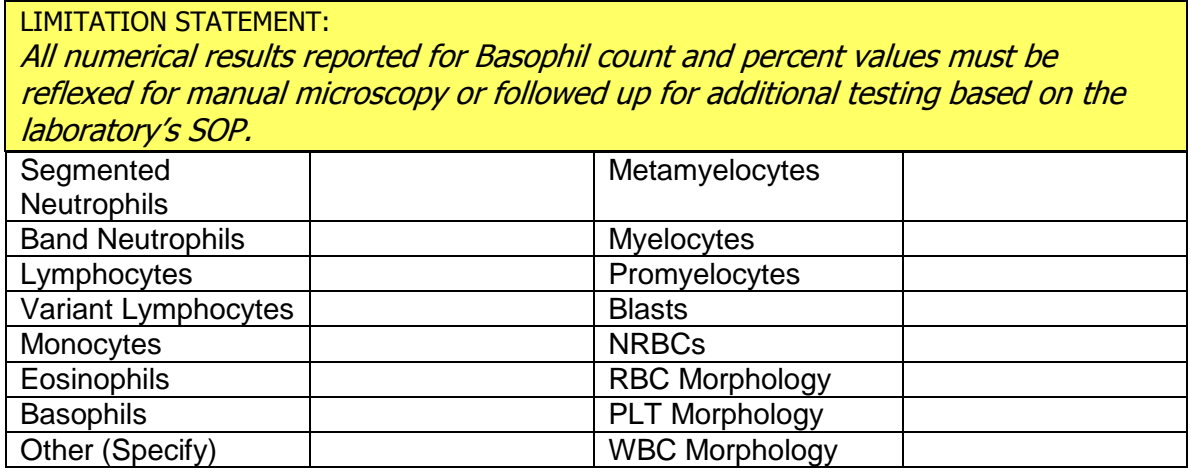

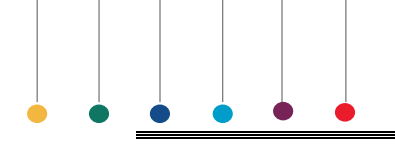

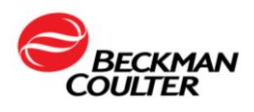

## **How to Establish a Truth Table**

The automated differential's **sensitivity**, **specificity** and **efficiency** in distinguishing normal and abnormal specimens are determined using Truth Table analysis. The manual differential is used as a reference to assess whether the instrument has correctly classified the specimen as normal (released without further view-auto-validation) or abnormal (requiring review).

To Perform a Truth Table Analysis:

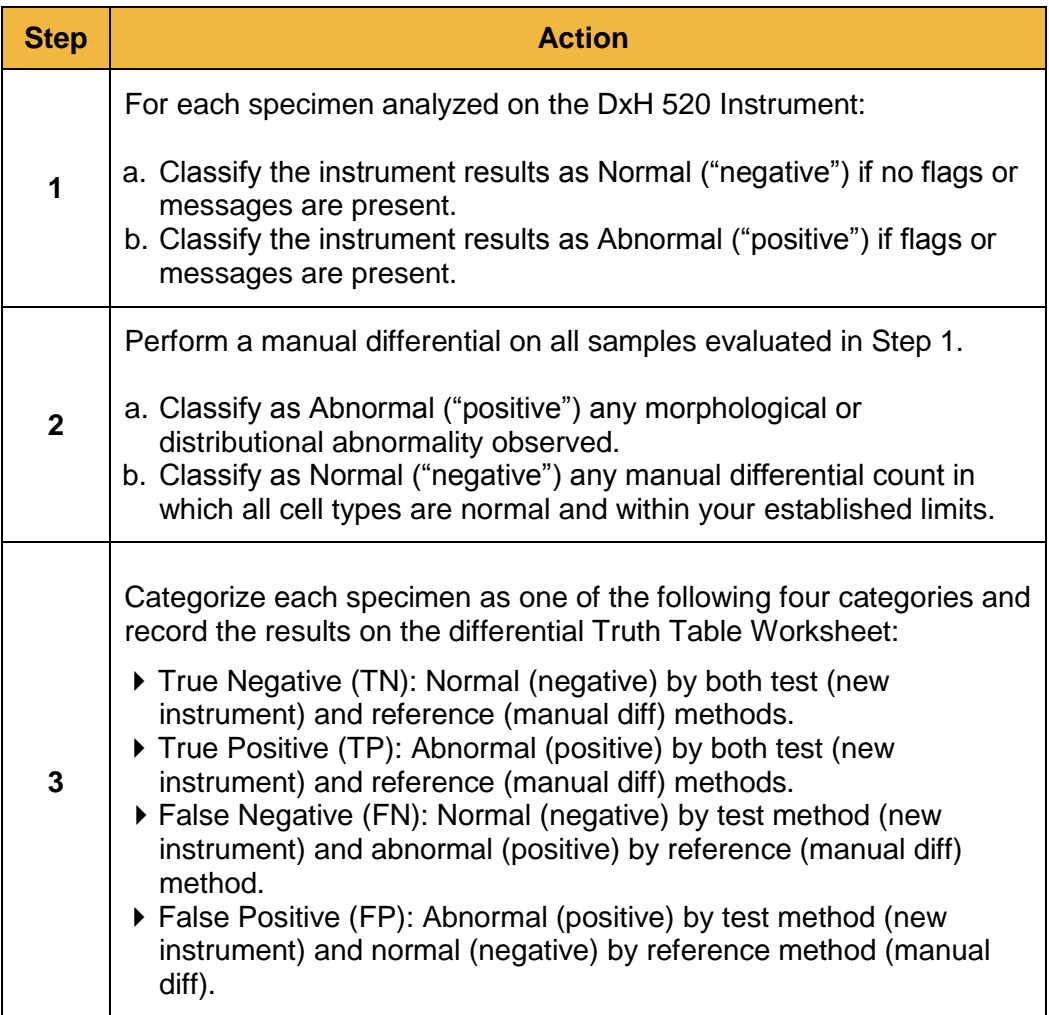

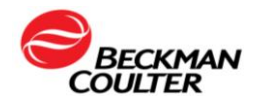

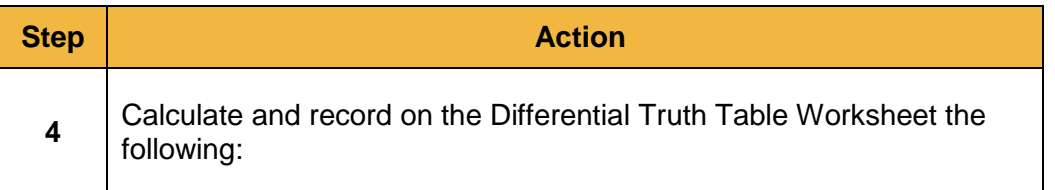

- a. **True Negative**: the percentage of specimens considered normal (negative) by both the test method (new instrument) and the reference method (manual diff). **% TN = (# True Negatives / total number of specimens) x 100**
- b. **True Positive**: the percentage of specimens considered abnormal (positive) by both the test method (new instrument) and the reference method (manual diff). **% TP = (# True Positives / total number of specimens) x 100**
- c. **False Negative**: the percentage of specimens considered normal by the test method (new instrument) and abnormal by the reference method (manual diff). **Galen/Gambino**

```
% FN = (# False Negatives / total number of specimens) x 100
```
**CLSI**

```
% FN = (# True Negative / (True Negative+False Positives) x 100
```
d. **False Positive**: the percentage of specimens considered abnormal by the test method (new instrument) and normal by the reference method (manual diff). **Galen/Gambino**

```
% FP = (# False Positives / total number of specimens) x 100
```
**CLSI**

**% FP = (False Positive/(False Positive+TN)) X 100**

e. **Specificity**: the percentage of manual differential normals that were also normal on the instrument.

**Specificity = # True Negatives # (True Negative + False Positives) x 100**

f. **Sensitivity**: the percentage of manual differential abnormals that were also abnormal on the instrument.

**Sensitivity = # True Positives # (True Positives + False Negatives) x 100**

g. **Predictive Value of a Negative Test (PVN):** the percentage of specimens that were normal on both the instrument and the manual differential.

```
PVN = # True Negatives \div # (True Negatives + False Negatives) x 100
```
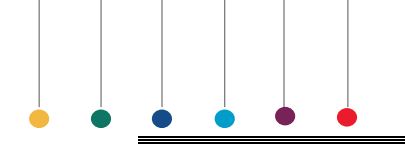

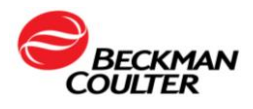

h. **Predictive Value of a Positive Test (PVP)**: the percentage of specimens that were abnormal on both the instrument and the manual differential.

**PVP = # True Positives**  $\div$  **# (True Positives + False Positives) x 100** 

i. **Agreement**: the percentage of specimens correctly categorized by the automated differential.

**# (True Positives + True Negatives) total number of specimens x 100**

### **IMPORTANT**

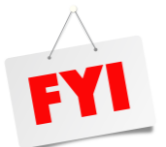

**The Truth Table format can be used for a variety of purpose. It is important to understand that the statistics reflect the patient mix that is used during the study. The focus of an Implementation Truth Table is to optimize Sensitivity. Focus on the False Negative Samples. Evaluate if there is a particular flag that could be added or modified so that these same samples would be flagged. Determine what is an acceptable balance between False Negative (missed significant findings) and False Positive sample (increased review rate). The responsibility to determine aceptable performance of above data lies with the evaluating laboratory.**

**IMPORTANT**
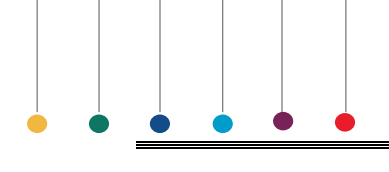

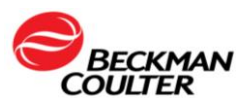

### **DIFFERENTIAL TRUTH TABLE WORKSHEET**

1. Classify differentials into one of four categories and total each column.

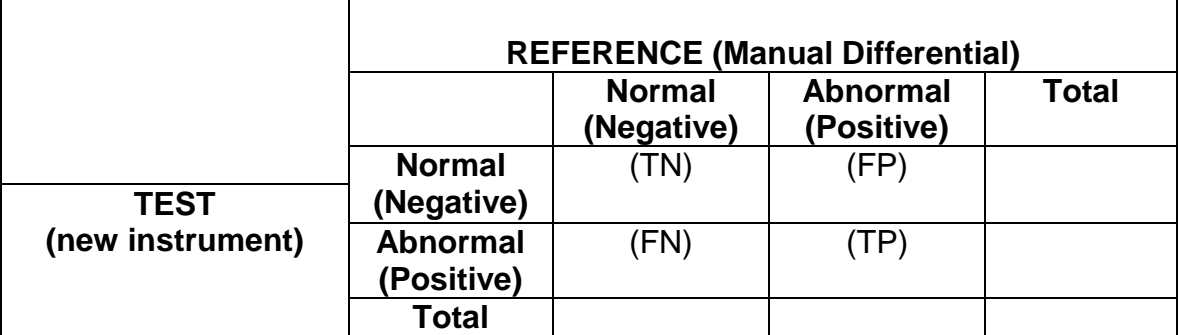

2. Calculate the following parameters.

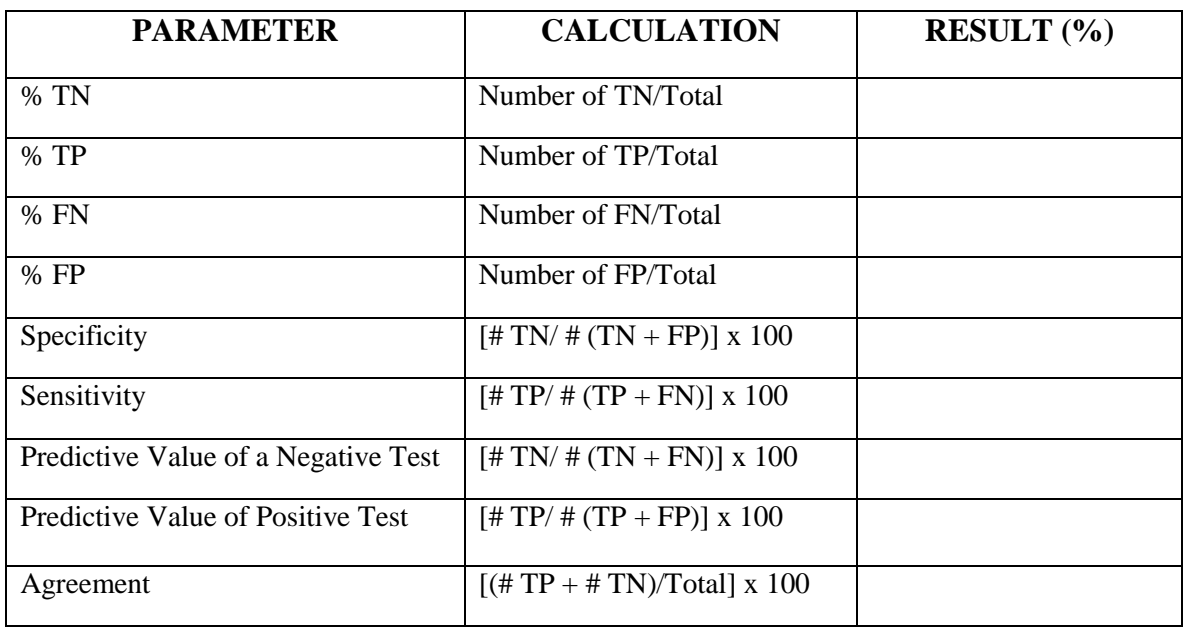

2. Reviewed by \_\_\_\_\_\_\_\_\_\_\_\_\_\_\_\_\_\_\_\_\_\_\_\_\_\_\_\_\_\_\_ Date \_\_\_\_\_\_\_\_\_\_\_

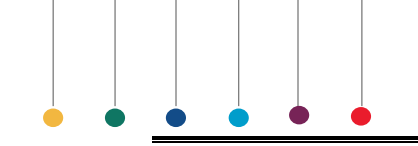

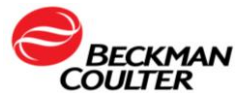

### **TRUTH TABLE ANALYSIS WORKSHEET**

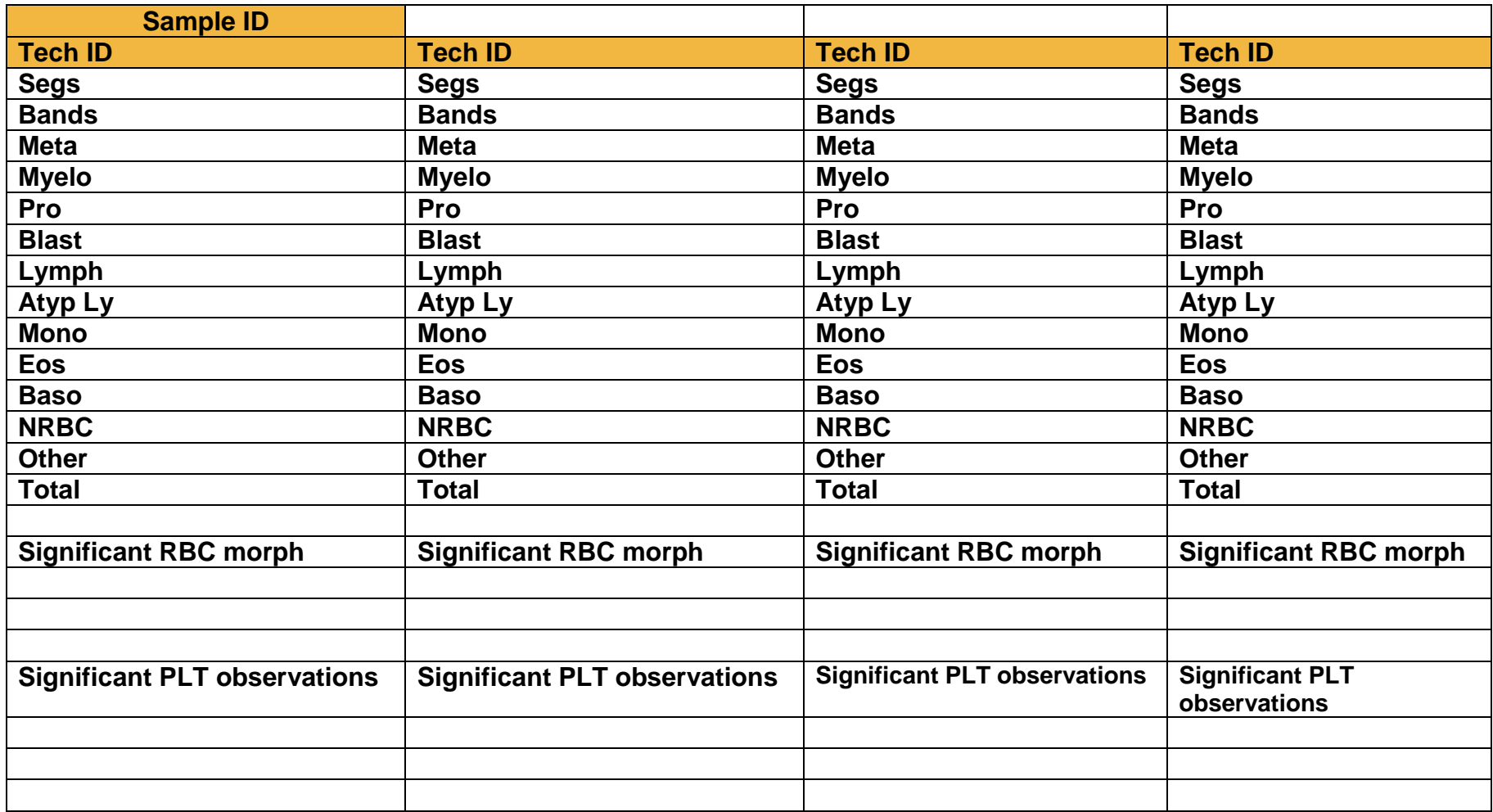

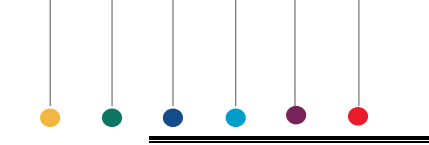

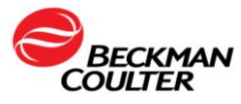

### **TRUTH TABLE ANALYSIS WORKSHEET**

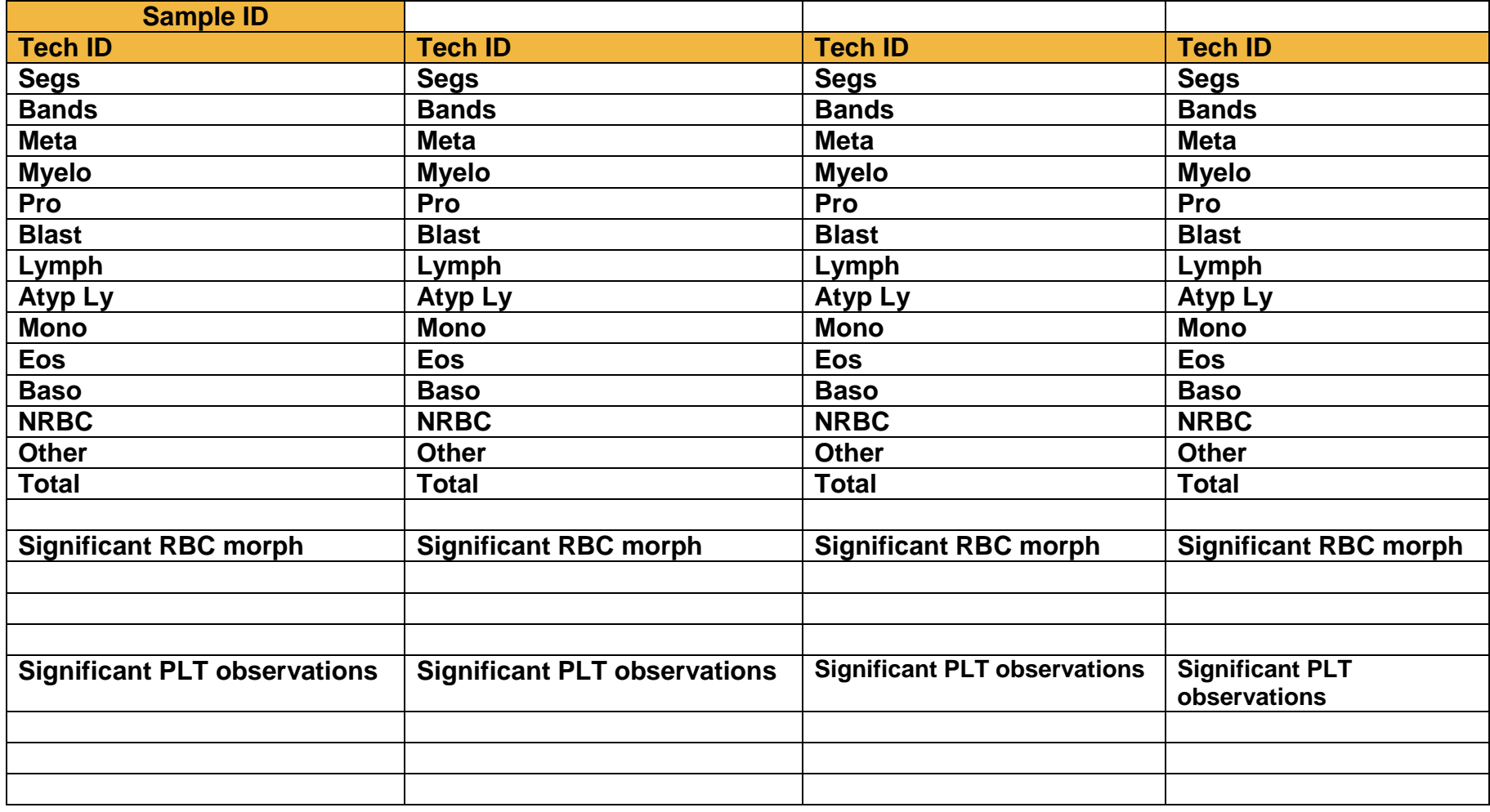

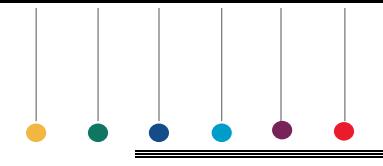

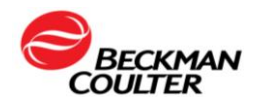

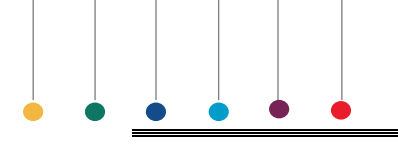

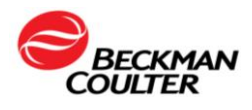

# **DxH 520 DATA SUBMISSION CHECKLIST**

This checklist must be filled and attached to email along with 7 files listed below. Submit your checklist to the Beckman Coulter application specialist support team at HemeImplementation@Beckman.com.

#### Customer information:

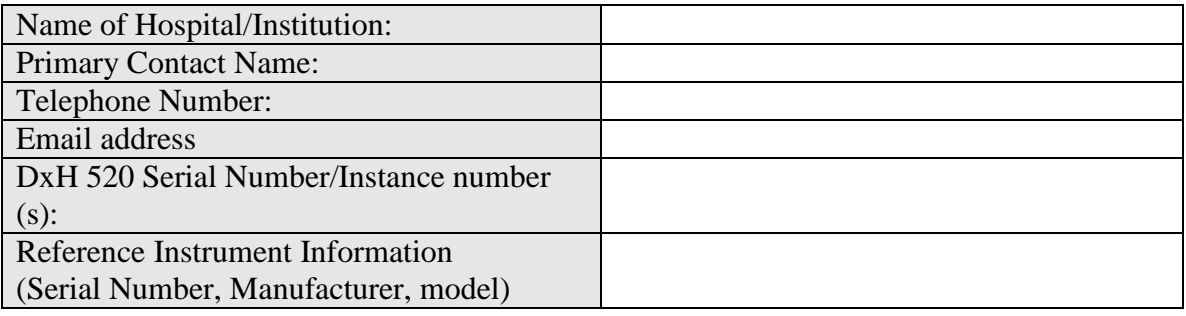

#### Files to be attached

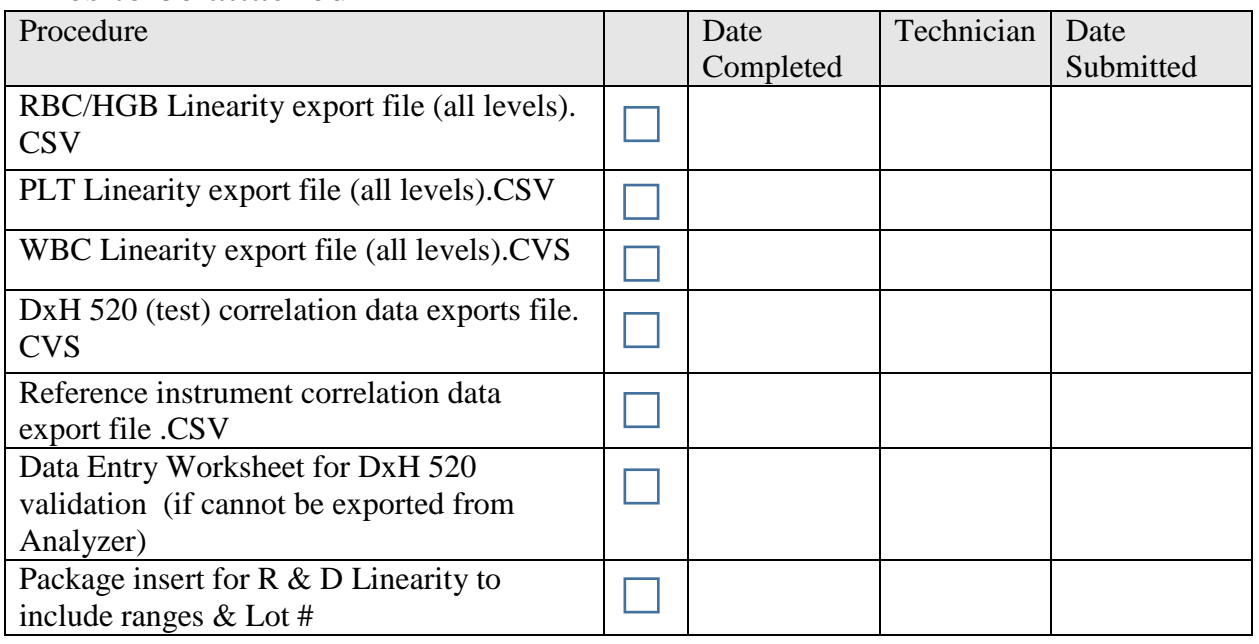

- *Please ensure sample IDs in reference and test methods match.*
- *Please perform Linearity studies in REPEATABILITY mode.*
- *Follow instructions in DXH520 implementation workbook how to export data to USB drive.*
- *Please ensure any PHI is removed per laboratory protocol from submitted patient records*

Date  $\Box$ 

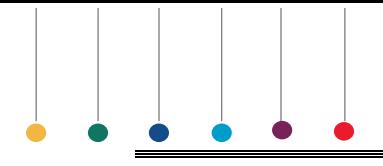

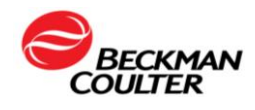

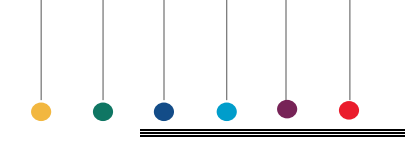

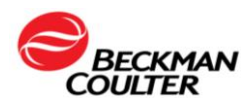

### **IQAP ENROLLMENT**

The Beckman Coulter Hematology Interlaboratory Quality Assurance Program (IQAP) is a peer comparison program offered to users of Beckman Coulter instrumentation worldwide. IQAP complements and enhances your laboratory's in-house quality control. Customers with instrumentation configured with Beckman Coulter reagents, and using Beckman Coulter calibrators and controls are eligible for this free program. IQAP is an added-value service provided at no additional cost to Beckman Coulter customers and allows laboratories to compare results to those of other laboratories running the same lot number of controls. In addition, the online eIQAP portal you can easily submit, view and compare QC reports with hematology peer groups worldwide.

#### Participation is voluntary!

#### **Responsibility:**

Laboratory Key Operator

#### **Materials Needed:**

Computer with Internet Access

#### **Time Required**:

Variable

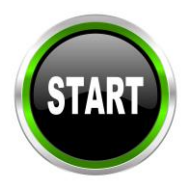

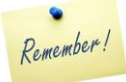

NOTE: For data submission and non-urgent inquires on the DxH 520 implementation workbook or instrument operation, contact Customer Technical Support by emailing HemeImplementation@Beckman.com

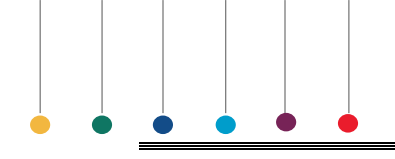

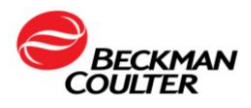

## **IQAP ENROLLMENT**

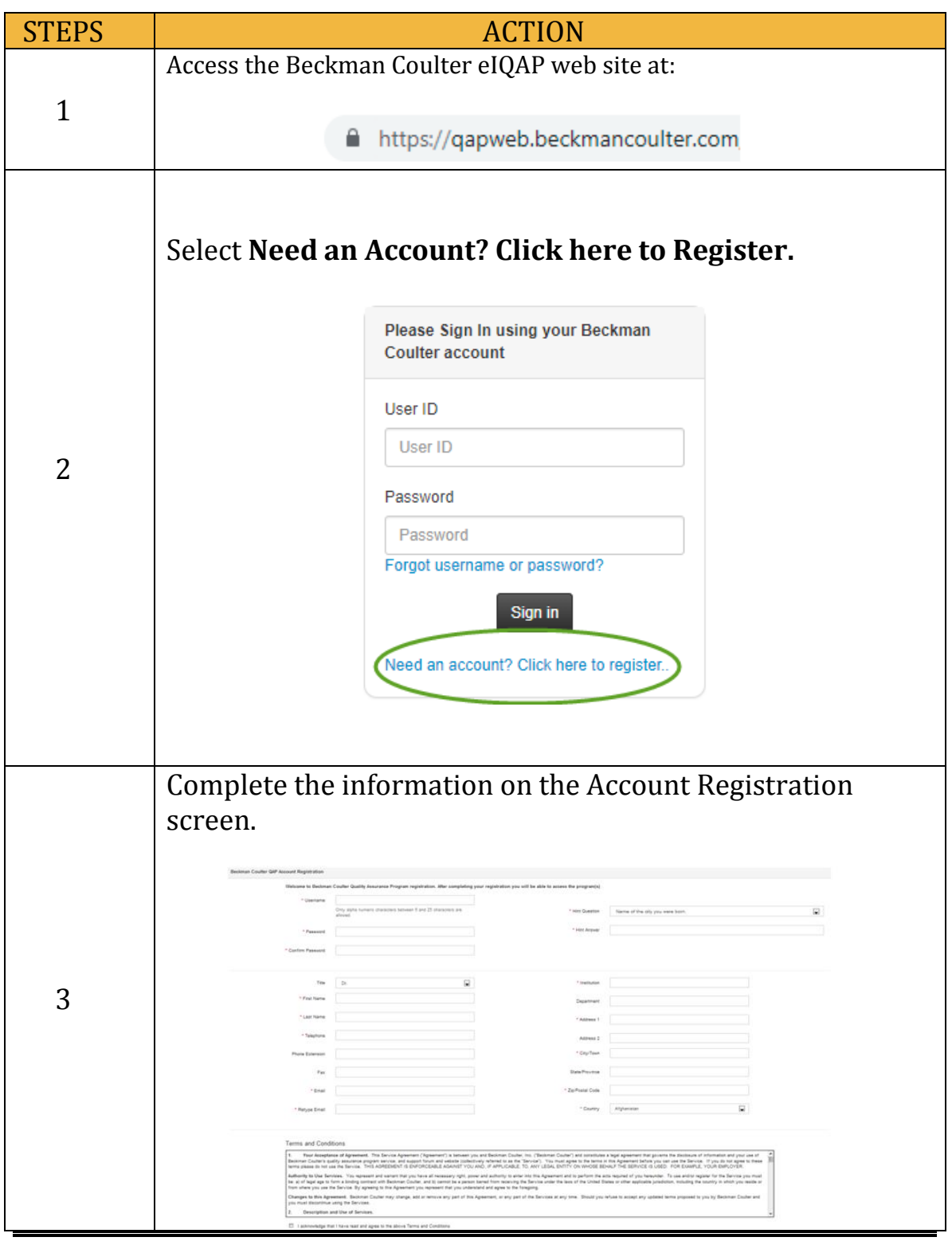

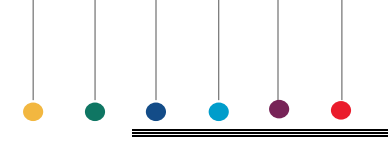

 $\mathsf{r}$ 

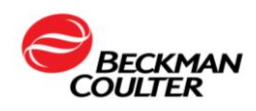

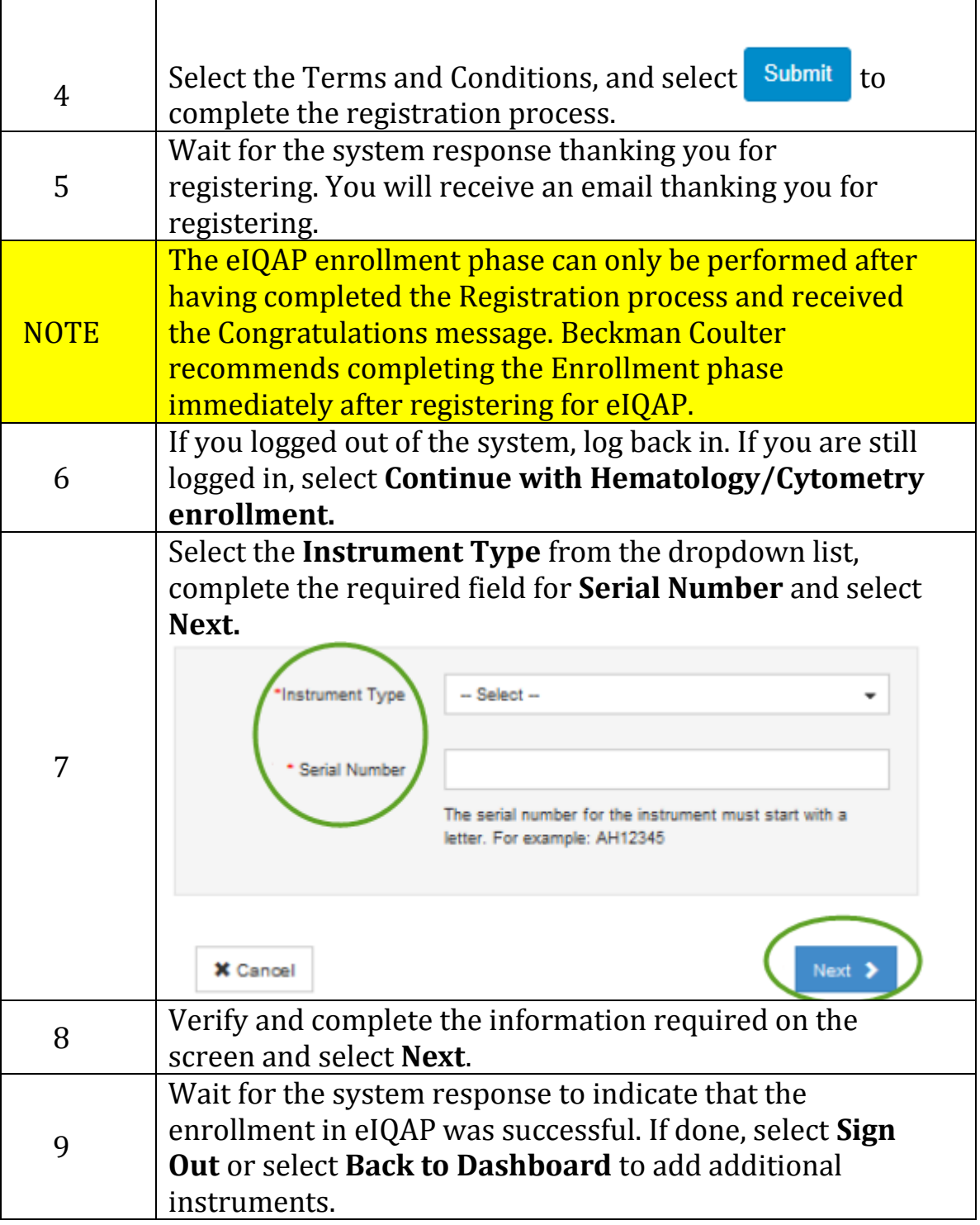

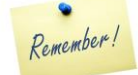

NOTE: For data submission and non-urgent inquires on the DxH 520 implementation workbook or instrument operation, contact Customer Technical Support by emailing HemeImplementation@Beckman.com

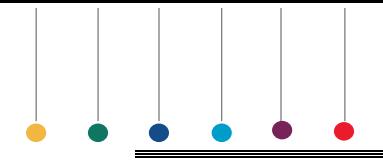

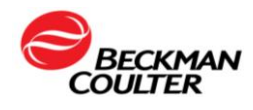

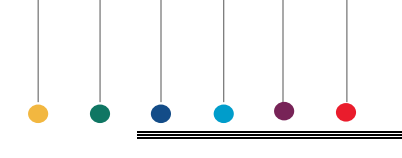

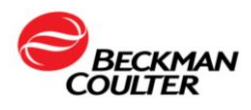

### **APPENDIX - GLOSSARY**

*Accuracy* of a test is the closeness of the test result to the true value.

*Carryover* The amount in percent of sample remaining in the system and picked up by the next sample cycled. Low-to-high carryover is the amount of sample with low cell concentrations carried over to sample with high cell concentration, such as diluent to blood. High-to-low carryover is the amount of samples with high cell concentrations carried over to samples with low cell concentrations such as blood to diluent.

*Coefficient of Variation* (CV%) is the standard deviation expressed in terms of the percentage of the mean.

**Linear regression** is a statistical technique to find the line that best predicts Y from X.

*Mean* is the center of distribution. It is used to describe or summarize a collection of data by defining an average.

*Mean Difference* is the unknown minus the known.

*Measuring range (linearity)* is a set of values of measurands for which the error of a measuring instrument is intended to lie within specified limits.

*Outlier* is a result outside of the established range.

**Precision** is the closeness of results of repeated analysis performed on the same material. Precision is often expressed quantitatively as standard deviations, or coefficients of variation. (also known as repeatability or reproducibility)

**Patient Population** is the group of individual values about which a generalization is derived.

*Reference interval* is the interval between and including the lower reference limit to the upper reference limit of the reference population (e.g., 95% of persons presumed to be healthy or normal.

*Repeatability/Reproducibility* is the closeness of results of repeated analysis performed on the same material. Precision is often expressed quantitatively as standard deviations, or coefficients of variation. (also known as precision or reproducibility)

*Standard Deviation* (SD) is a measure of the dispersion or variation in the results about the mean.

*True Negative* is the percentage of specimens considered normal (negative) by both the test method (new instrument) and the reference method (manual diff).

*True Positive* is the percentage of specimens considered abnormal (positive) by both the test method (new instrument) and the reference method (manual diff).

*Truth Table* is a technique for evaluation of method sensitivity, specificity and efficiency.

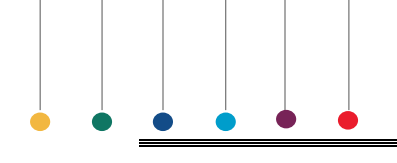

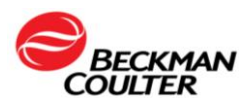

### **REFERENCES**

- 1. CLSI EP09-A3 Measurement Procedure and Bias Estimation Using Patient samples; Approved Guideline-Third Edition. August 2013
- 2. Westgard J and Hunt M. Use and Interpretation of Common Statistical Tests in Method-comparison Studies. Clinical Chemistry, 1973; 19(1): 49-57.
- 3. CLSI H20-A2<sup>3</sup> Reference Leukocyte (WBC) Differential Count (Proportional) and Evaluation of Instrument Methods-Second Edition, 2007.
- 4. Duncan KL and Gottfried EL. Utility Of The Three-Part Differential Count. American Journal of Clinical Pathology, 1987; 88:308-313.
- 5. Dutcher TF (author) and Savage RA (ed) Questions and Answers. CAP Today, 1992; 4:65-66.
- 6. Ardron MJ, Westgard JC and Dutcher TF. Band Neutrophil Counts Are Necessary For The Diagnosis Of Infection In Patients With Normal Total Leukocyte Counts. American Journal of Clinical Pathology, 1994; 11:646-649.
- 7. Gossens W, VanHove L and Verwilghen RL. Monocyte Counting: Discrepancies In Results Obtained With Different Automated Instruments. Journal of Clinical Pathology, 1991; 44:224-227.
- 8. Bourke GJ and NcGilvray J. Interpretation and Uses of Medical Statistics. Blackwell Scientific Publications, Osney Mead, Oxford, UK, 1975.
- 9. CLSI C28-A2, How to Define and Determine Reference Intervals in the Clinical Laboratory; Approved Guideline-Second Edition, June 2000.
- 10. CLSI C24-A2 Statistical Quality Control for Quantitative Measurement : Principles and Definitions; Approved Guideline-Second Edition, 1999.
- 11. Westgard, JO. "But is it really out?" Doing the wrong QC wrong. Essay 115. September 2007.
- 12. College of American Pathologists, 2004, Commission on laboratory Accreditation Inspection Checklist HEM.30250
- 13. Clincial laboratory Improvement Amendments as set forth in 42 CFR 493.1253 Standard.

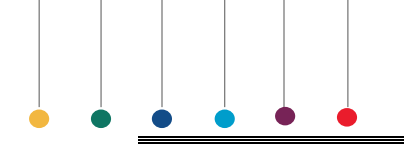

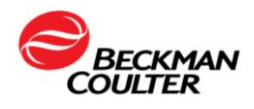

## **WEBSITES FOR LABORATORY REFERENCE**

Beckman Coulter Inc. **www.beckmancoulter.com www.beckmancoulter.com/qap**

Clinical Laboratory Standards Institute (CLSI) **www.clsi.org**

Collage of American Pathologist (CAP) **www.cap.org**

Joint Commission (JCAHO) **www.jointcommission.org**

Centers for Medicare and Medicaid Services (CMS) **www.cms.hhs.gov**

Clinical Laboratory Improvements Amendments **www.cms.hhs.gov/clia**

Proficiency Testing Providers **www.cms.hhs.gov/CLIA/14\_Proficiency\_Testing\_Providers.asp**

Media Lab, Inc. (Online Compliance and Continuing Education for Clinical Laboratories

**www.medialabinc.net**

Westgard QC (Tools, Technologies and Training for Healthcare Laboratories) **www.westgard.com**

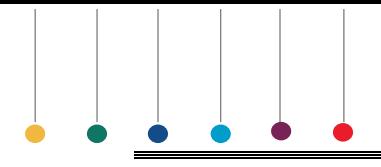

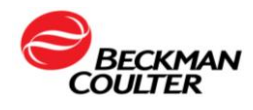

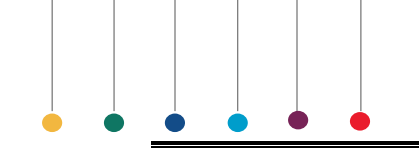

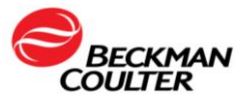

### **PERFORM REFERENCE INTERVAL/RANGE WORKSHEET**

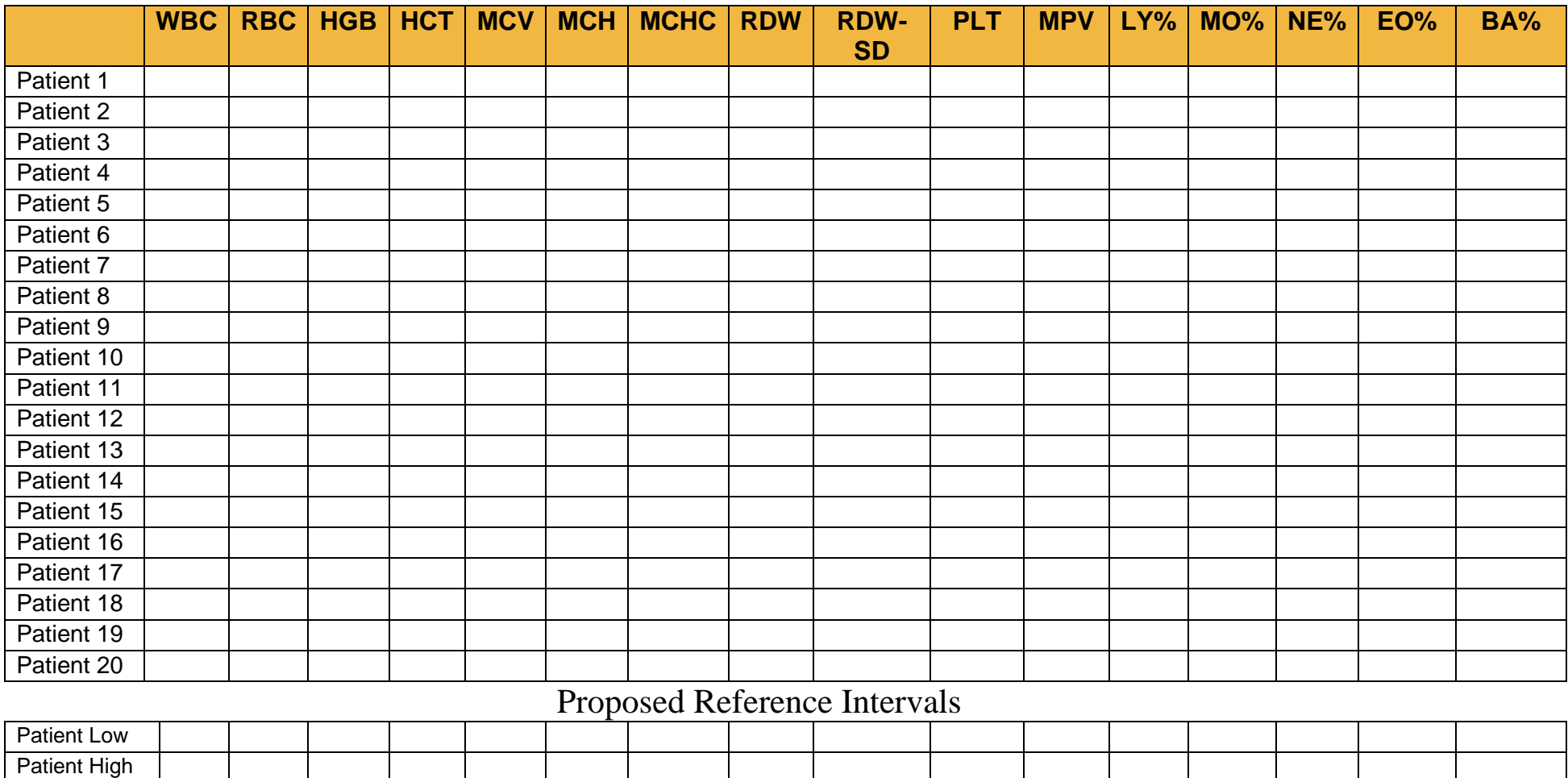

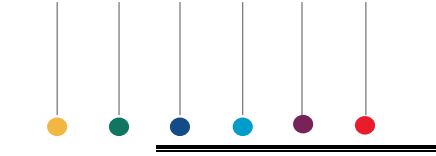

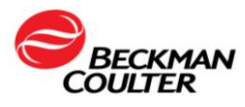

### *Current (reference) Instrument*

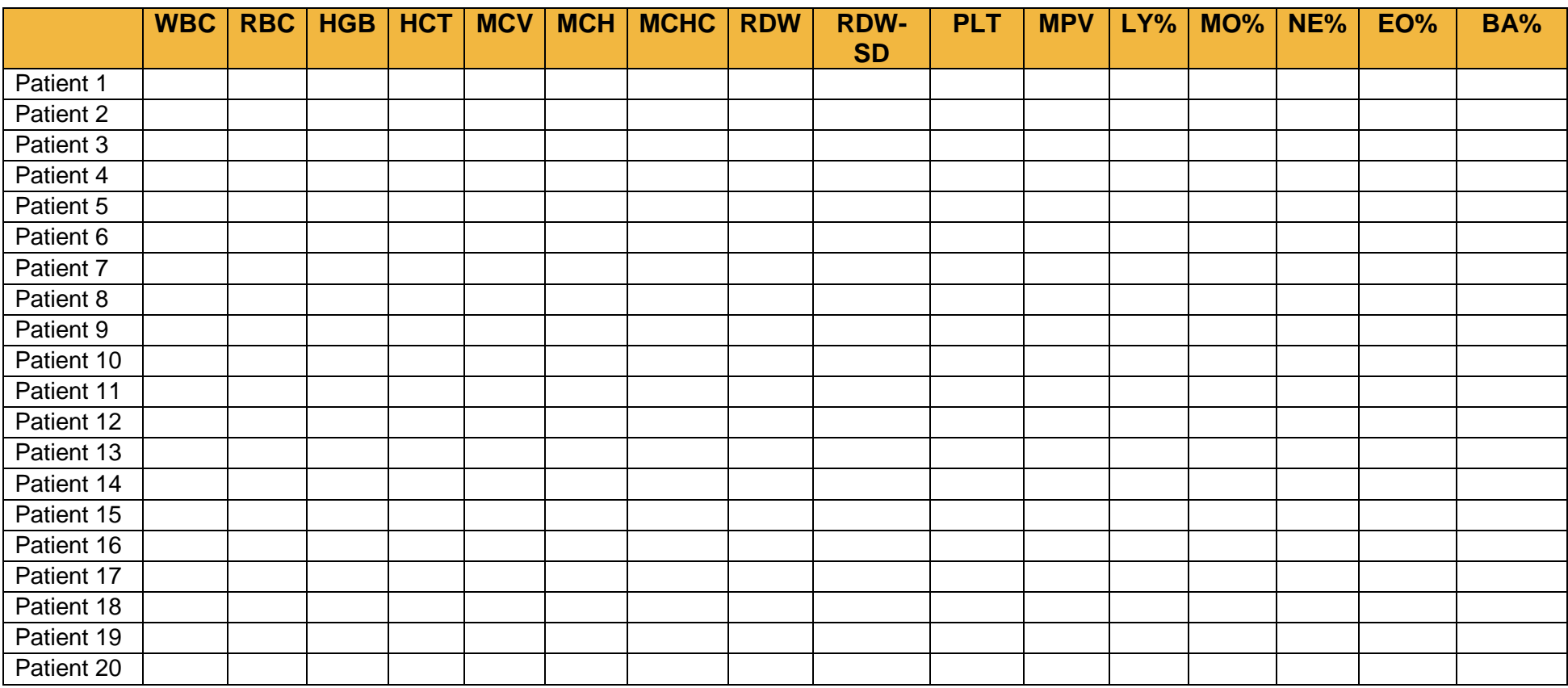

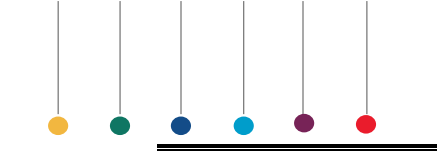

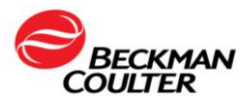

## *Current (reference) Instrument*

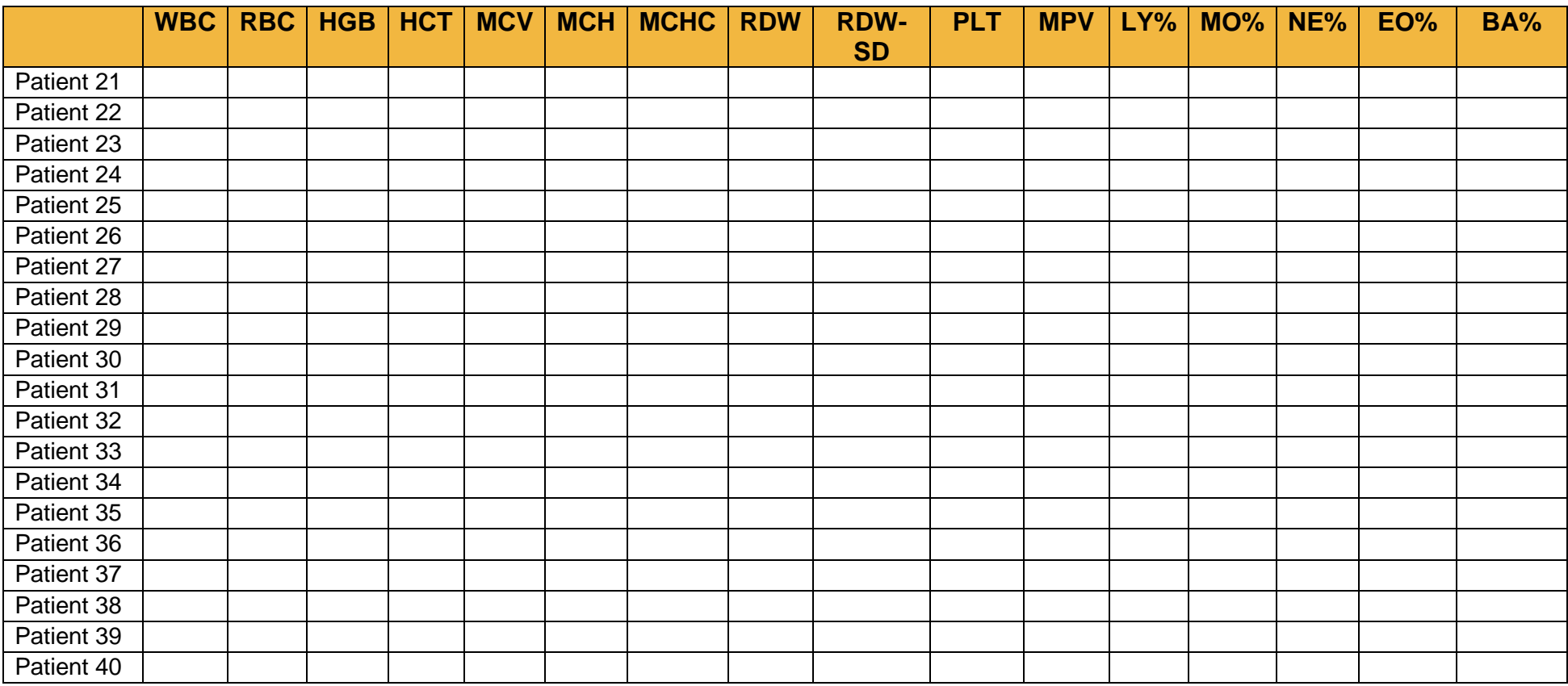

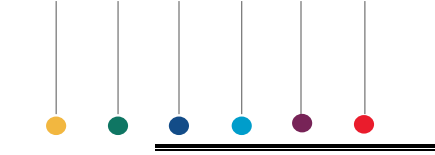

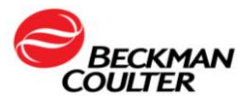

### *DxH 520 (Test) Instrument*

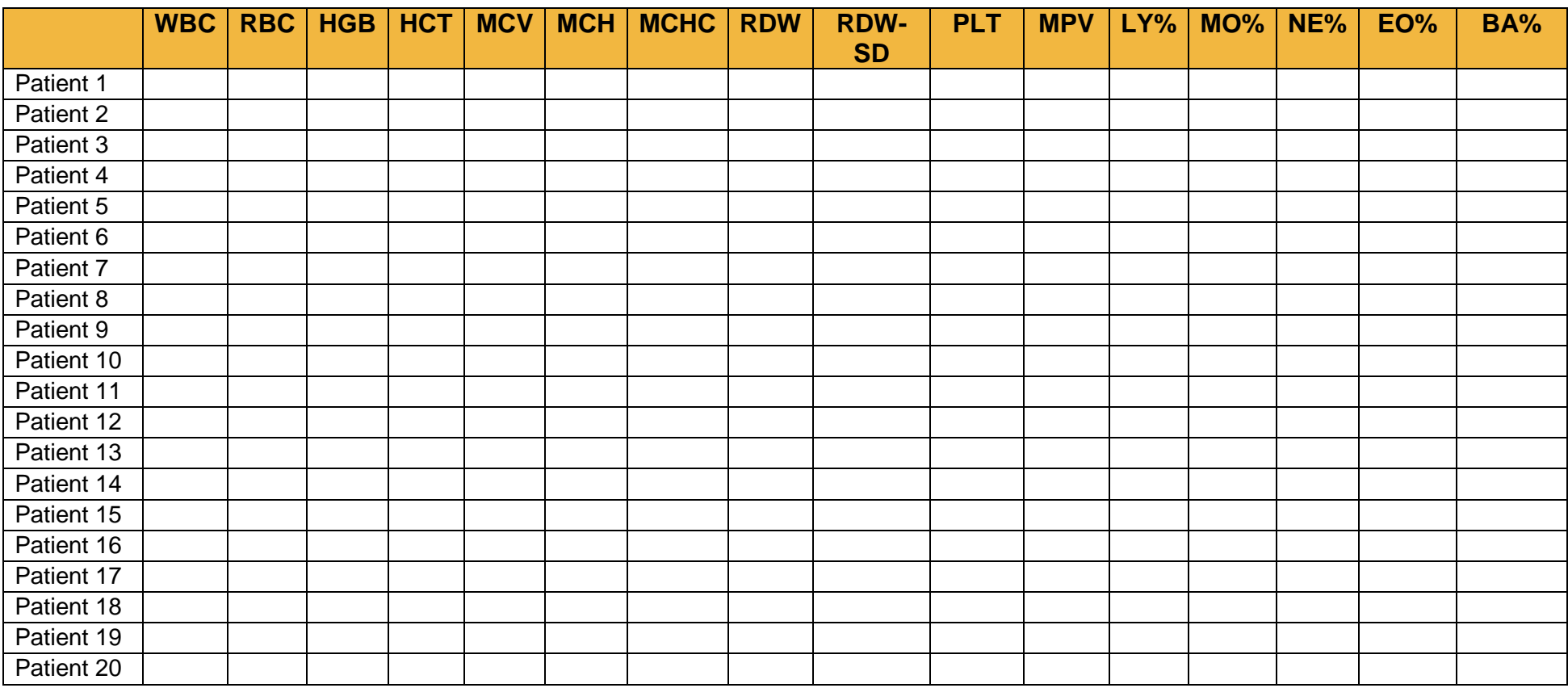

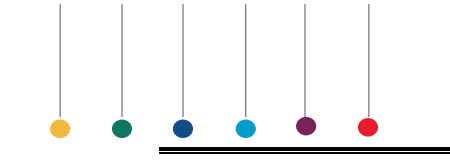

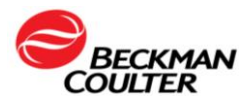

## *DxH 520 (Test) Instrument*

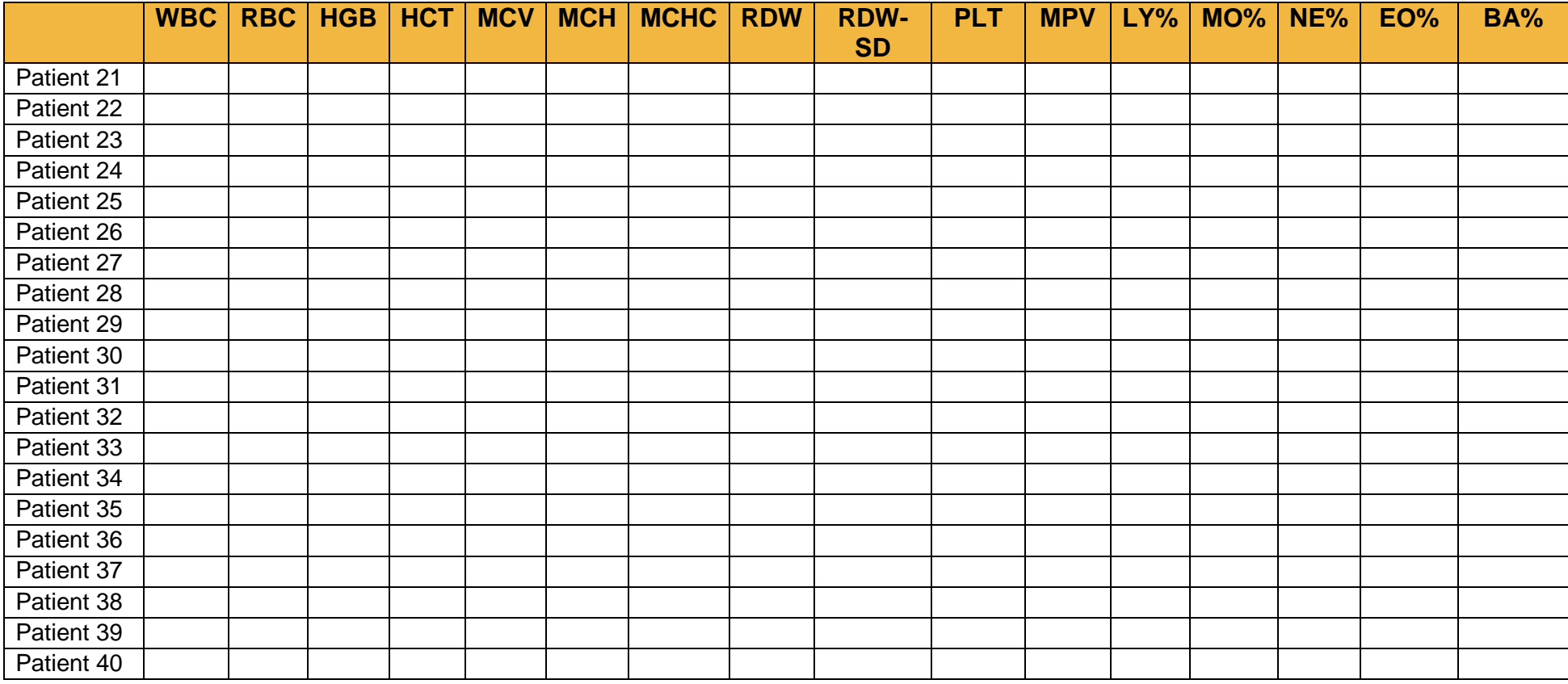

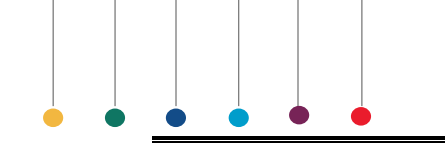

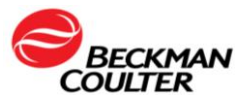

## **TRUTH TABLE ANALYSIS WORKSHEET**

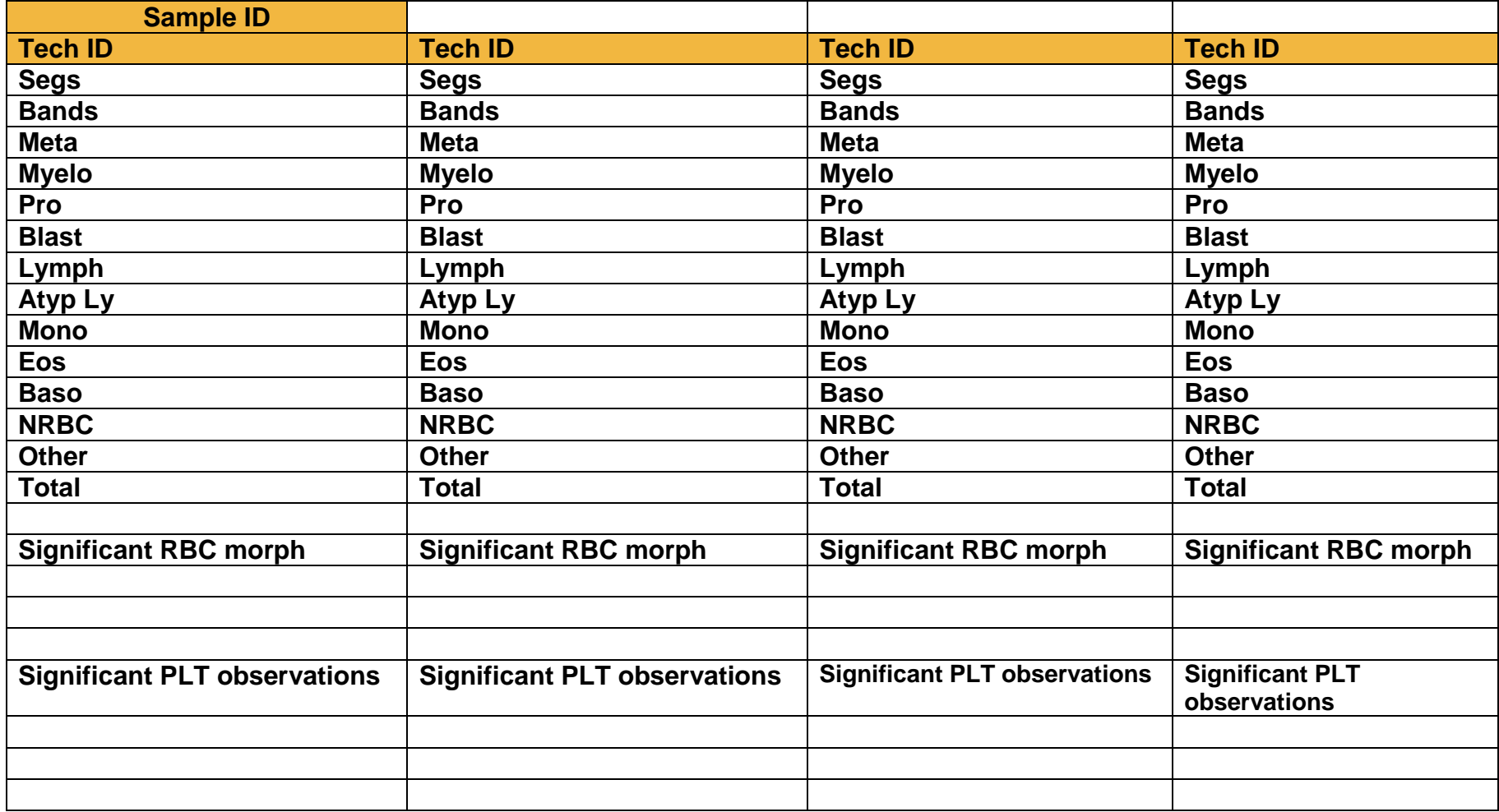

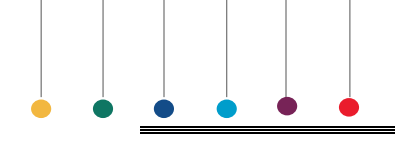

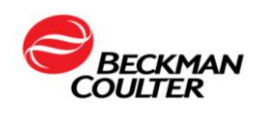

### **DIFFERENTIAL REVIEW LIMIT AND PROTOCOL WORKSHEET**

- 1. Define Test Instrument Review Protocol (Abnormal Limits)
	- a. All Instrument generated flags will be used. List exceptions below.

\_\_\_\_\_\_\_\_\_\_\_\_\_\_\_\_\_\_\_\_\_\_\_\_\_\_\_\_\_\_\_\_\_\_\_\_\_\_\_\_\_\_\_\_\_\_\_\_\_\_\_\_\_\_\_\_\_\_\_\_\_\_\_\_\_\_\_\_\_\_\_\_\_\_\_\_

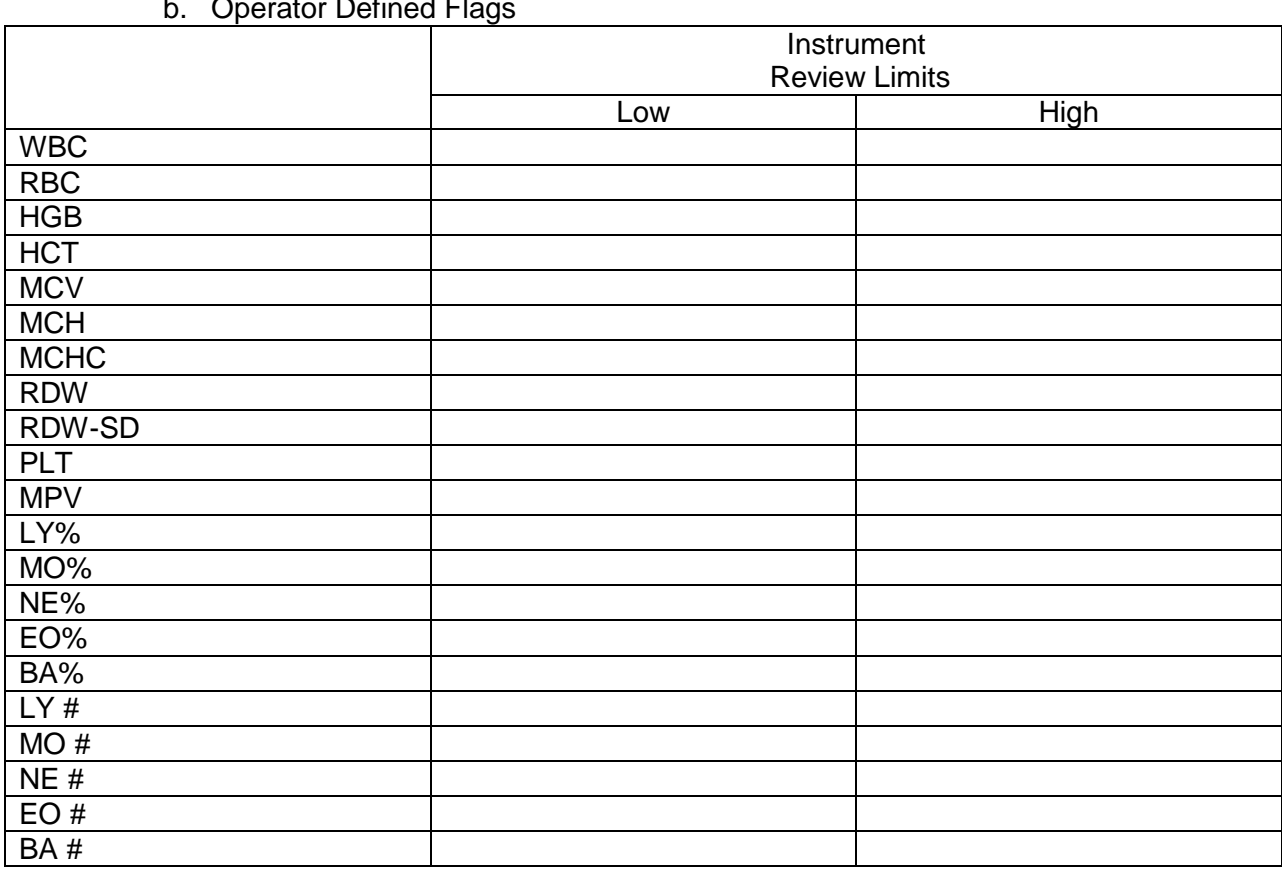

b. Operator Defined Flags

#### 2. Define Reference Manual Differential Abnormal Limits

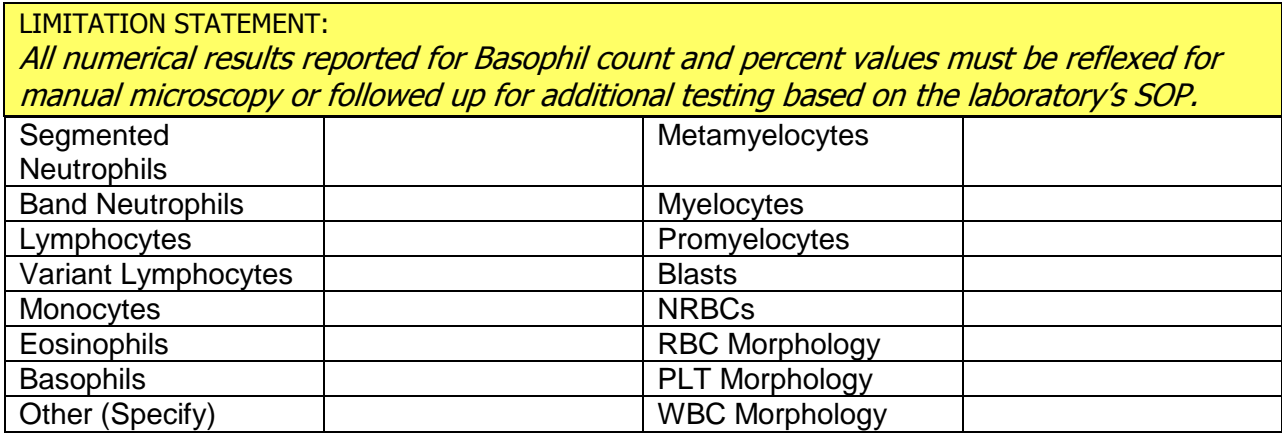

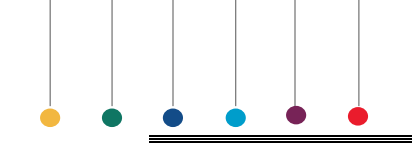

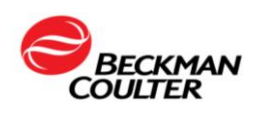

### **DIFFERENTIAL TRUTH TABLE WORKSHEET**

3. Classify differentials into one of four categories and total each column.

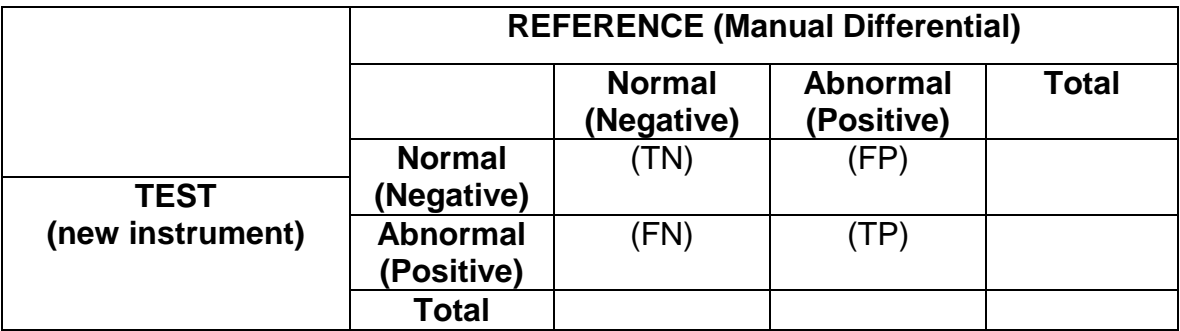

2. Calculate the following parameters.

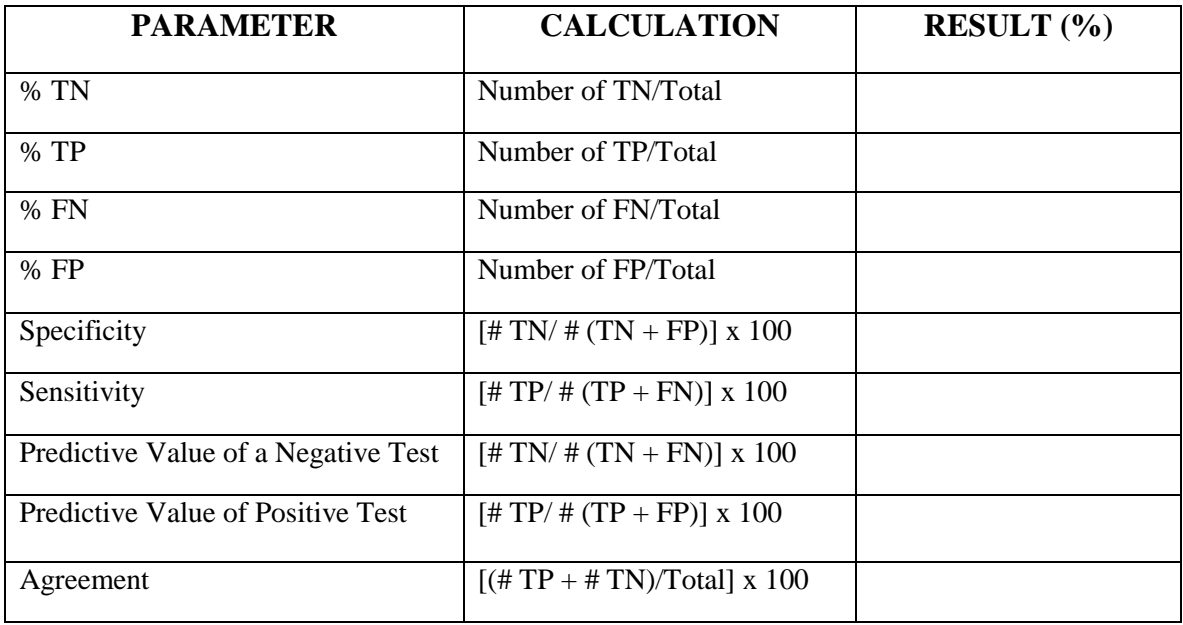

3. Reviewed by \_\_\_\_\_\_\_\_\_\_\_\_\_\_\_\_\_\_\_\_\_\_\_\_\_\_\_\_\_\_\_\_\_\_\_ Date \_\_\_\_\_\_\_\_\_\_\_\_